# Collaborative Ontology Development and Evolution with WebProtégé and BioPortal

Natasha Noy Stanford University

and the WebProtégé and BioPortal teams

### Download Tutorial Slides

- Download:
  - http://tinyurl.com/ICBO2011-WP-BP
- Pages with the following icon are for the record only. We will switch to the demo for these pages:

## By the end of the tutorial you will..

- understand how you can develop ontologies collaboratively
- participate in a collaborative ontology development
- know how to custom-tailor WebProtégé user interface for specific projects
- understand when to use WebProtégé and BioPortal in the life-cycle of ontology development
- know how to integrate WebProtégé and BioPortal in a single workflow
- know how to collect feedback on your published ontology from the user community and to provide feedback

•

### Tutorial Outline

- Lifecycle of collaborative ontology development
- The Stanford ontology tools
- Collaborative development in WebProtégé
  - with hands-on exercises
- Soliciting feedback in BioPortal
  - with hands-on exercises
- Bringing it all together: viewing contributions from BioPortal in WebProtégé and vice versa

## Collaborative Ontology Development

#### Collaborative

- Several users contribute to a single developing ontology
- There are mechanisms to carry out discussions and to reach consensus

#### Ontologies

- From simple taxonomies
- To expressive OWL ontologies

### Use Cases in Biomedical Domain

- Gene Ontology (GO)
- NCIThesaurus
- OBI, RadLex

## The Gene Ontology

Terminology for consistent description of gene products

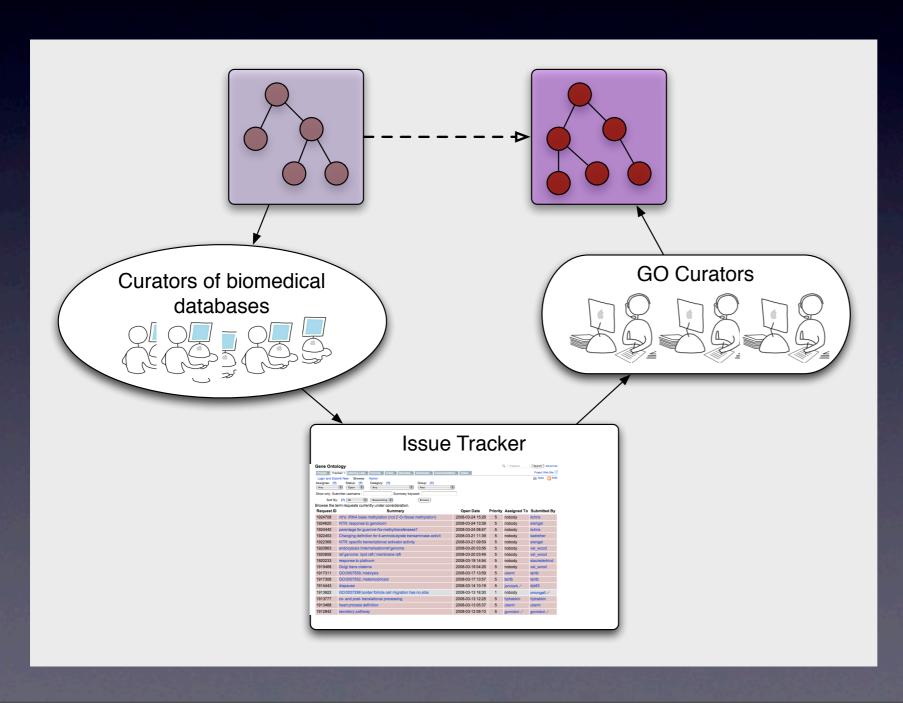

- Small number of full-time curators have access to edit GO
- Anyone in the community can submit an issue or request

### The NCI Thesaurus

Reference ontology for cancer biology, translational science, and clinical oncology

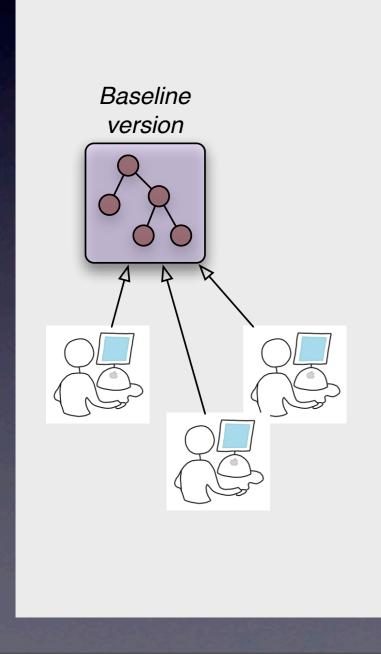

- ~20 full-time editors making changes
- Changes are not immediately visible
- I "lead editor" who approves the changes, and assigns new tasks

### The NCI Thesaurus

Reference ontology for cancer biology, translational science, and clinical oncology

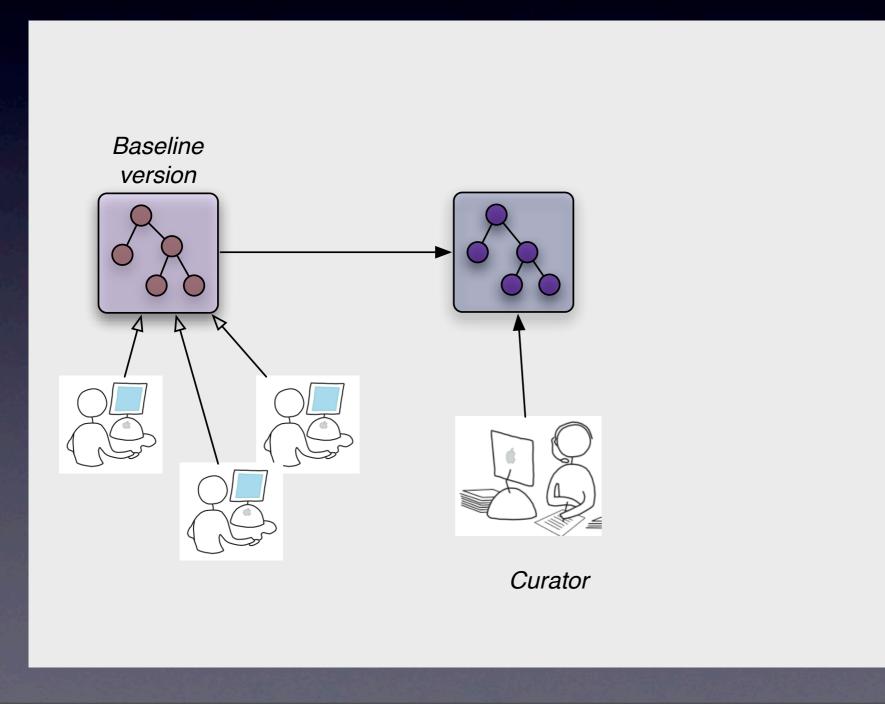

- ~20 full-time editors making changes
- Changes are not immediately visible
- I "lead editor" who approves the changes, and assigns new tasks

### The NCI Thesaurus

Reference ontology for cancer biology, translational science, and clinical oncology

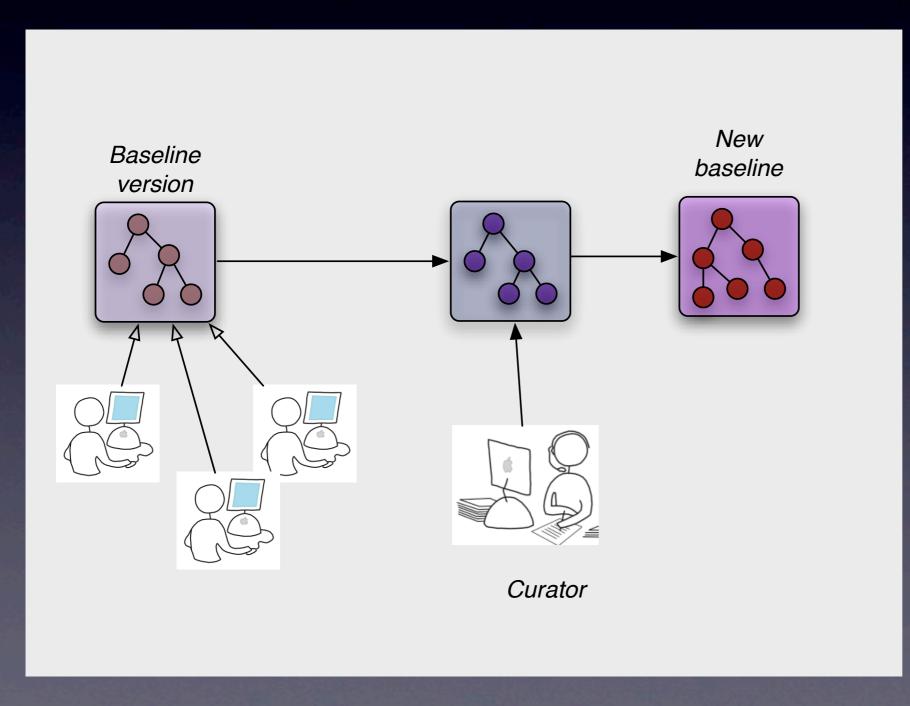

- ~20 full-time editors making changes
- Changes are not immediately visible
- I "lead editor" who approves the changes, and assigns new tasks

## Other Biomedical Projects

#### • OBI, RadLex

- tightly-knit community of developers (20-30)
- most actively participate in discussions
- Small number of editors make changes to the ontology

## Dimensions of Collaborative Workflows

- Ontology size
  - from 100s to 10,000s of concepts
- Size of the community
  - Contributors (in some form): from 2-3 to dozens
  - Editors: from 1-2 to 20
- Control mechanisms
  - Variety of roles
  - Gatekeepers, etc.
  - Client-server editing

- Discussion tools
  - mailing lists, message boards
  - face-to-face meetings, telecons
- Synchronization and editing mechanisms
  - CVS, SVN
  - Integrated ontology environments (WebProtégé, BioPortal)

## Brief Introduction to Stanford Ontology Tools

- WebProtégé: a web-based collaborative ontology editor
- BioPortal: a community-based ontology repository

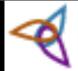

## What Is Protégé?

- Protégé is an open-source ontology editor
  - developed at Stanford, in collaboration with University of Manchester
  - has more than 175,000 registered users
  - has dozens of plugins for
    - visualization
    - inference
    - import and export
    - natural-language processing
    - ... (things we don't know exist)

## WebProtégé

- WebProtégé is an open source light-weight ontology editor for the Web
  - It is a Protégé client
- Main features of WebProtégé:
  - Browsing of ontologies
  - Lightweight ontology editing
  - Customizable user interface
  - Extensible: Developers may easily implement their own tabs and portlets

## WebProtégé

- WebProtégé is an open source light-weight ontology editor for the Web
  - It is a Protégé client
- Main features of WebProtégé:
  - Browsing of ontologies
  - Lightweight ontology editing
  - Customizable user interface
  - Extensible: Developers may easily implement their own tabs and portlets

## WebProtégé

- WebProtégé is an open source light-weight ontology editor for the Web
  - It is a Protégé client
- Main features of WebProtégé:
  - Browsing of ontologies
  - Lightweight ontology editing
  - Customizable user interface
  - Extensible: Developers may easily implement their own tabs and portlets

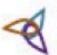

#### Welcome to WebProtégé Demo!

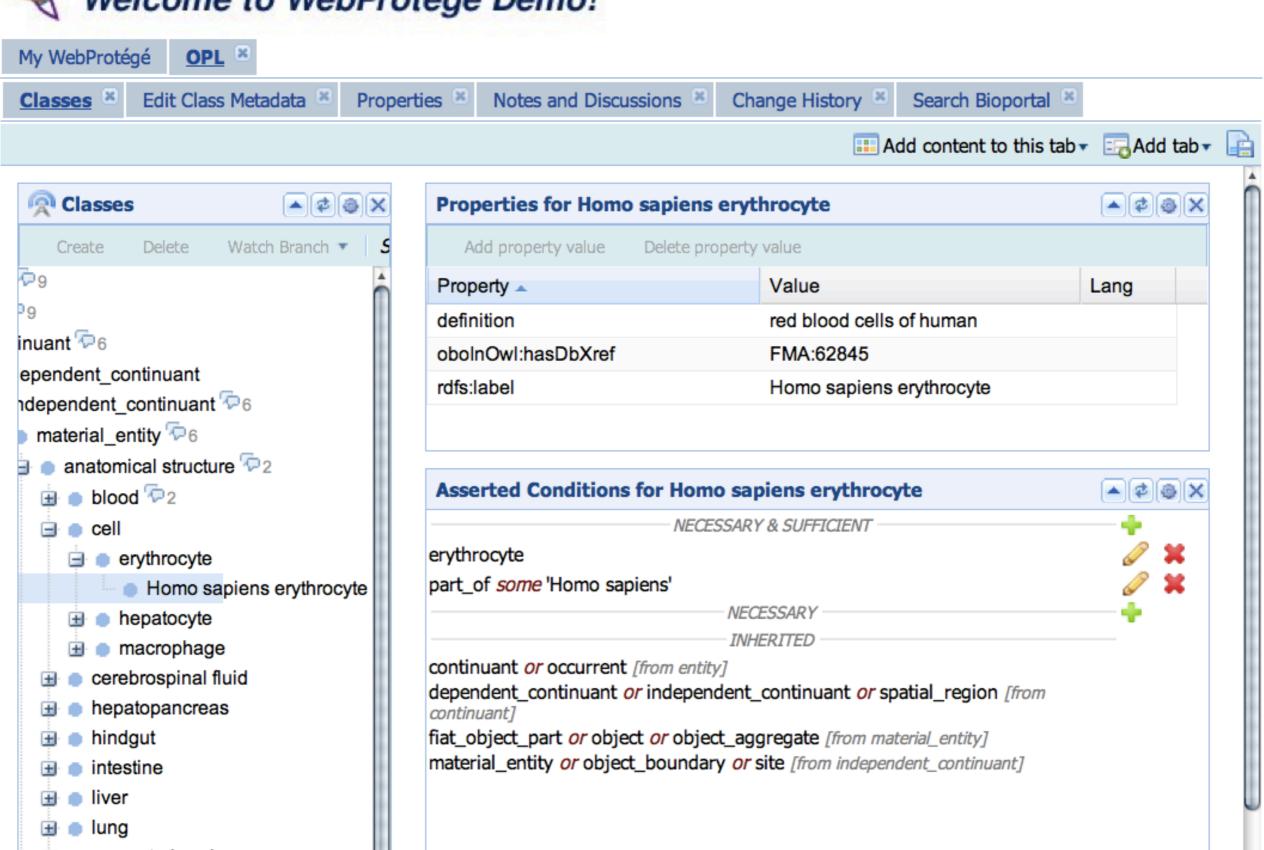

### NCBO BioPortal

- Web accessible repository of ontologies for the biomedical community:
  - http://bioportal.bioontology.org
- Online support for ontology
  - Peer review
  - Notes (comments and discussion)
  - Versioning
  - Mapping
  - Search
  - Resources

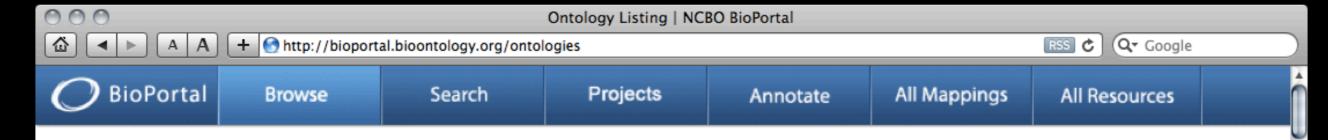

Access all ontologies that are available in BioPortal: You can filter this list by category to display ontologies relevant for a certain domain (try selecting "Anatom category" menu below). You can also filter ontologies that belong to a certain group such as ontologies from the OBO Foundry, or ontologies from the Cancer Bio the BioPortal RSS feed to receive alerts for submissions of new ontologies, new versions of ontologies, new notes, and new projects. You can subscribe to feeds for page. Add a new biomedical ontology to BioPortal using the Submit New Ontology link.

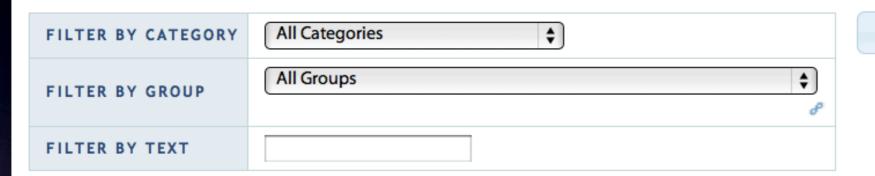

**Submit New Ontology** 

| ONTOLOGY NAME                                 | ▲ VISIBILI    | TY TERMS     | NOTES | REVIEWS | PROJECTS | UPLOADED   |
|-----------------------------------------------|---------------|--------------|-------|---------|----------|------------|
| ABA Adult Mouse Brain (ABA)                   | <u>Public</u> | 913          | 0     | 0       | 2        | 08/08/2009 |
| Adverse Event Ontology (AEO)                  | <u>Public</u> | 431          | 0     | 0       | 0        | 04/13/2011 |
| Adverse Event Reporting ontology (AERO)       | <u>Public</u> | 252          | 0     | 0       | 1        | 07/22/2011 |
| African Traditional Medicine (ATMO)           | <u>Public</u> | 223          | 2     | 2       | 2        | 06/28/2009 |
| AI/RHEUM (AIR)                                | <u>Public</u> | <u>681</u>   | 0     | 0       | 0        | 02/05/2010 |
| Amino Acid (amino-acid)                       | Public        | <u>46</u>    | 0     | 0       | <u>3</u> | 07/02/2010 |
| Amphibian gross anatomy (AAO)                 | <u>Public</u> | <u>1,603</u> | 0     | 0       | <u>3</u> | 07/22/2011 |
| Amphibian taxonomy (ATO)                      | <u>Public</u> | <u>6,135</u> | 0     | 0       | 1        | 11/02/2009 |
| Anatomical Entity Ontology (AEO)              | <u>Public</u> | 137          | 0     | 0       | 0        | 02/15/2011 |
| Animal natural history and life history (ADW) | <u>Public</u> | 360          | 0     | 0       | 0        | 08/31/2010 |

## BioPortal Library

- 250+ ontologies in OWL, RDFS, Protégé frames, OBO, and RRF
- 5,300,000 terms in the ontologies
- 2,000,000 term-to-term mappings

## So, you want to develop an ontology....

- ... and have your friends help you
- ... and have the broader user community contribute to your work

## Lifecycle of Collaborative Ontology Development

- Develop an ontology collaboratively
  - with several editors contributing to the ontology
  - discussing the ontology internally within the group
- Publish ontology to collect feedback from the user community
- Evolve the ontology based on the feedback

## An (Over-Simplified) Ontology Lifecycle

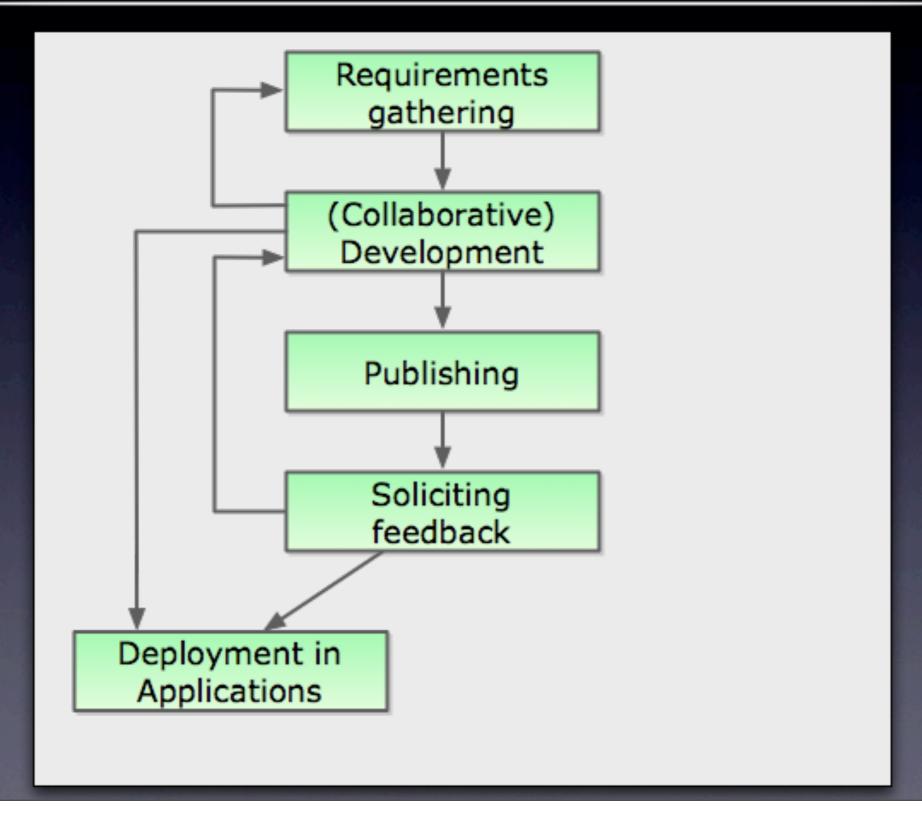

## An (Over-Simplified) Ontology Lifecycle

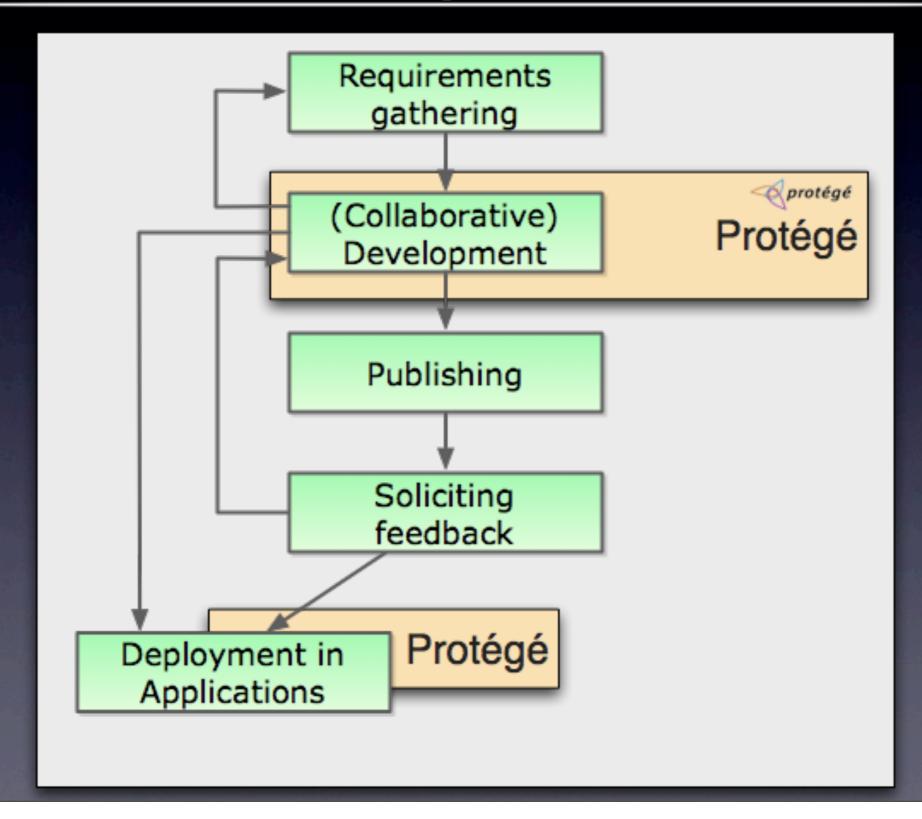

## An (Over-Simplified) Ontology Lifecycle

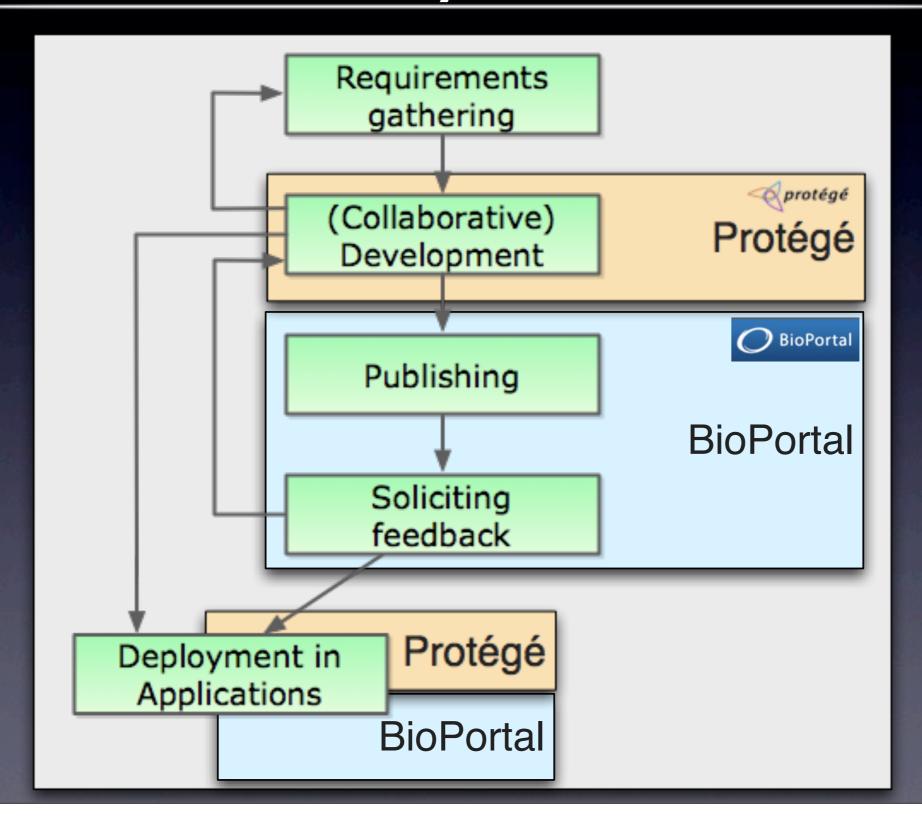

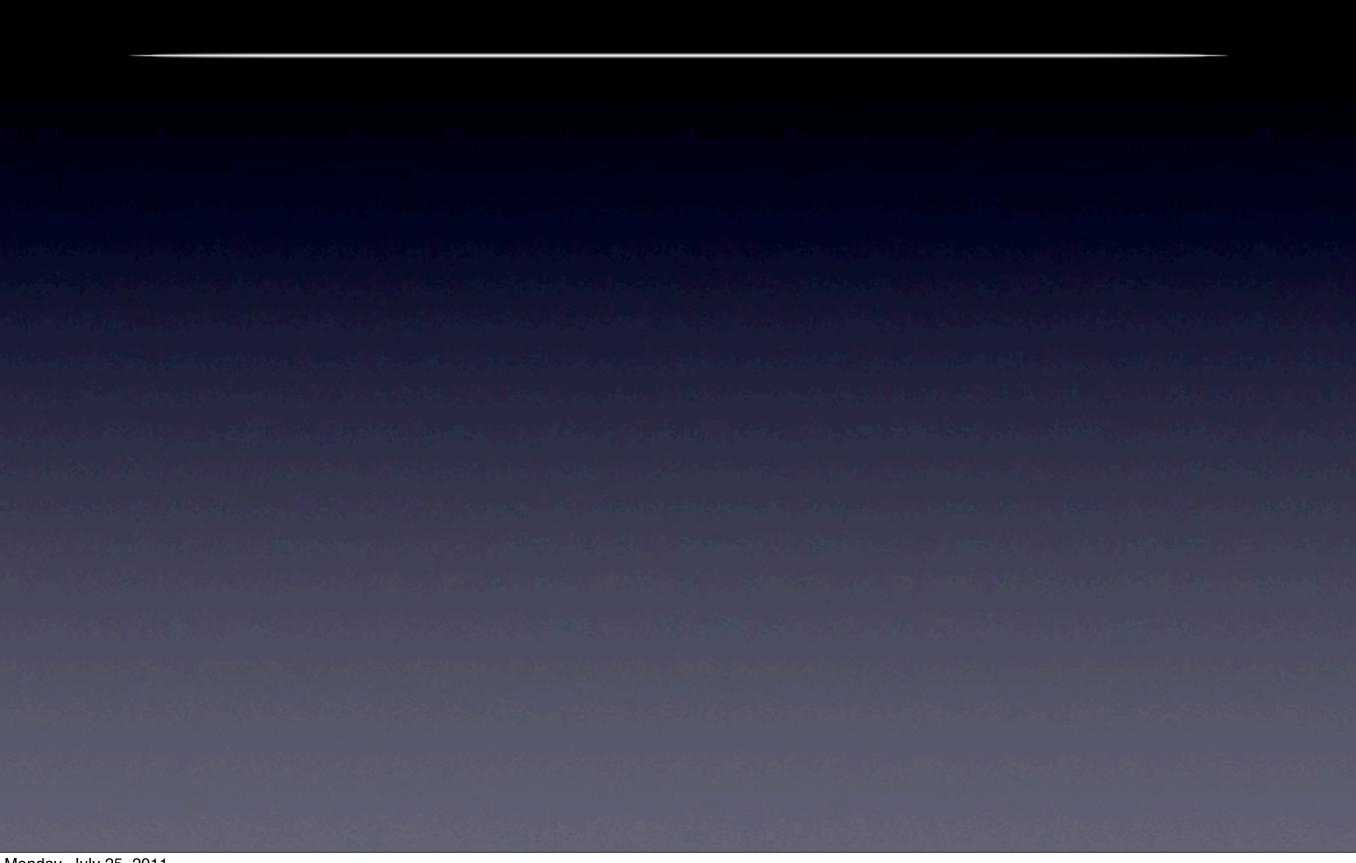

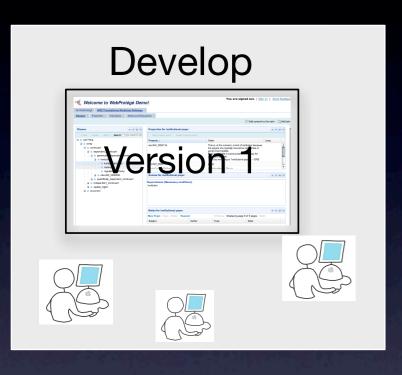

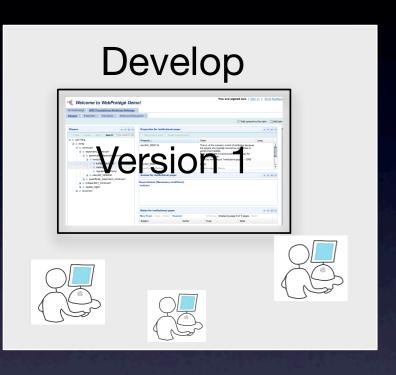

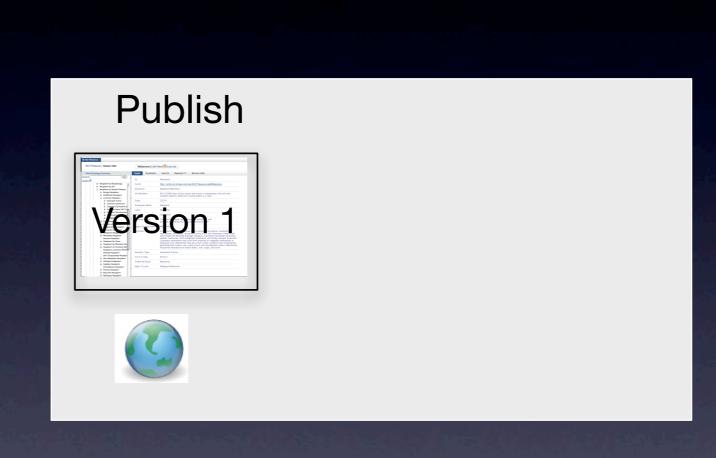

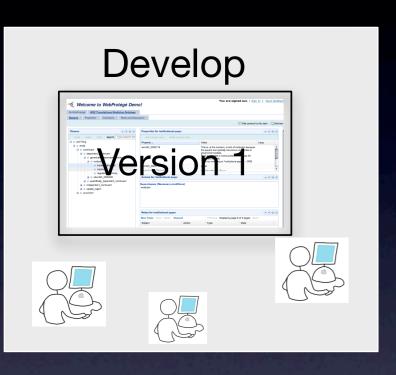

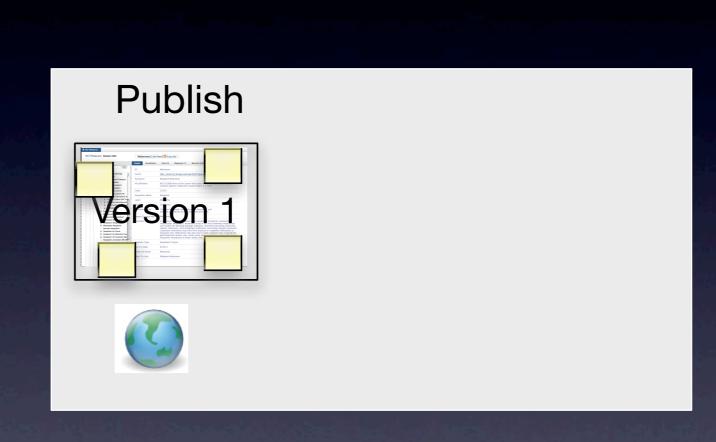

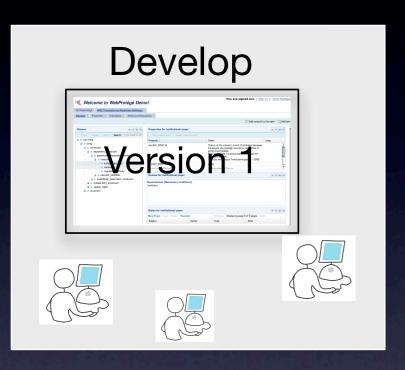

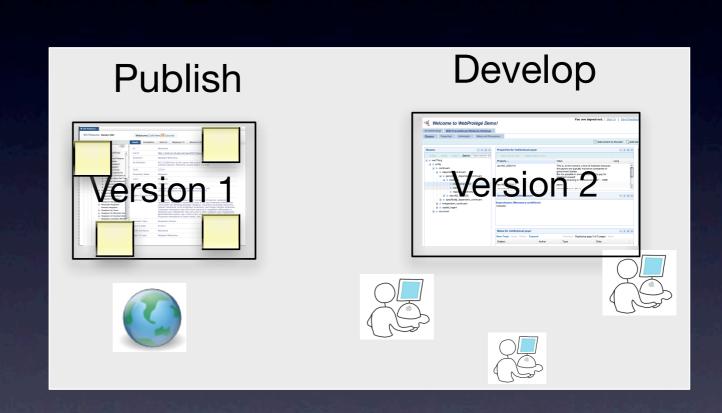

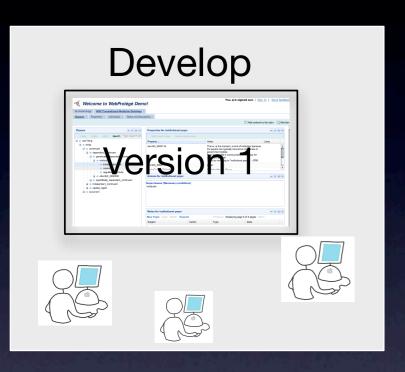

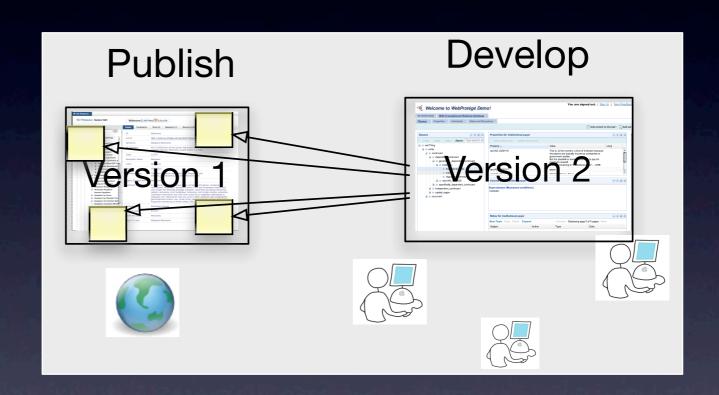

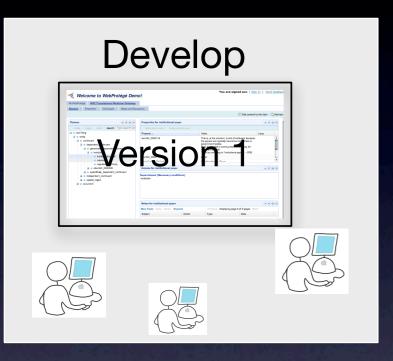

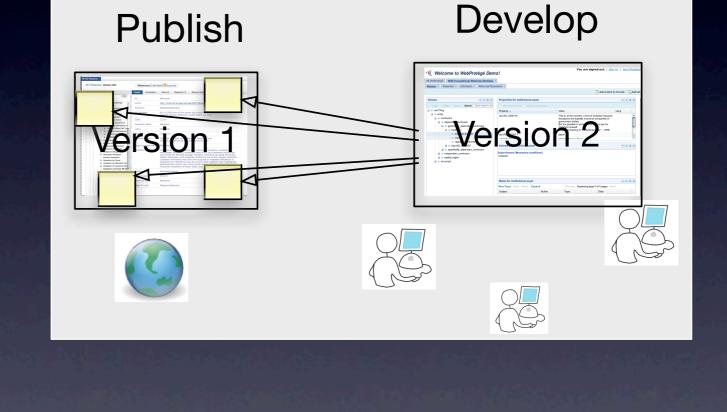

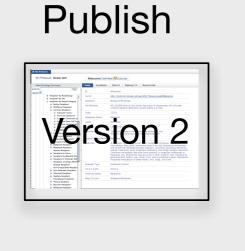

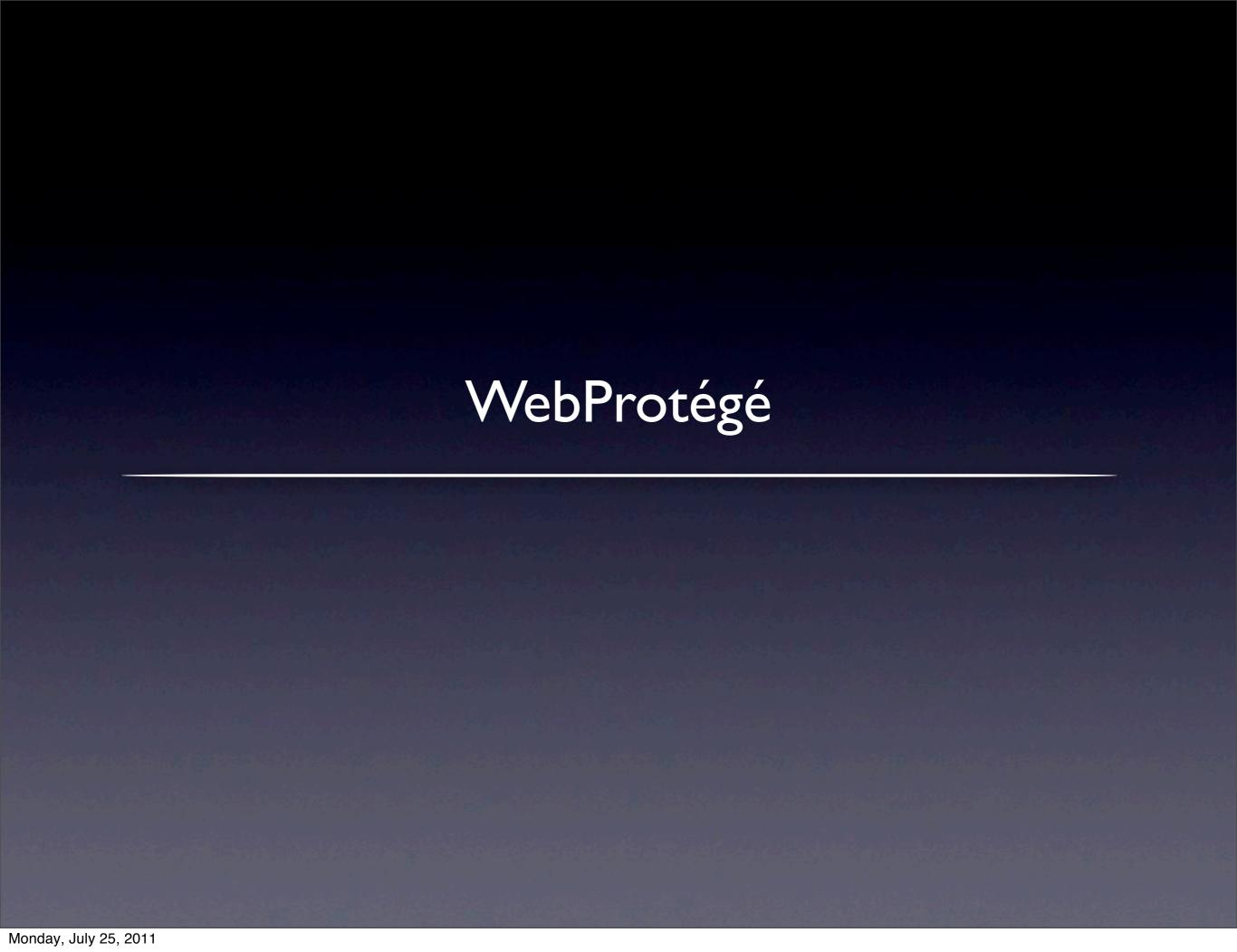

## Using WebProtégé to Edit Ontologies

- Setting up a WebProtégé server
  - WebProtégé Administrator's Guide: http://protegewiki.stanford.edu/wiki/WebProtegeAdminGuide
  - Will not cover in today's tutorial
- When installing the server, the administrator defines:
  - ontologies the will be available for editing
  - privileges for users with editing rights (read, write, display in project list, admin, etc.)
  - configuration for the user interface

## WebProtégé versus "The Good Old Protégé

 WebProtégé is another client that you can use to access the Protégé server

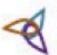

#### Welcome to WebProtégé Demo!

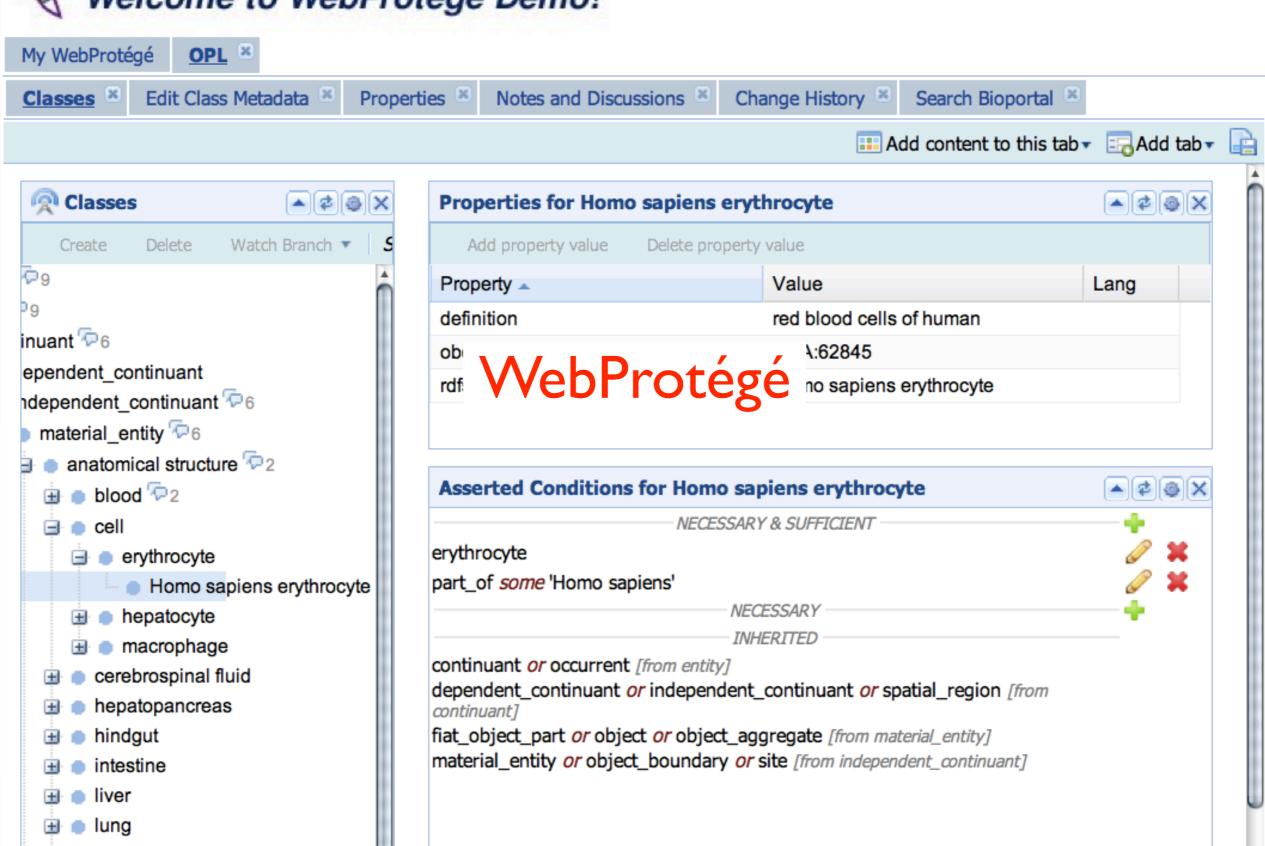

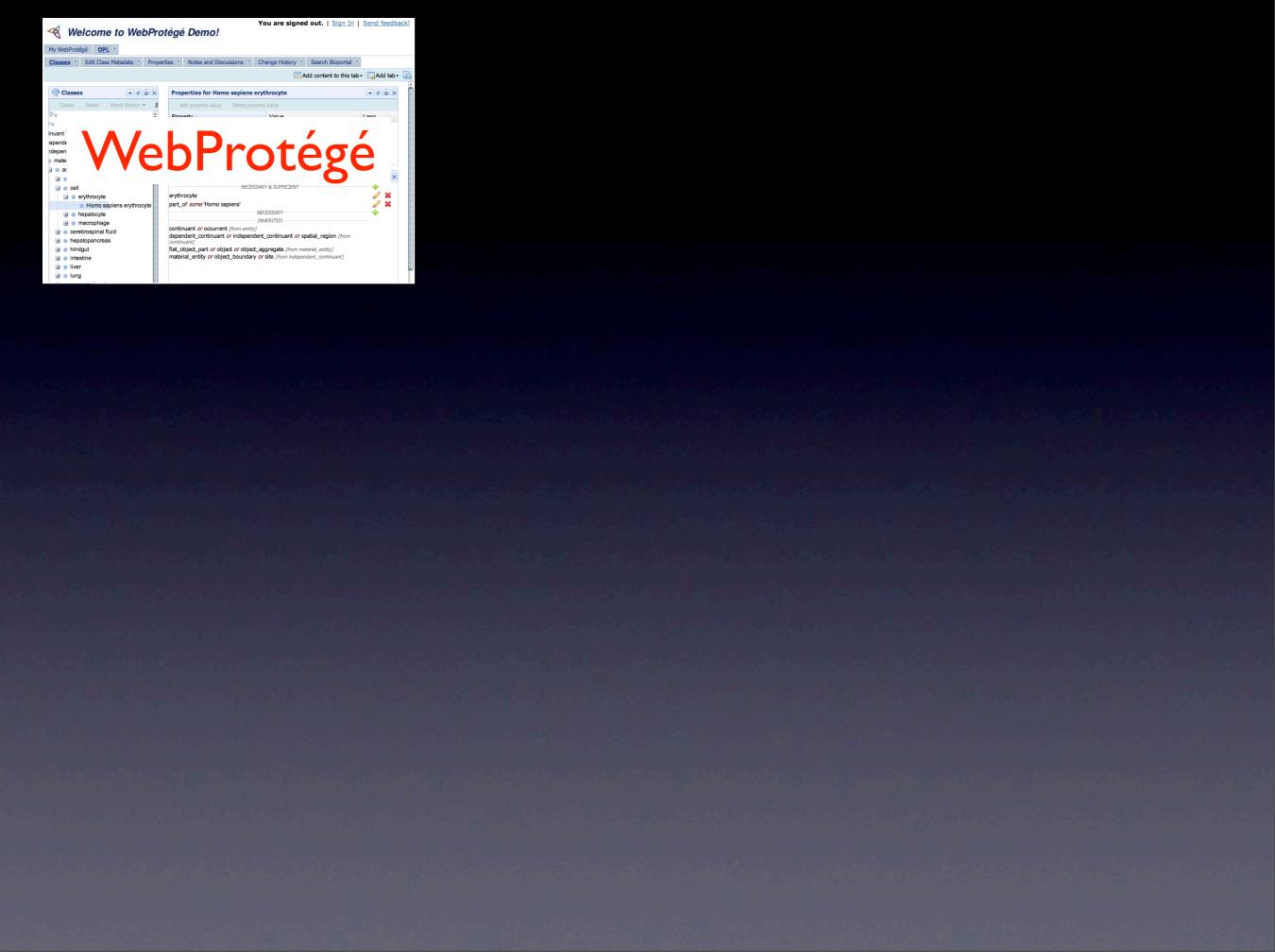

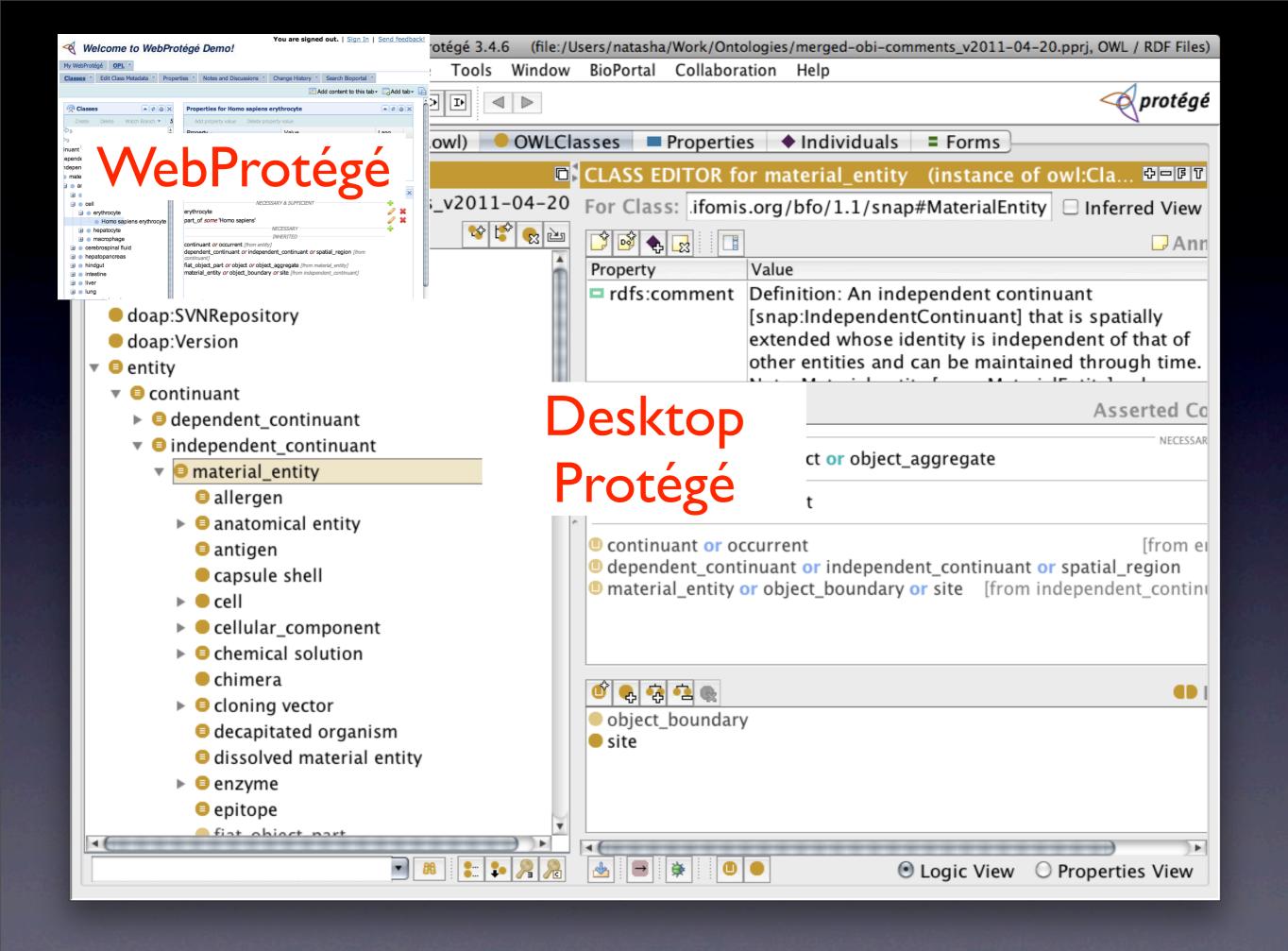

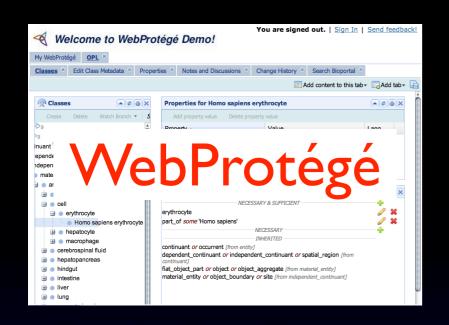

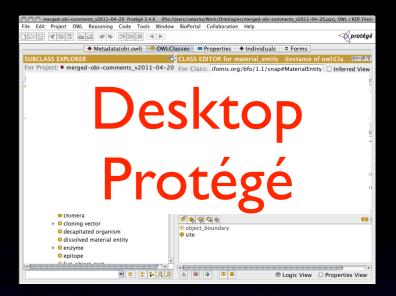

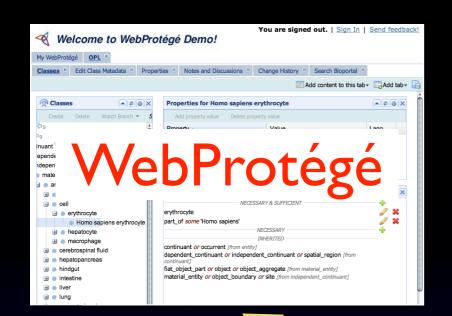

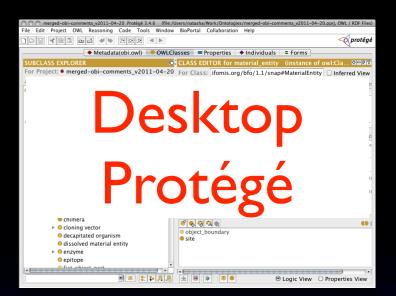

#### Protégé Server

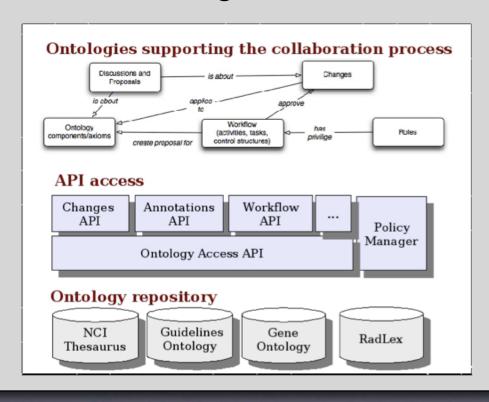

# WebProtégé demo

http://webprotege.stanford.edu

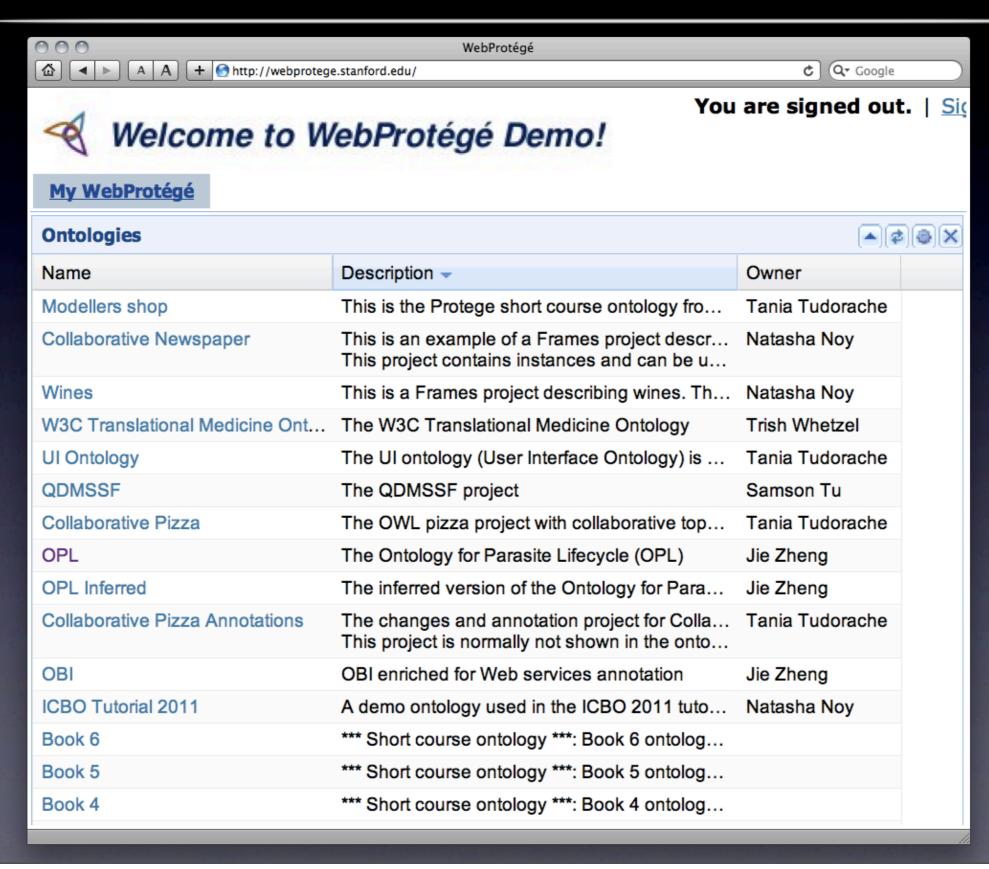

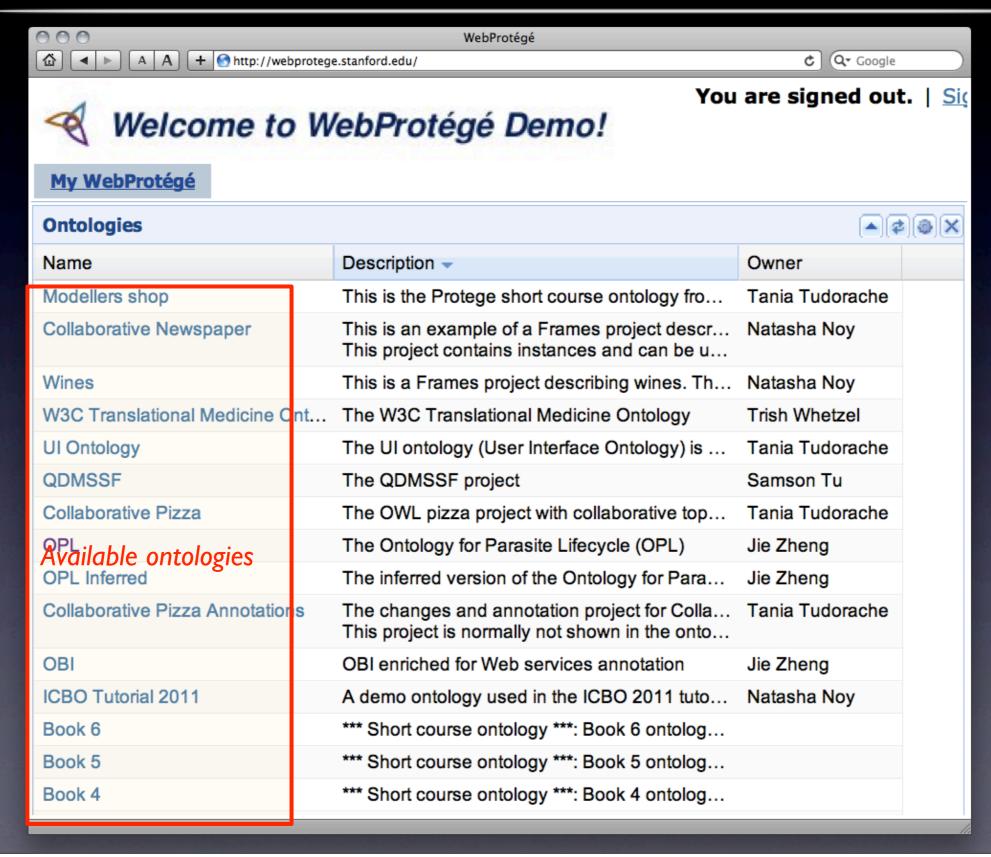

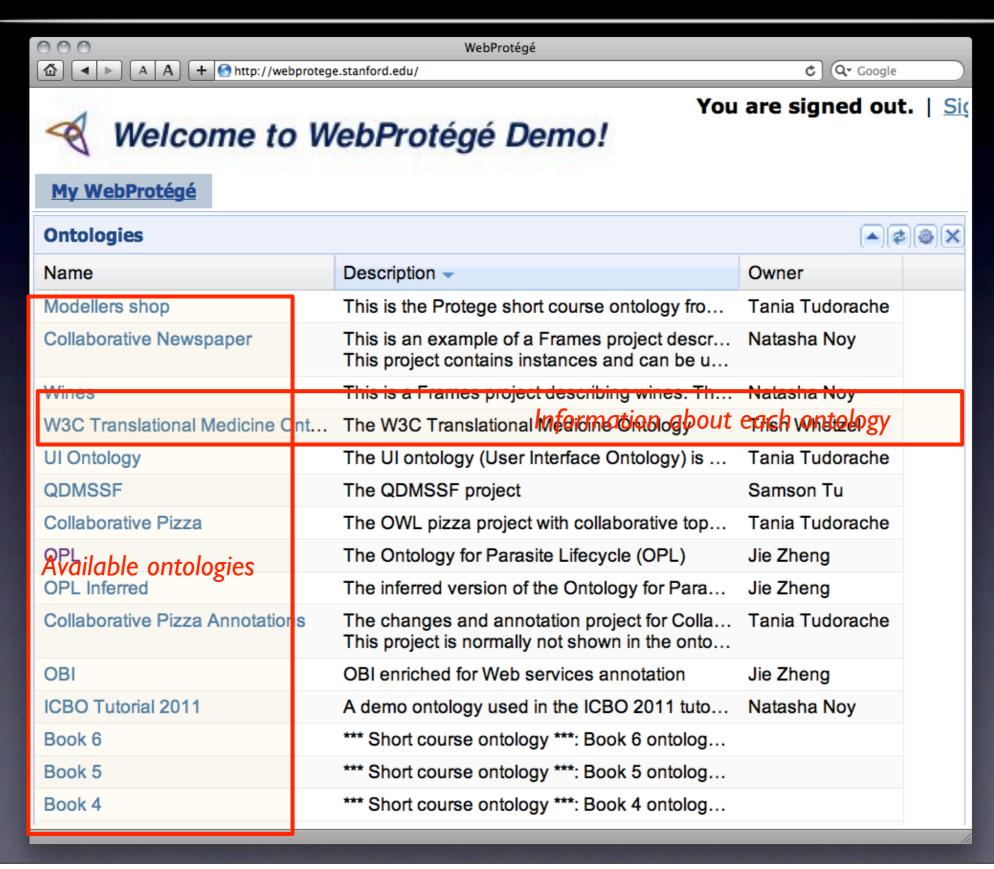

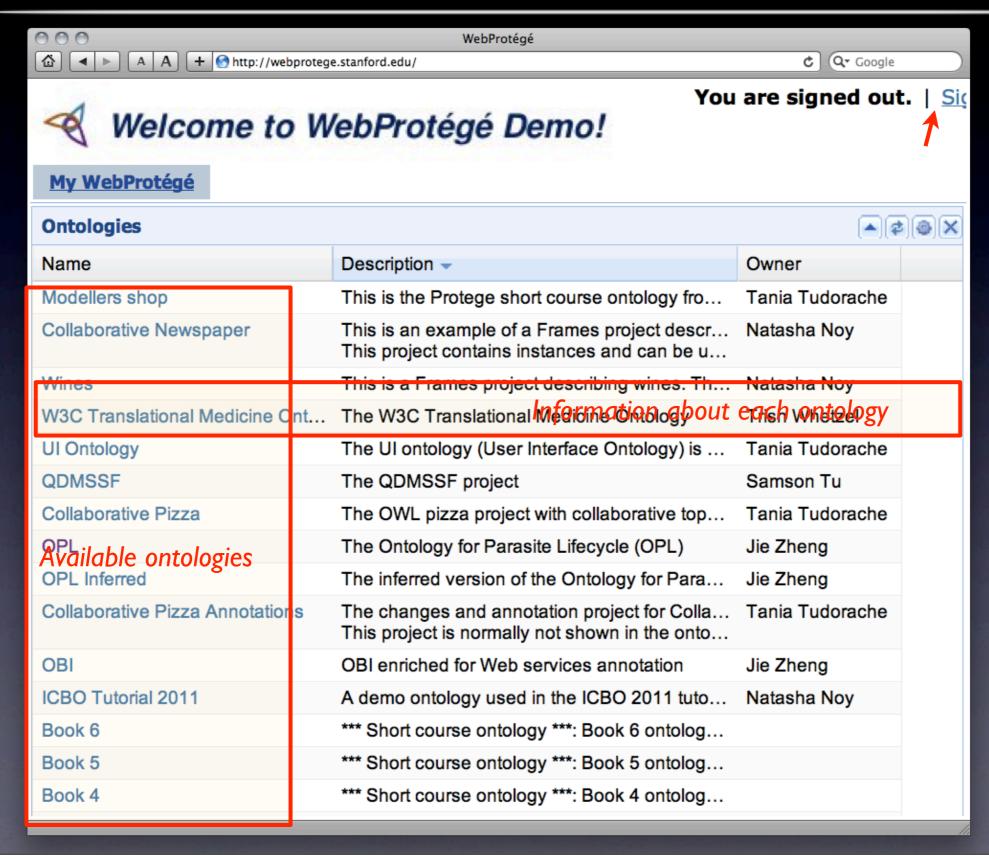

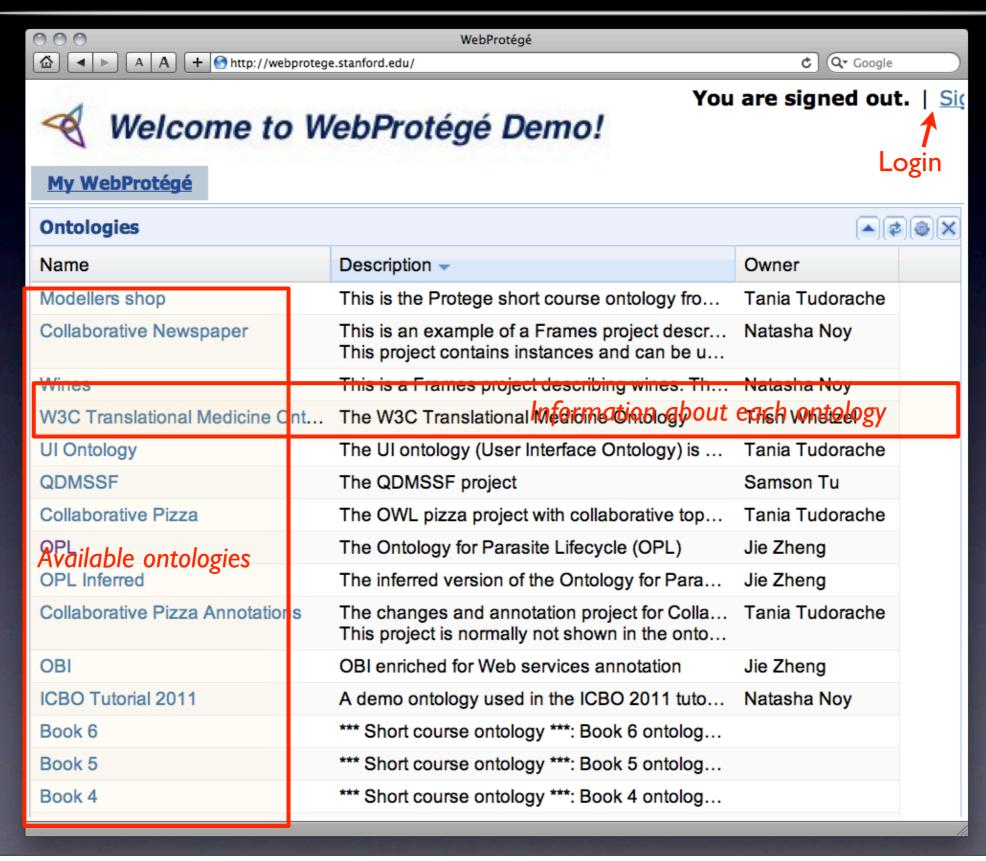

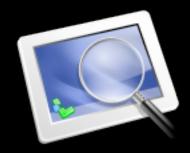

#### Signing In

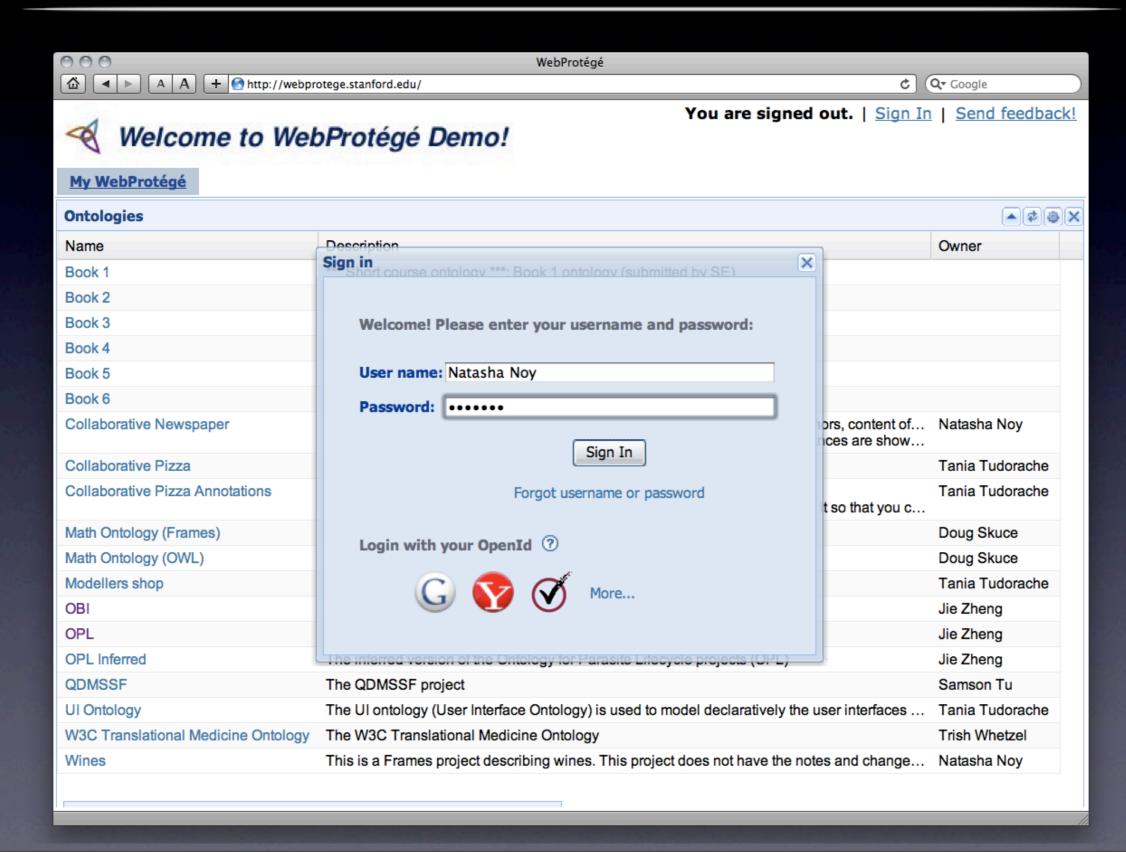

#### Signing in

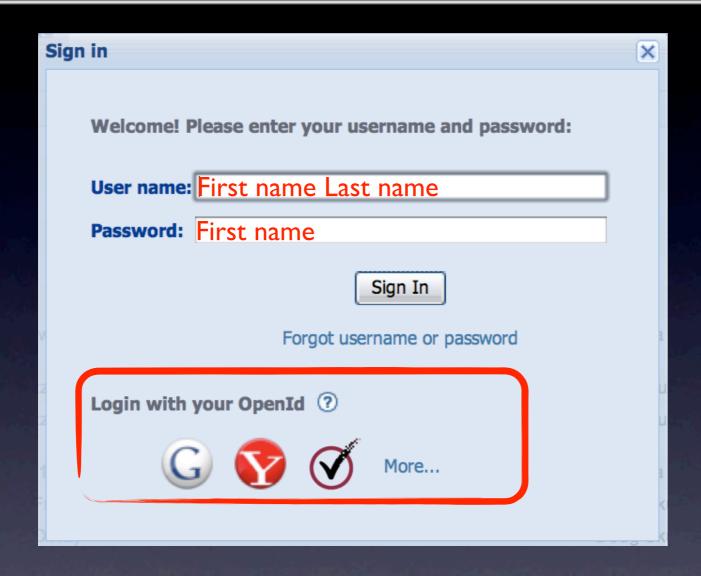

- If you don't have an account, use "Guest" (Guest I / guest I, Guest 2 / guest 2, ...
   Guest 9 / guest 9 will work)
- After you sign in, the list of ontologies may change to include the private ontologies

#### Ontology visibility options

- Each installation of WebProtege is a private ontology library
  - http://webprotege.stanford.edu
- Some ontologies are visible to everyone with a link
  - Could be none, all ontologies may be private
- Server administrator configures which users and groups of users can access non-public ontologies
  - Each user may have read and/or write permission

#### Configuring Permissions

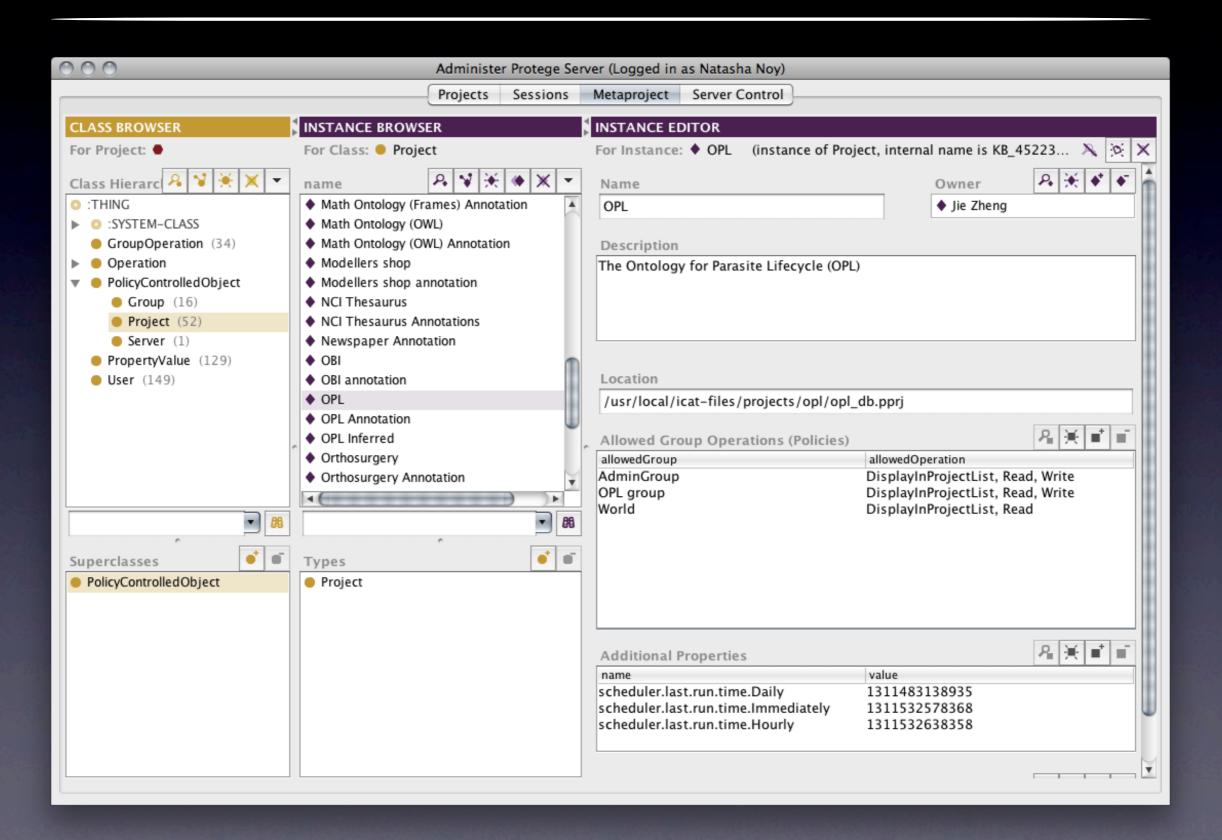

#### Configuring Permissions

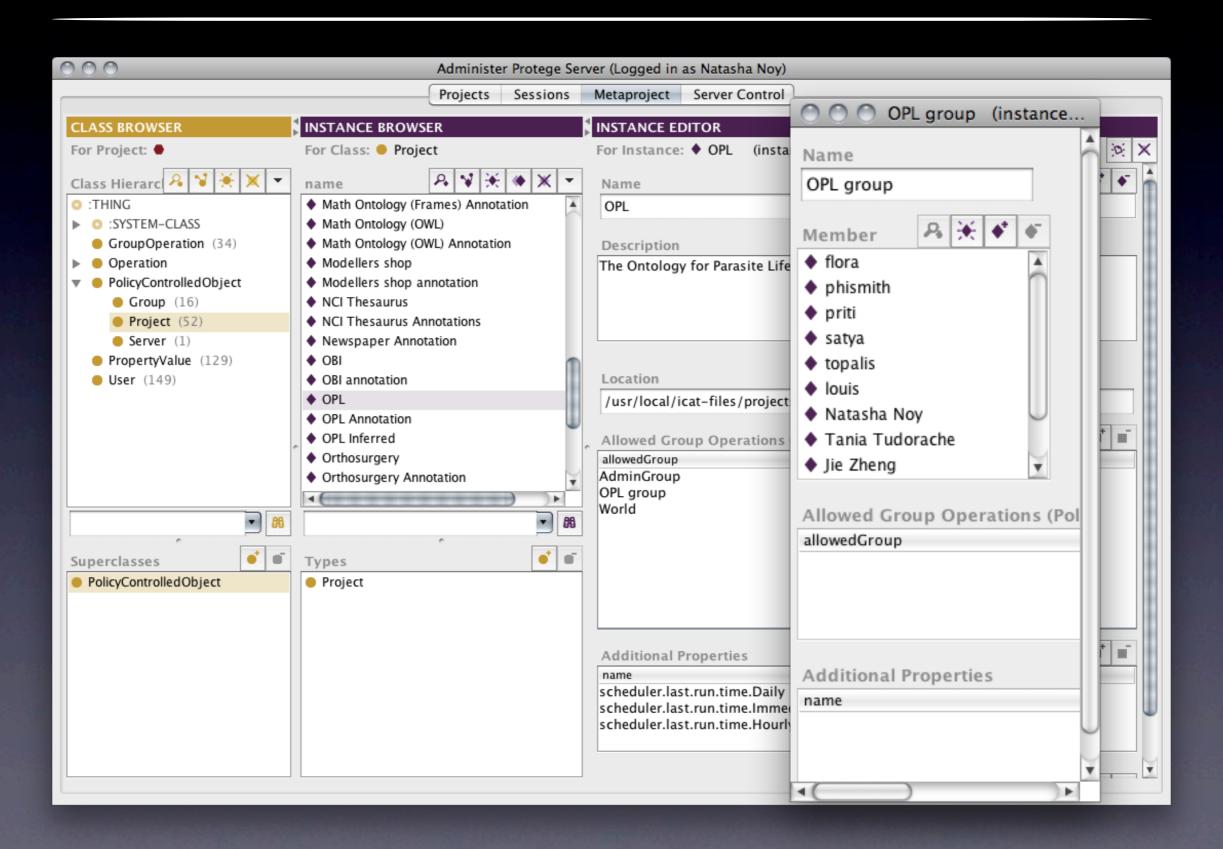

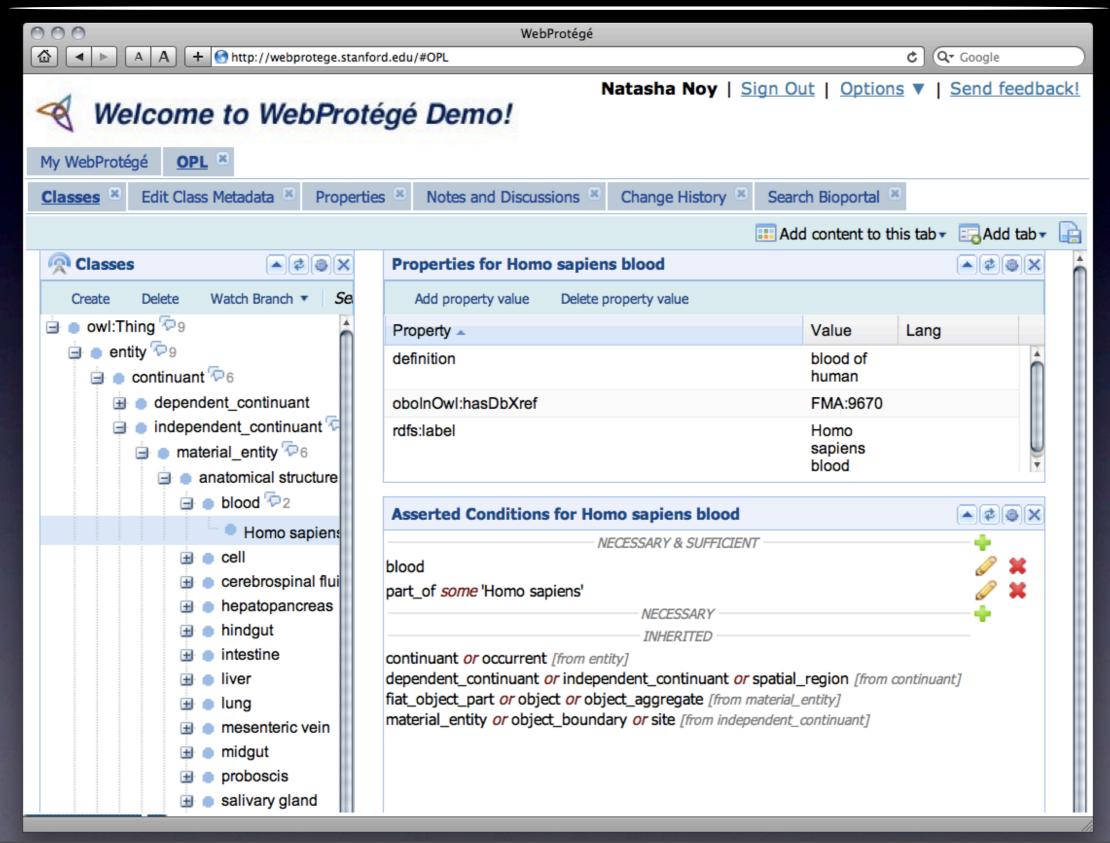

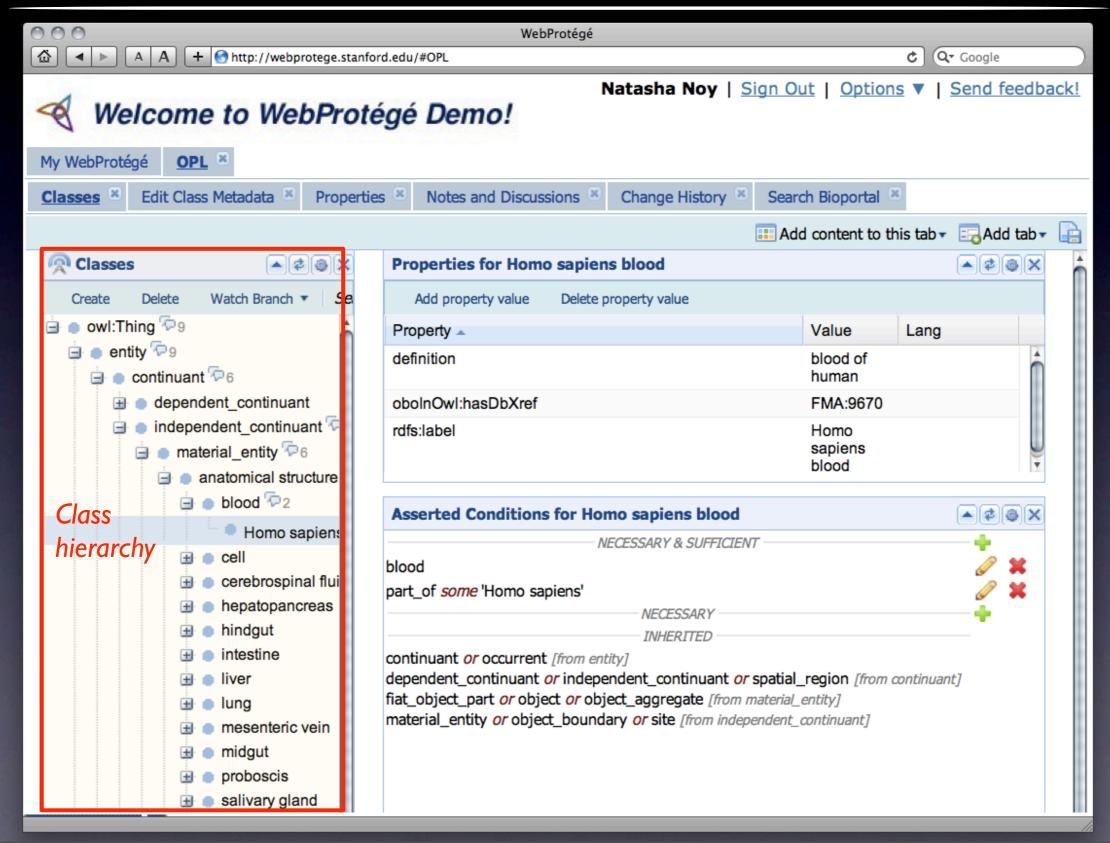

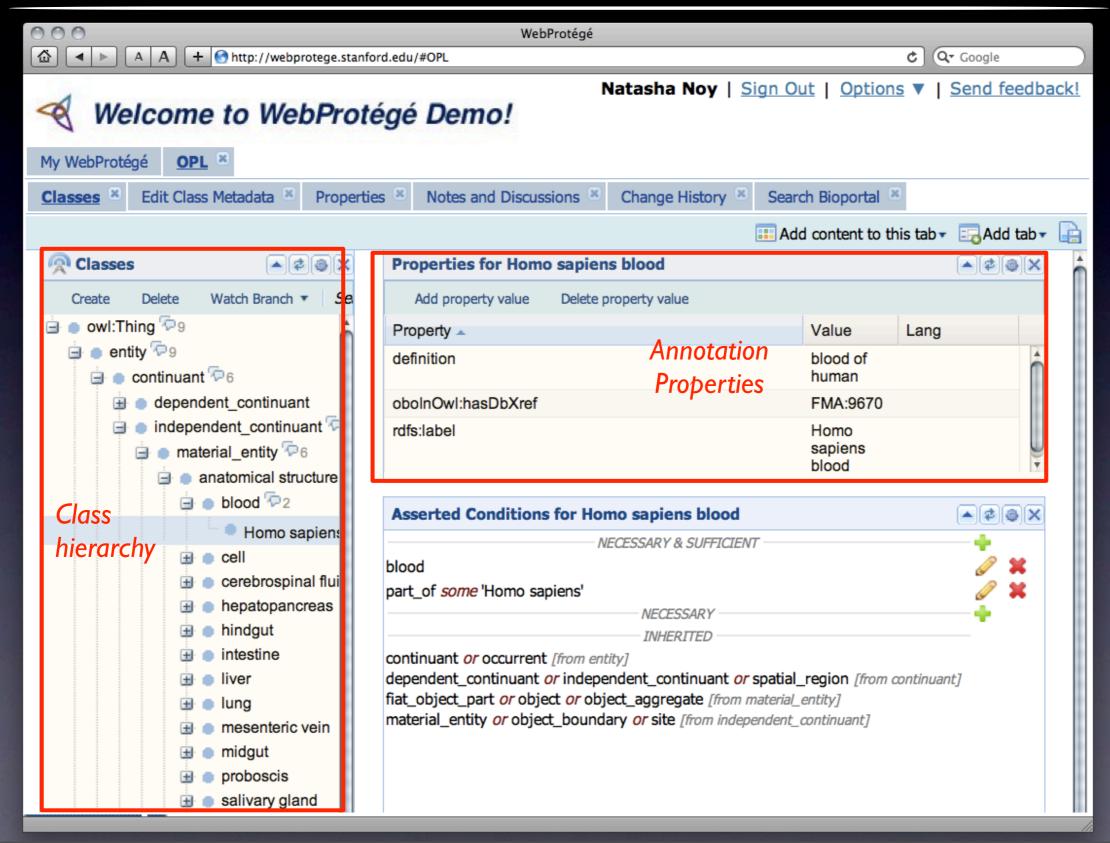

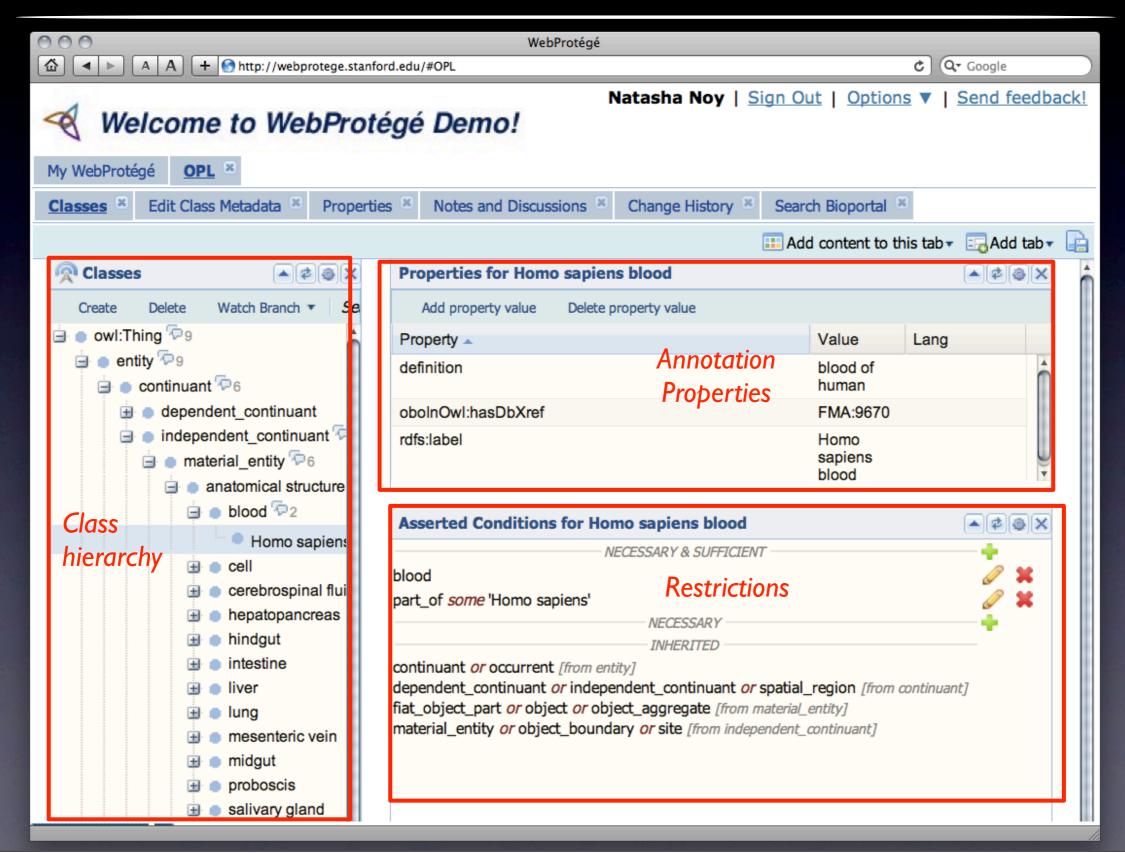

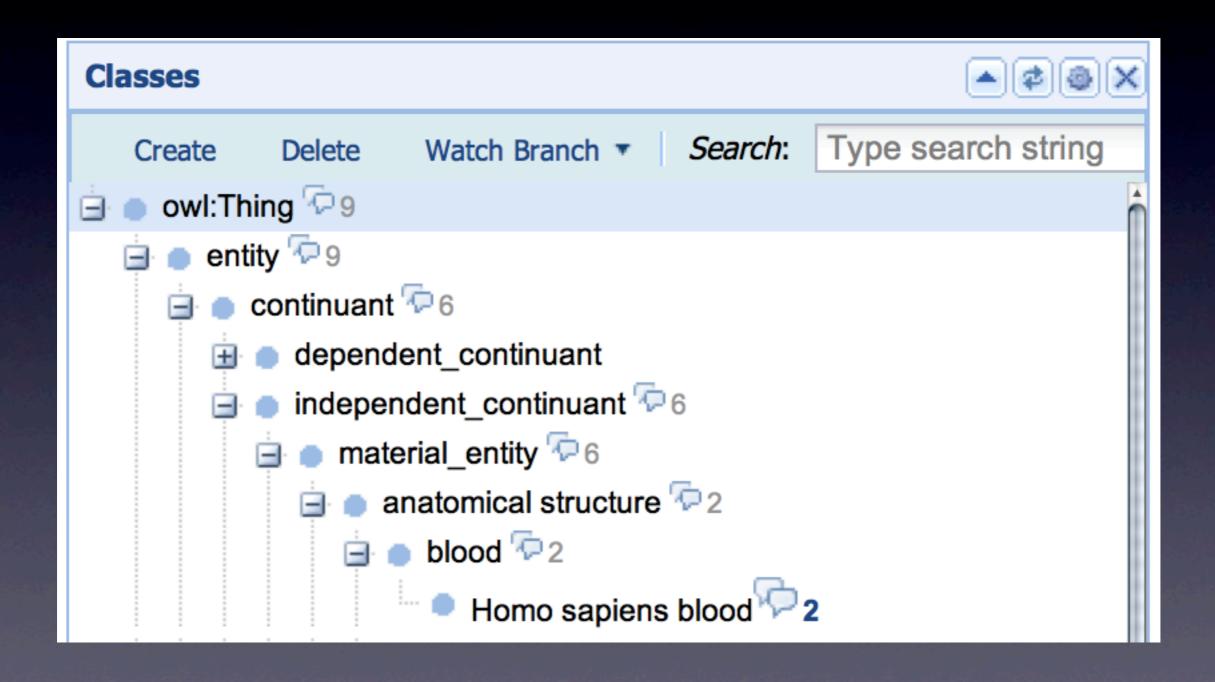

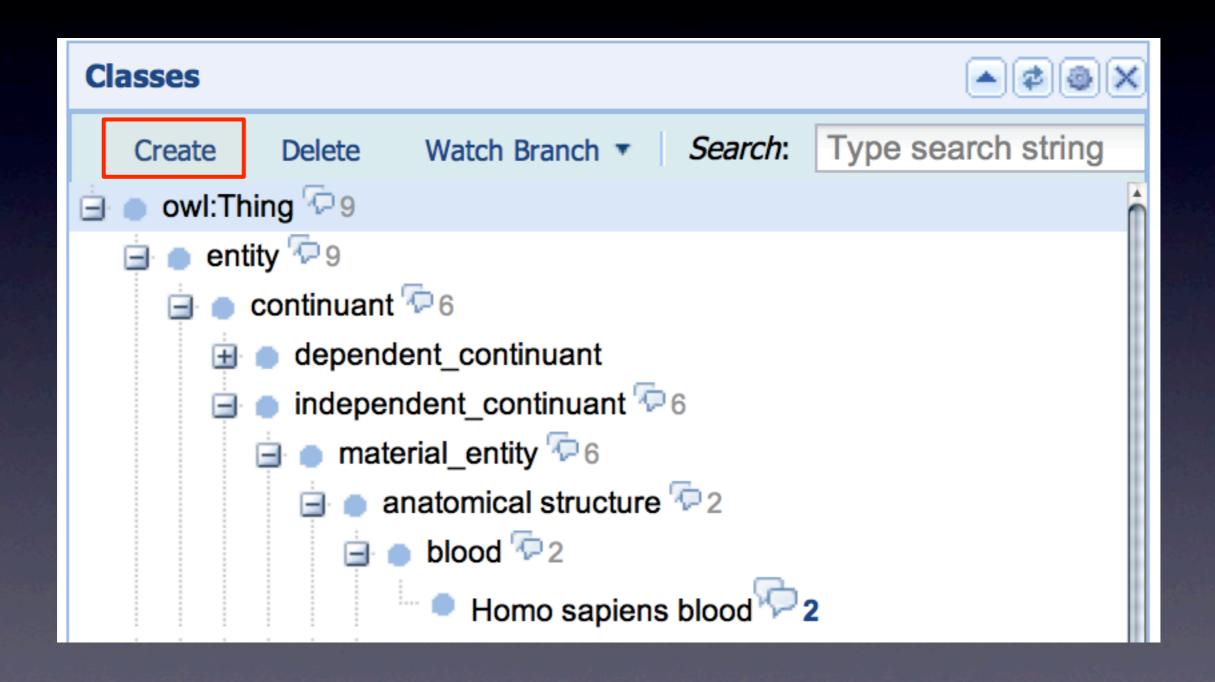

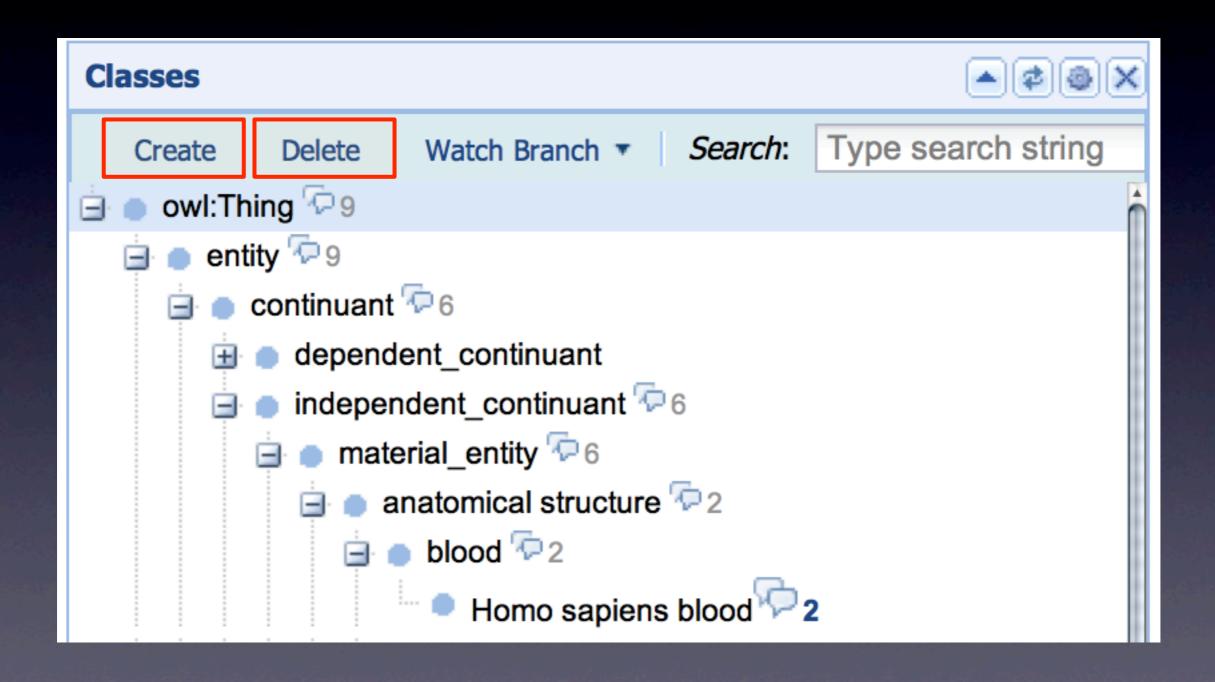

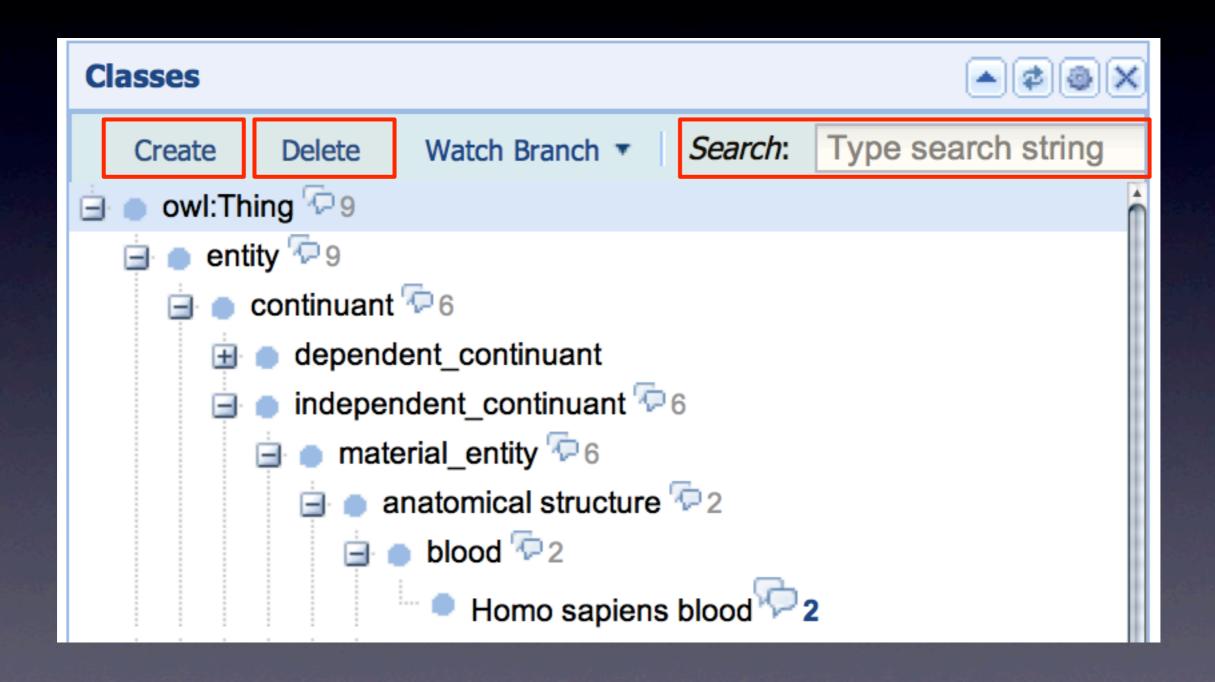

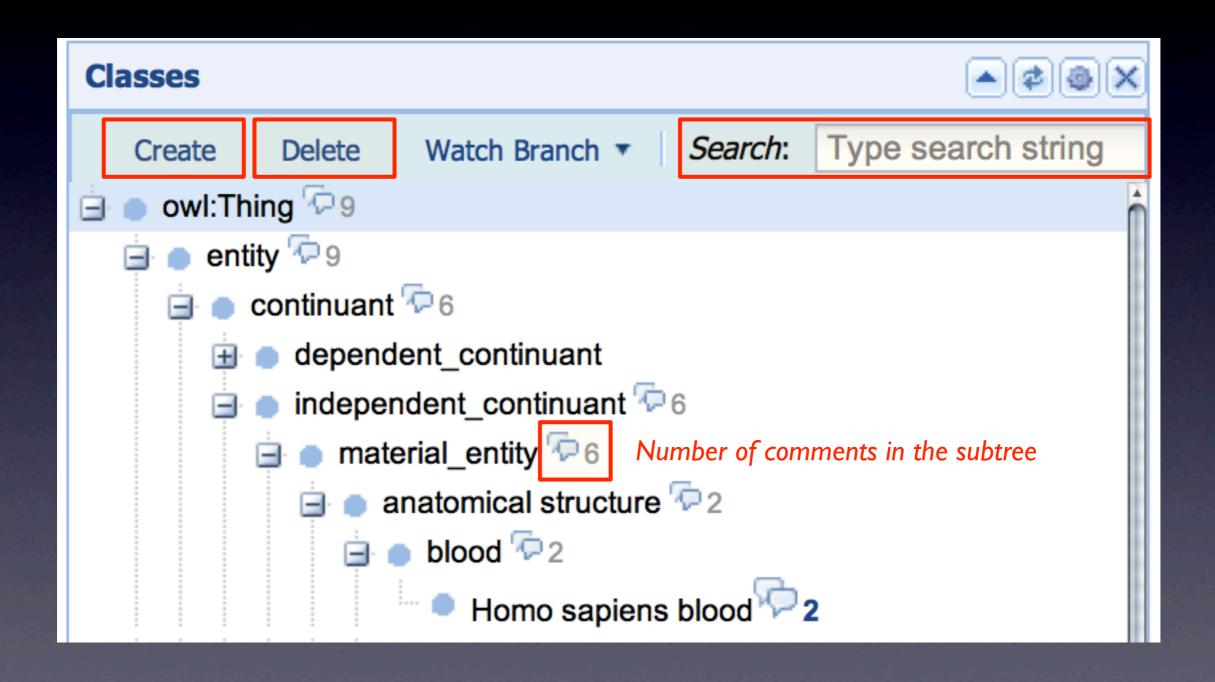

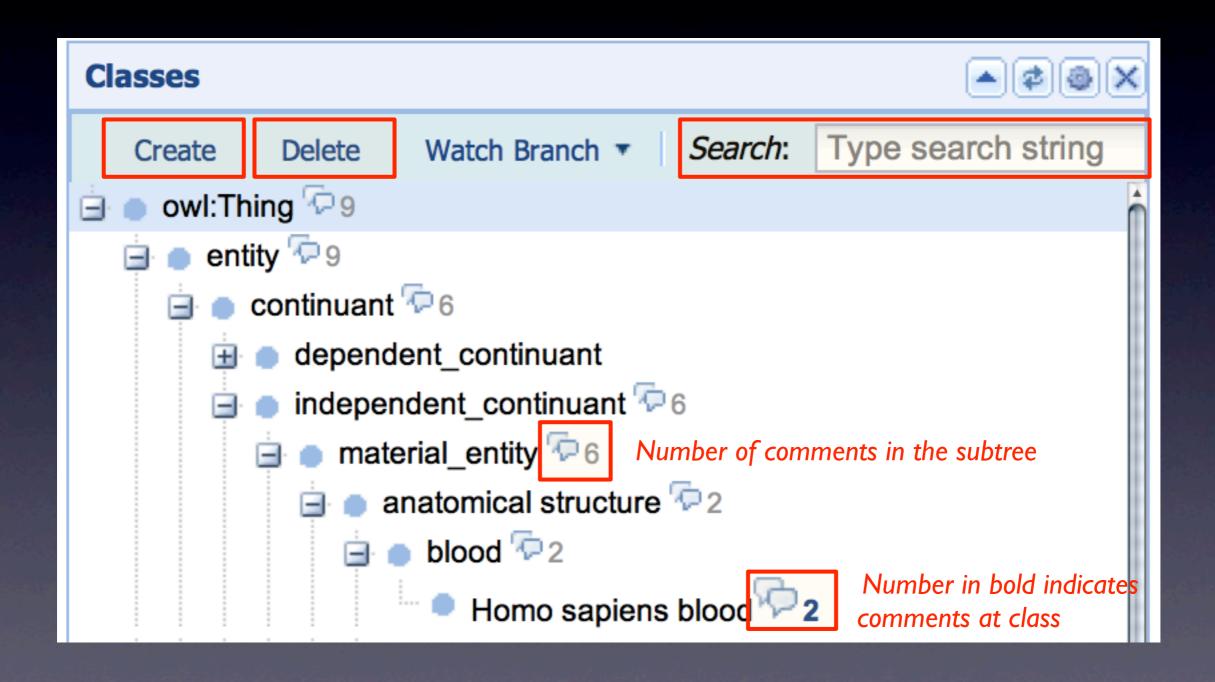

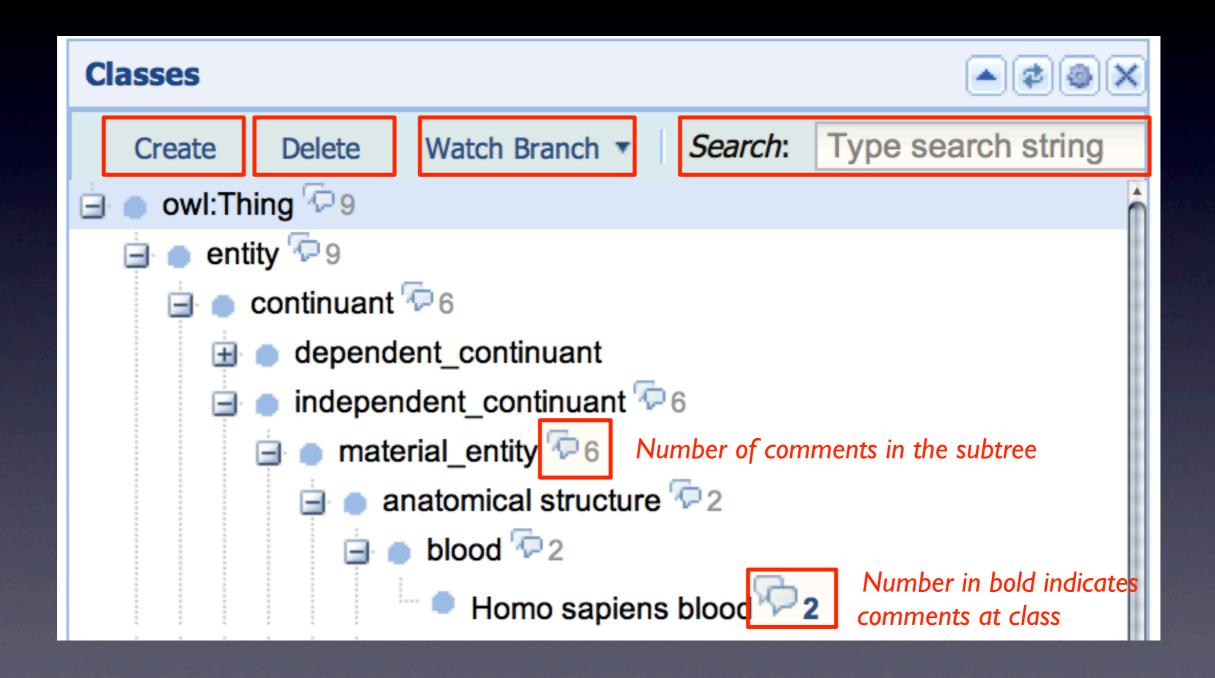

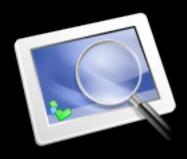

#### Annotation Properties

| Properties for Homo sapiens blood |                       |                          |      | <u>*</u> | × |
|-----------------------------------|-----------------------|--------------------------|------|----------|---|
| Add property value                | Delete property value |                          |      |          |   |
| Property _                        |                       | Value                    | Lang |          |   |
| definition                        |                       | blood of<br>human        |      |          |   |
| obolnOwl:hasDbXref                |                       | FMA:9670                 |      |          |   |
| rdfs:label                        |                       | Homo<br>sapiens<br>blood |      |          |   |

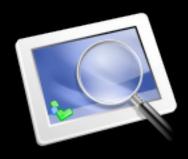

#### Annotation Properties

| Properties for Homo sapiens blood |                       |                          | <b>A</b> | X |
|-----------------------------------|-----------------------|--------------------------|----------|---|
| Add property value                | Delete property value |                          |          |   |
| Property _                        |                       | Value                    | Lang     |   |
| definition                        |                       | blood of<br>human        |          |   |
| obolnOwl:hasDbXref                |                       | FMA:9670                 |          |   |
| rdfs:label                        |                       | Homo<br>sapiens<br>blood |          |   |

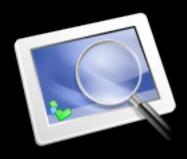

#### Annotation Properties

| Properties for Homo sapiens blood |                       | <b>▲ ② ③ X</b>           |      |
|-----------------------------------|-----------------------|--------------------------|------|
| Add property value                | Delete property value |                          |      |
| Property _                        |                       | Value                    | Lang |
| definition                        |                       | blood of<br>human        |      |
| obolnOwl:hasDbXref                |                       | FMA:9670                 | )    |
| rdfs:label                        |                       | Homo<br>sapiens<br>blood |      |

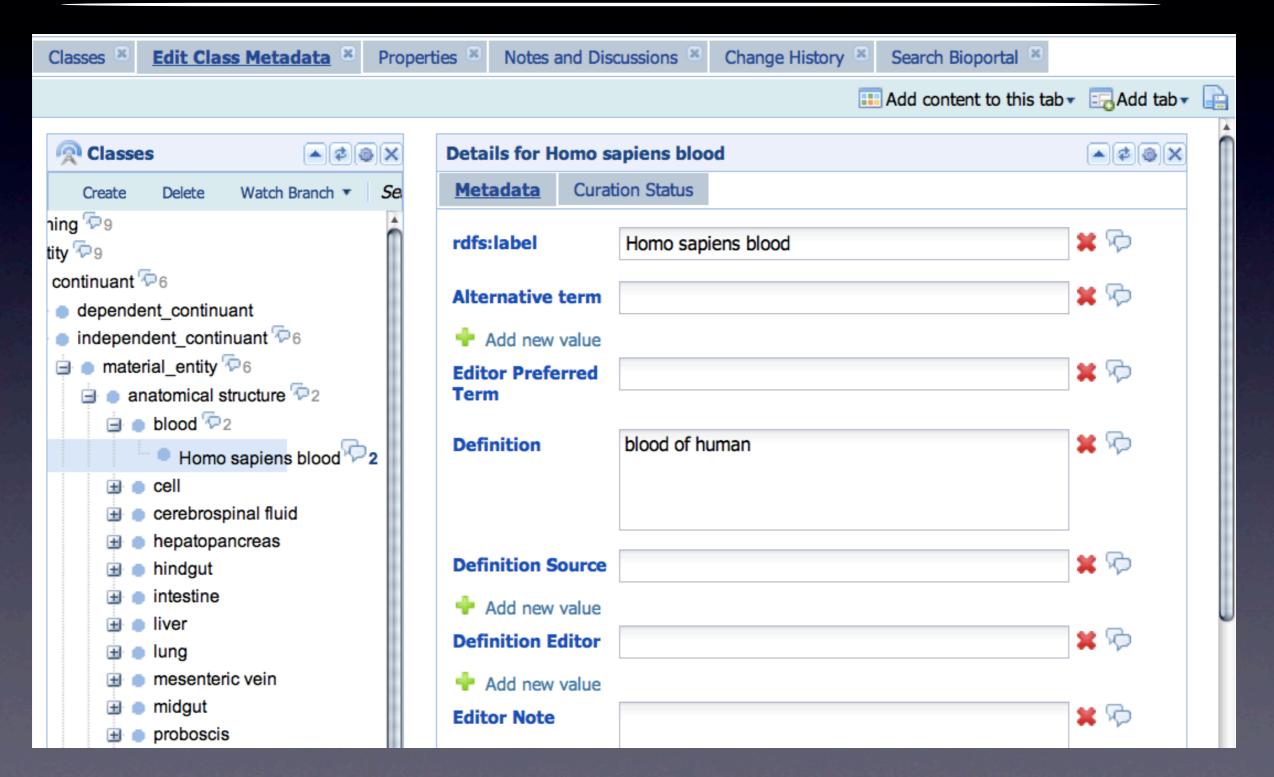

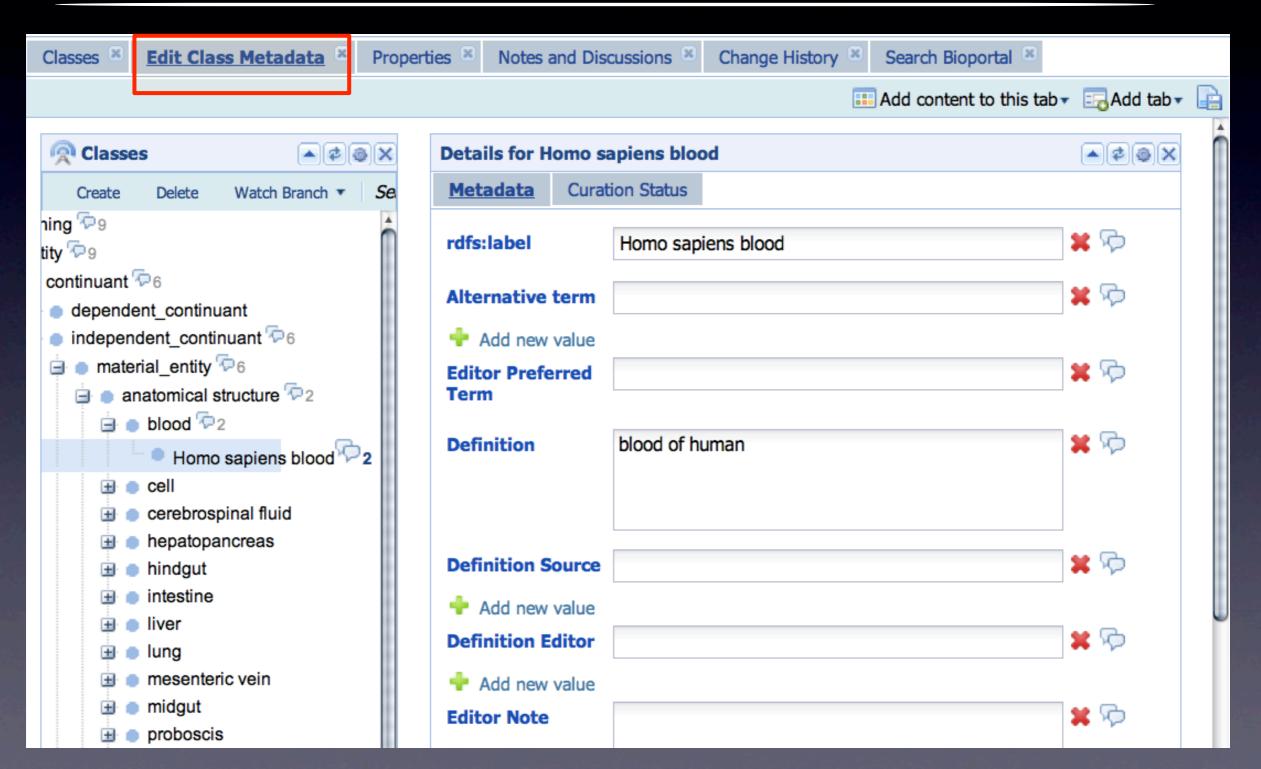

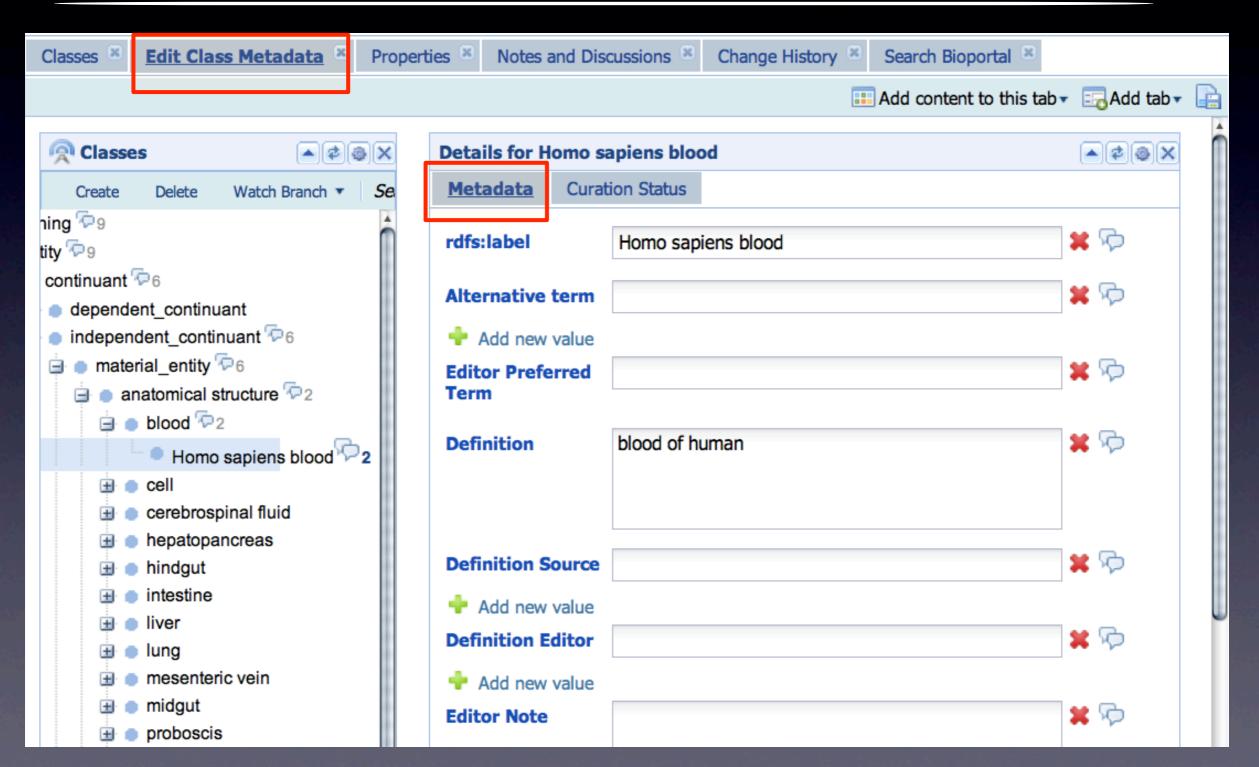

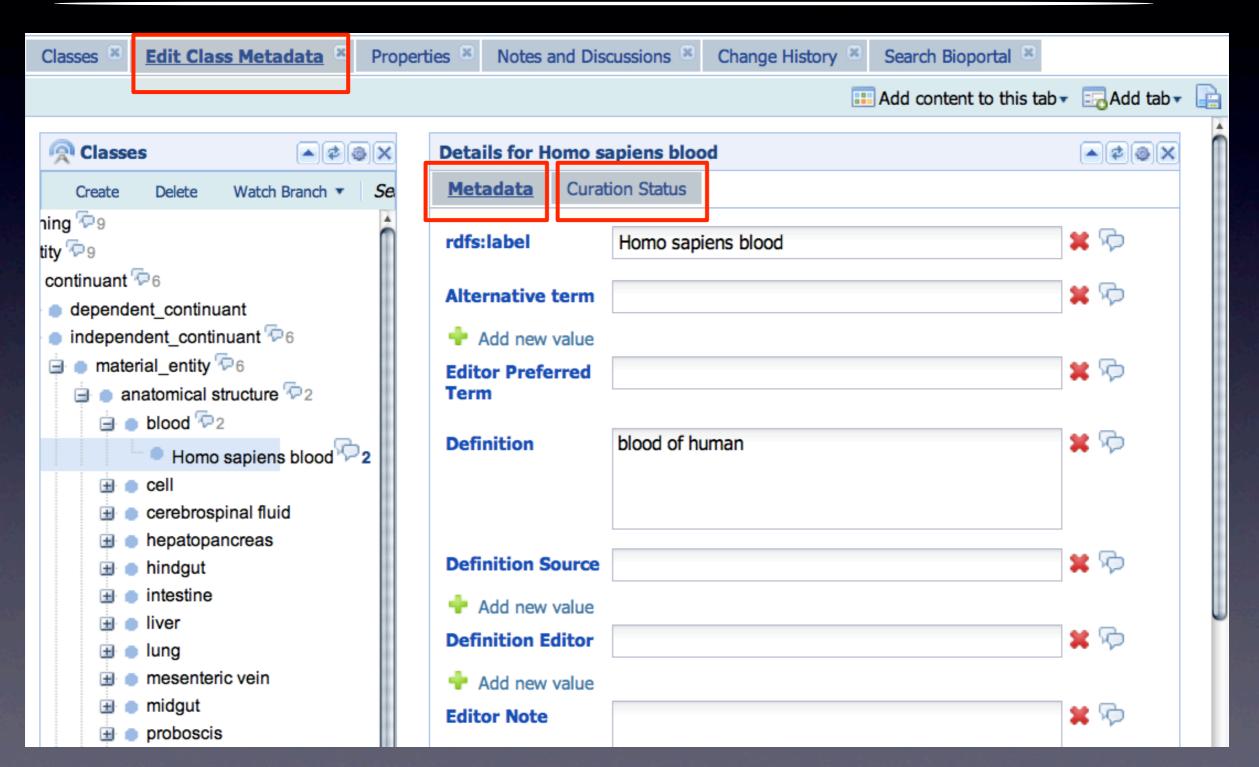

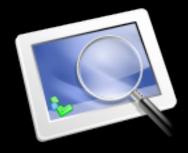

#### Curation Status

| Details for Homo sapiens blood |                                                                                                    |  |  |
|--------------------------------|----------------------------------------------------------------------------------------------------|--|--|
| Metadata                       | <u>Curation Status</u>                                                                                                    |  |  |
| Curation                       | <ul> <li>uncurated</li> <li>requires discussion</li> <li>metadata complete</li> <li>metadata incomplete</li> <li>organizational term</li> <li>example to be eventually removed</li> <li>to be replaced with external ontology term</li> <li>ready for release</li> </ul> |  |  |

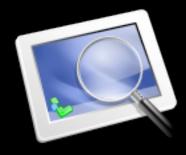

#### Notes And Discussion

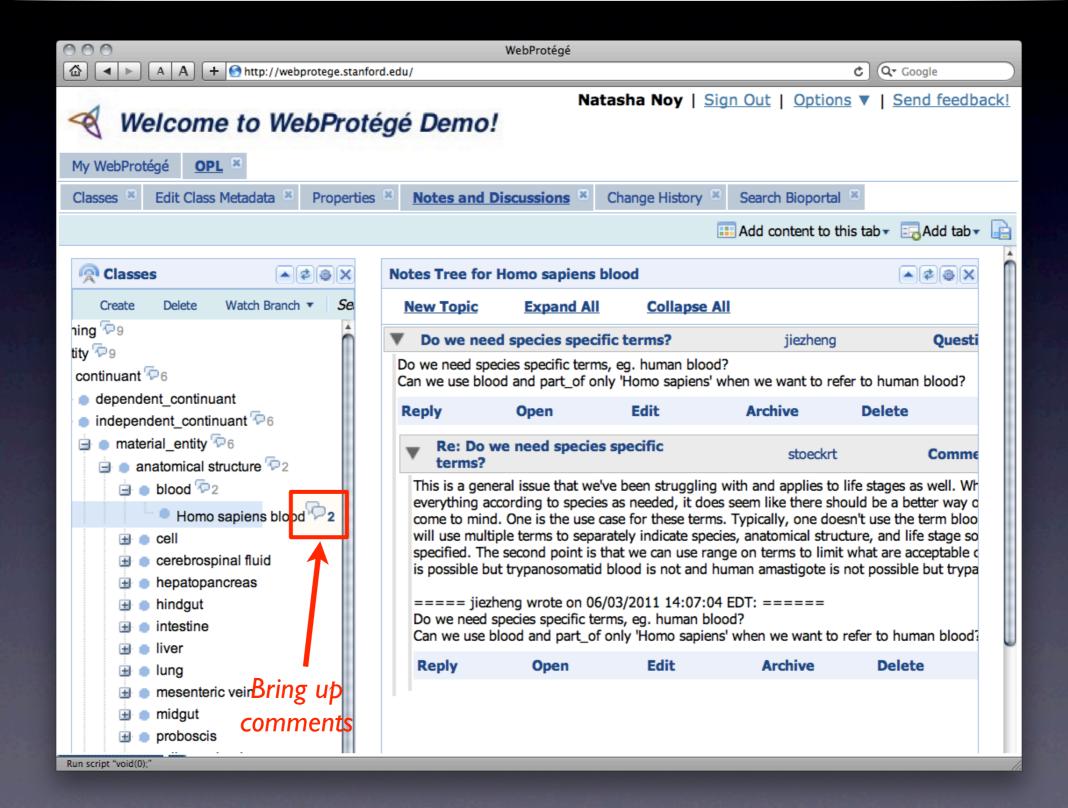

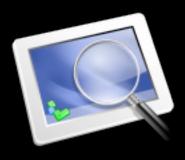

# Change History

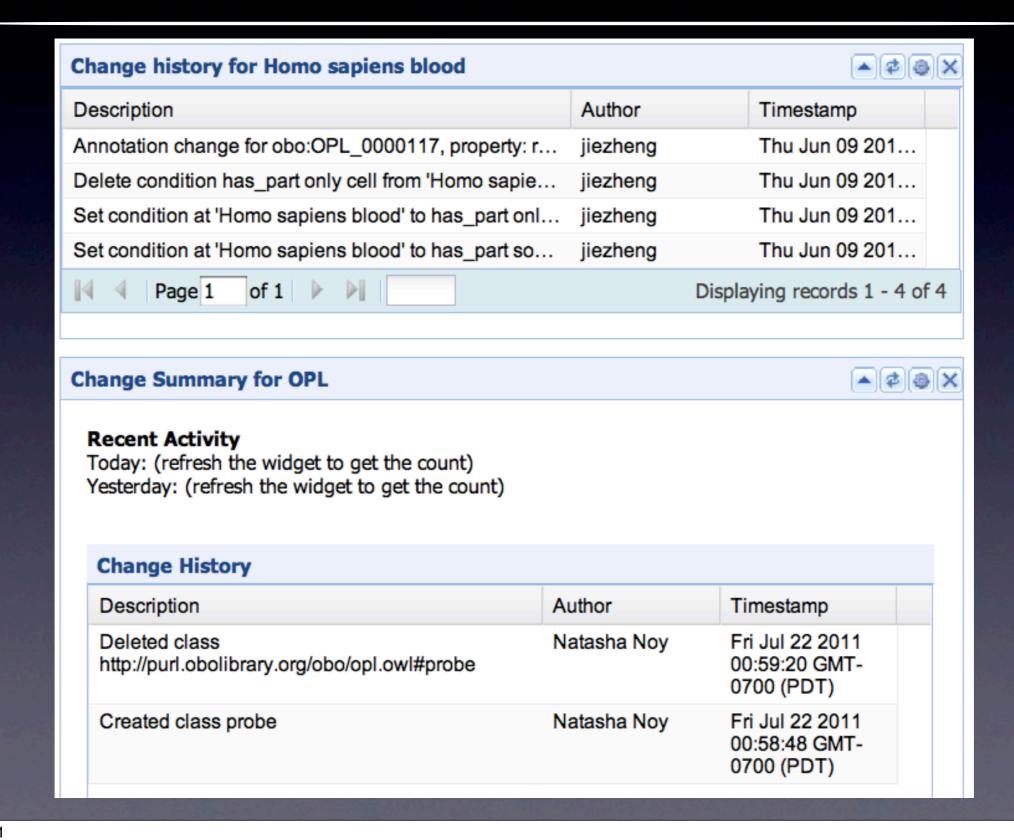

# Creating Individuals: Just Like in the Desktop Client

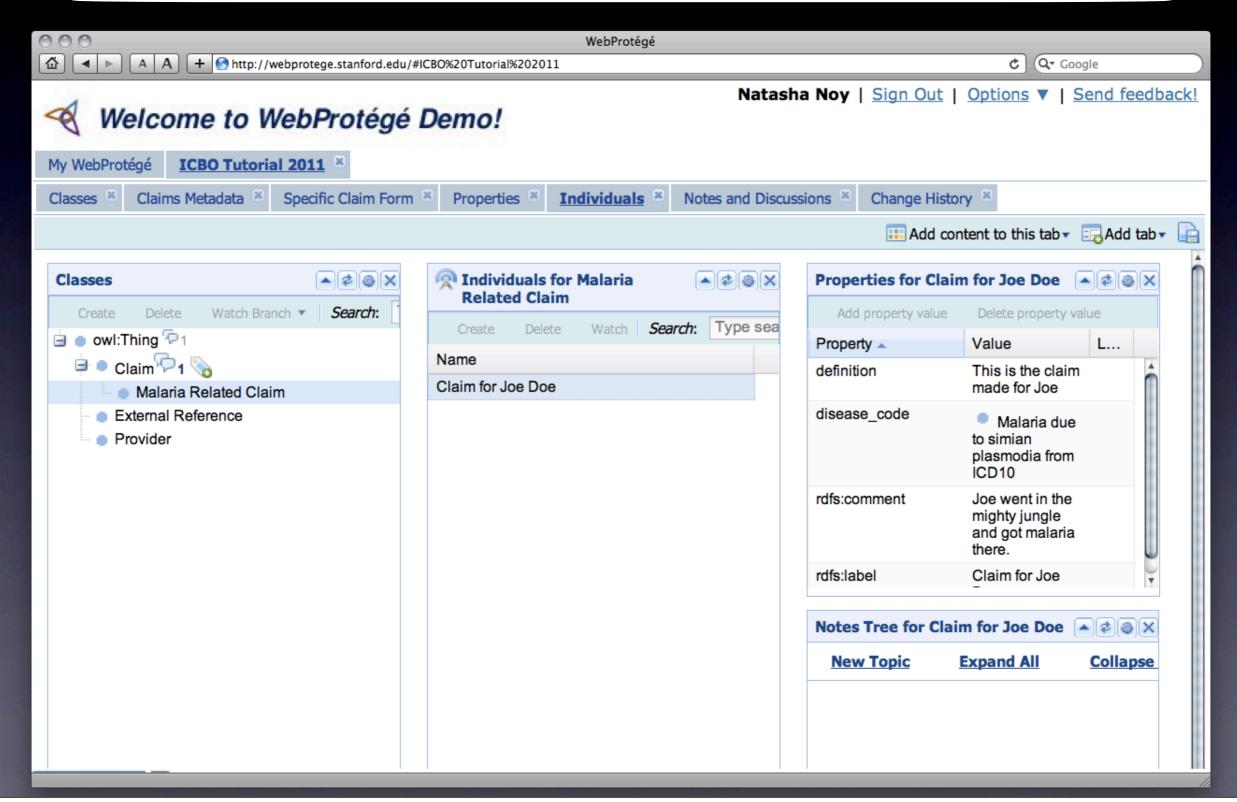

# Creating Individuals: Just Like in the Desktop Client

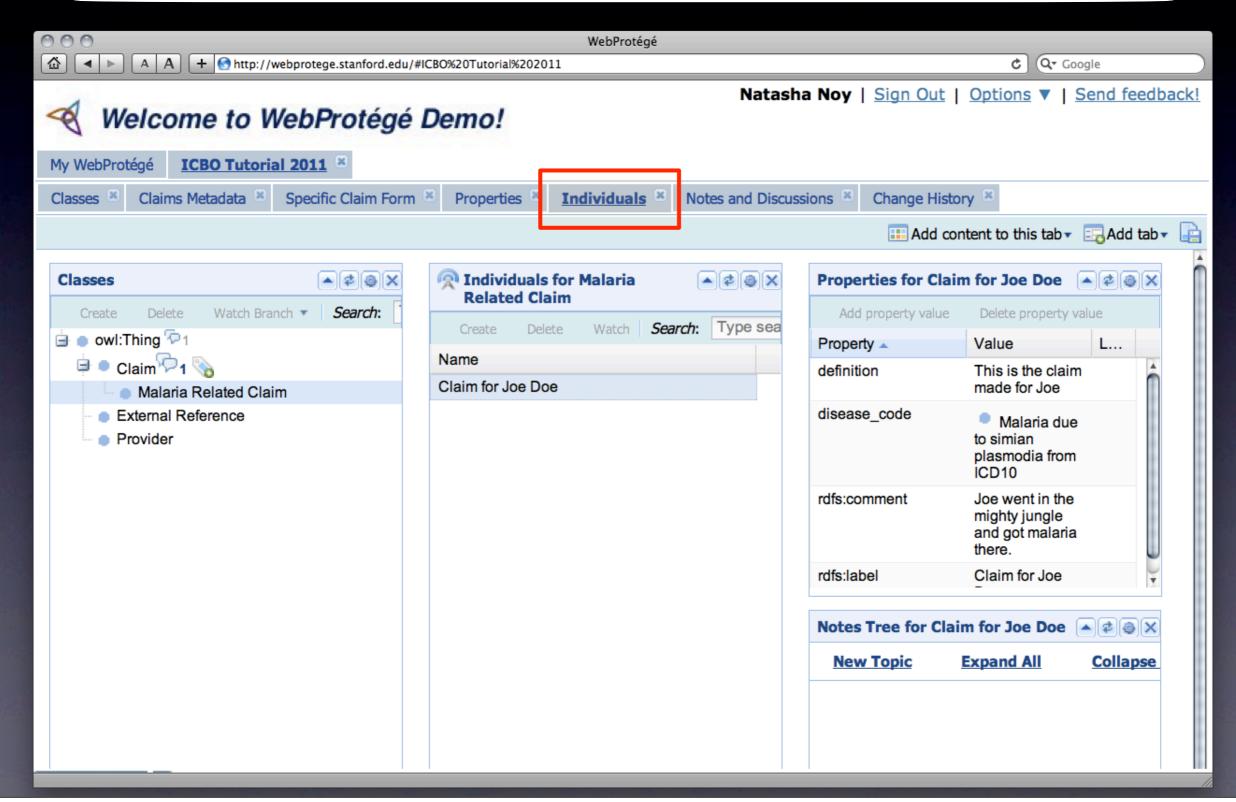

# Browsing ontologies in WebProtégé

- View and edit the class hierarchy
- View and edit ontology metadata
- View and edit class definitions
- View and edit comments
- View and edit individuals

# Let's Develop an Ontology!

• <a href="http://webprotege.stanford.edu">http://webprotege.stanford.edu</a>

#### Hands-on exercise

- We will create a simple ontology collaboratively
- Topic: Health insurance

# Select an ontology to edit

Send us feedback! Documentation | Protégé Web site | Protégé Wiki | Abou My WebProtégé Logged-in as Natasha Noy Logout ▲ | Ø | Ø | X Ontologies Description Name Owner BioPortal Metadata Ontology The ontology used by BioPortal \_staging\_ server to store the metadata about BioPortal Natasha Noy ontologies. Biomedical Resource Ontology The Biomedical Resource Ontology version 2.7 Daniel Rubin CA ADI 2003 The CA ADI 2003 project Samson Tu Collaborative Newspaper A frames example project about Newspapers. The project supports the collaborative features. Ray Fergerson Jennifer Vendetti Collaborative Pizza The OWL pizza project with collaborative toppings... Select "ICBO Tutorial" The Human Studies ontology Human Studies Herb Hagler ICBO tutorial The project to be used by participants in the ICBO tutorial Tania Tudorache **ICD 11** A demo version of ICD11 Natasha Noy ICD 11 P3F Exp 15 A test version of ICD Natasha Noy Daniel Schober OBI (demo version) Ontology for Biomedical Investigations Link to home page Samson Tu OCReStart Here the OCR Start Here ontology OMV 2 4 Ontology Metadata Vocabulary. Link: http://omv.ontoware.org/ Amir Ghazvinian RadLex A Lexicon for Uniform Indexing and Retrieval of Radiology Information Resources External Link Daniel Rubin Wines A Frames project for wine lovers (no collaboration support). Natasha Noy This project is configured as read-only. An ontology about research with collaborative support. The ontology was used in the CKC ckc challenge Natasha Noy Challenge at WWW07. To open the same copy of an ontology in the Protégé rich client, click here .

# Let's develop a simple ontology

- Goal:
  - Develop a simple ontology to represent health insurance information

# Initial Terms

- Provider
  - Individual doctor
  - Hospital
  - Clinical practice
- Services
  - Emergency visit
  - Urgent care

- Claim
- Diagnosis
  - disease from ICD9

#### • Hands-on exercise

- Create classes
- Edit classes
- Comment on what others are doing

### Custom-Tailoring the Interface

- You can custom-tailor the interface per project and per user of the project
- If you are custom-tailoring in your own browser,
   WebProtégé saves the configuration as as your preferences for the current ontology
- You can customize
  - the number of tabs
  - the layout and content of each tab
  - the size of each tab component
  - the types of the components on the tab

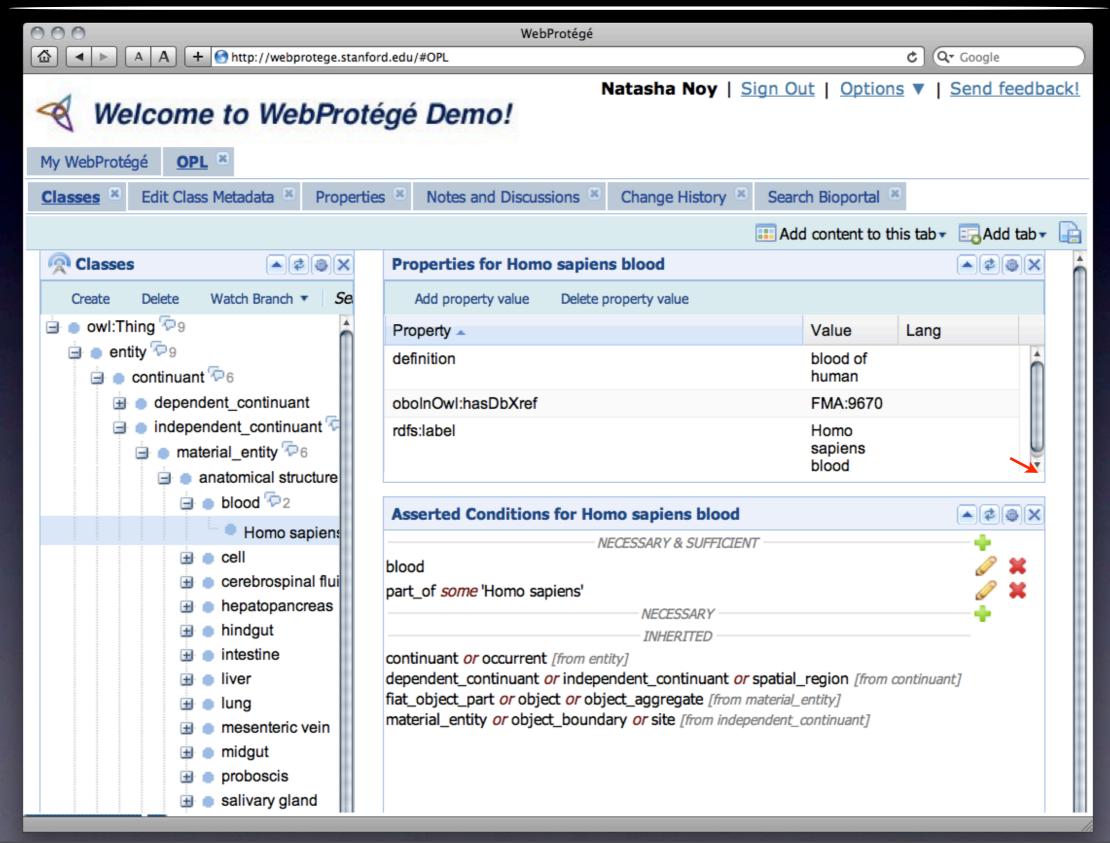

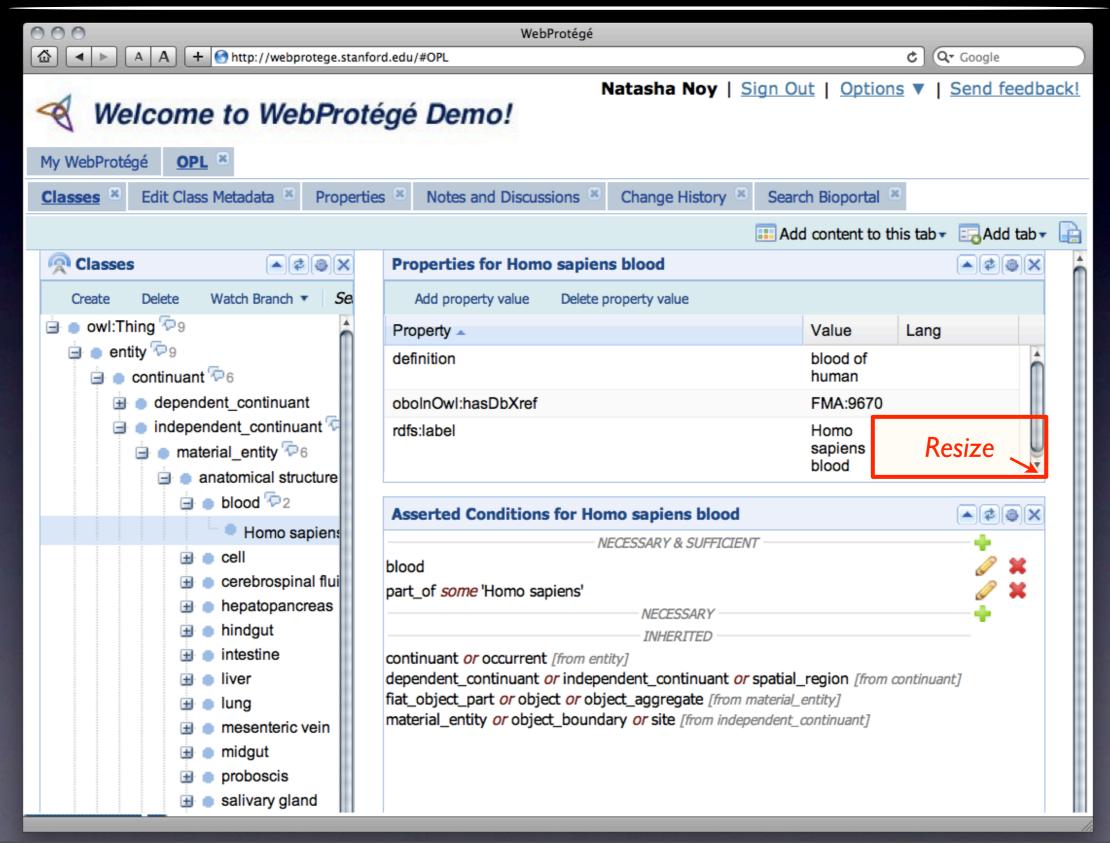

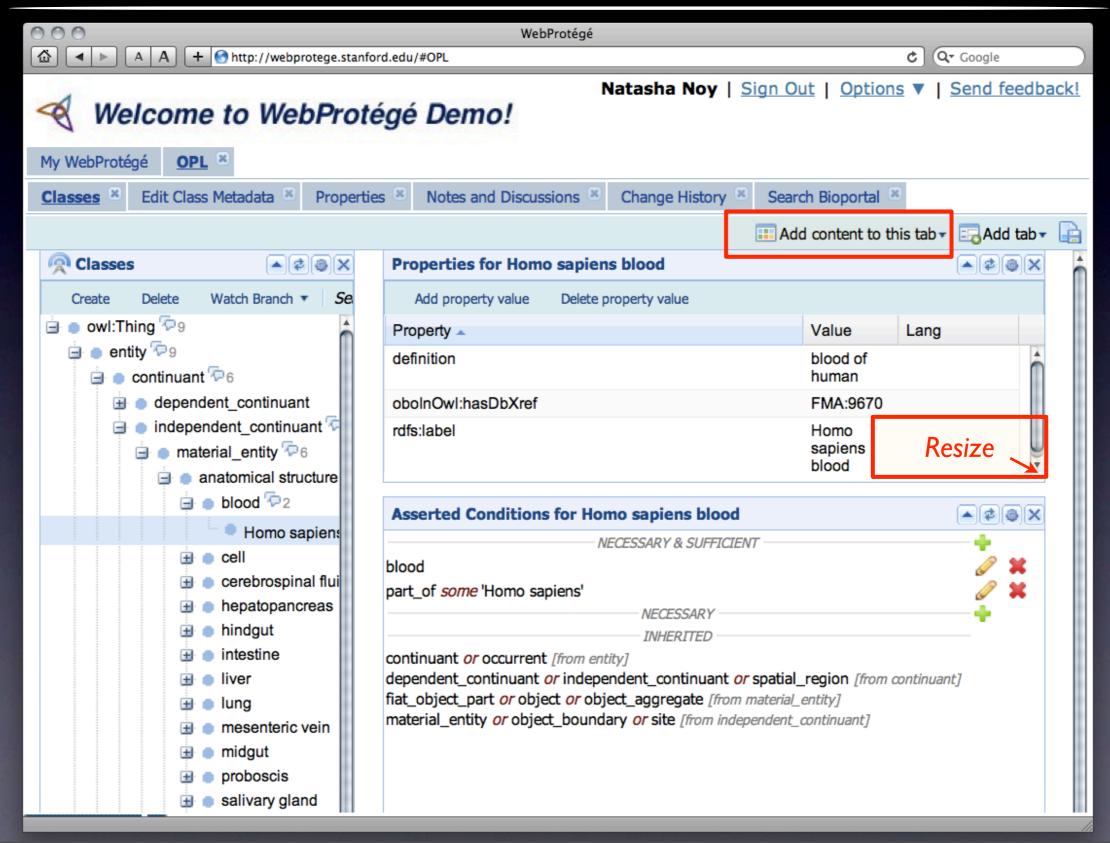

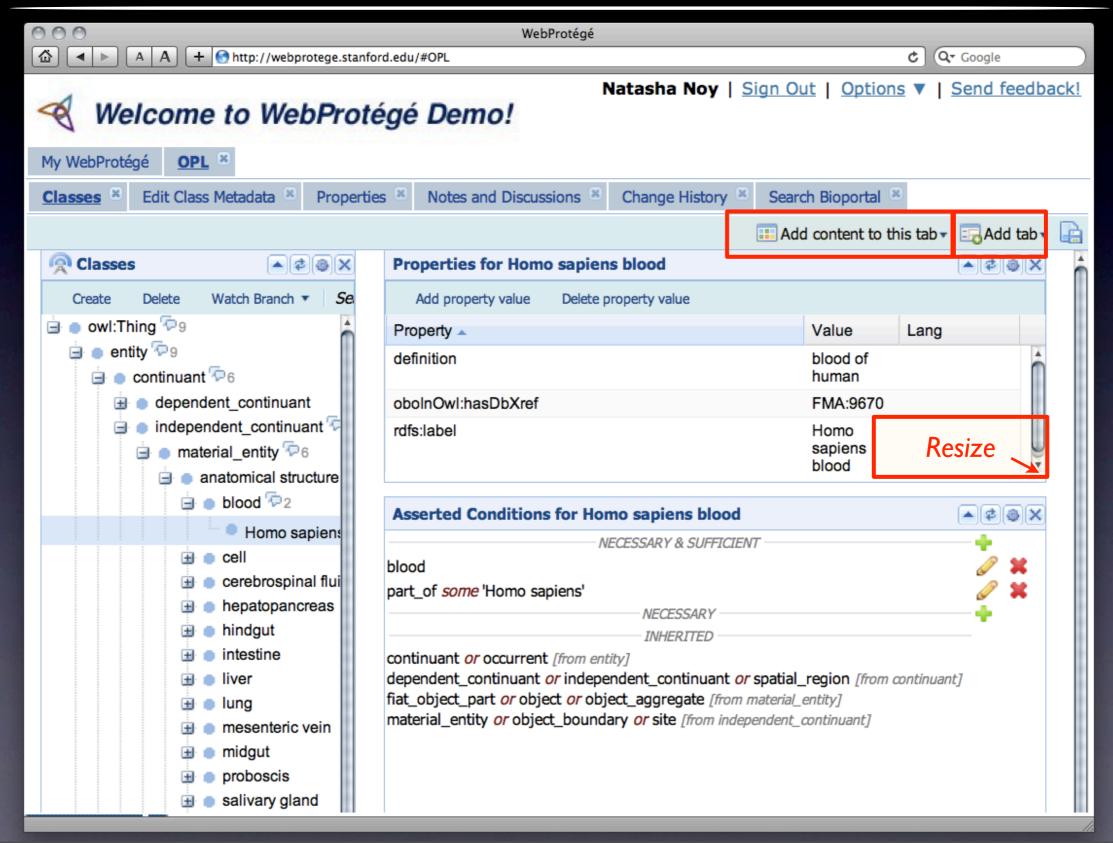

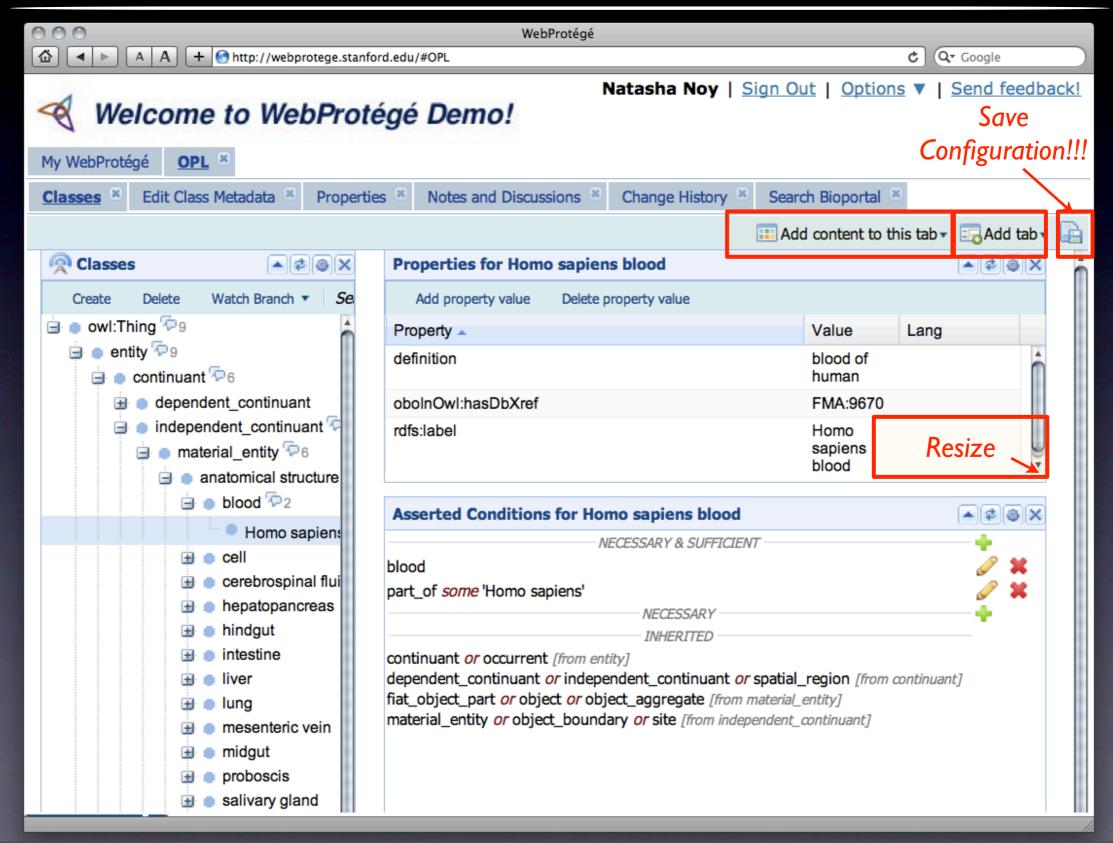

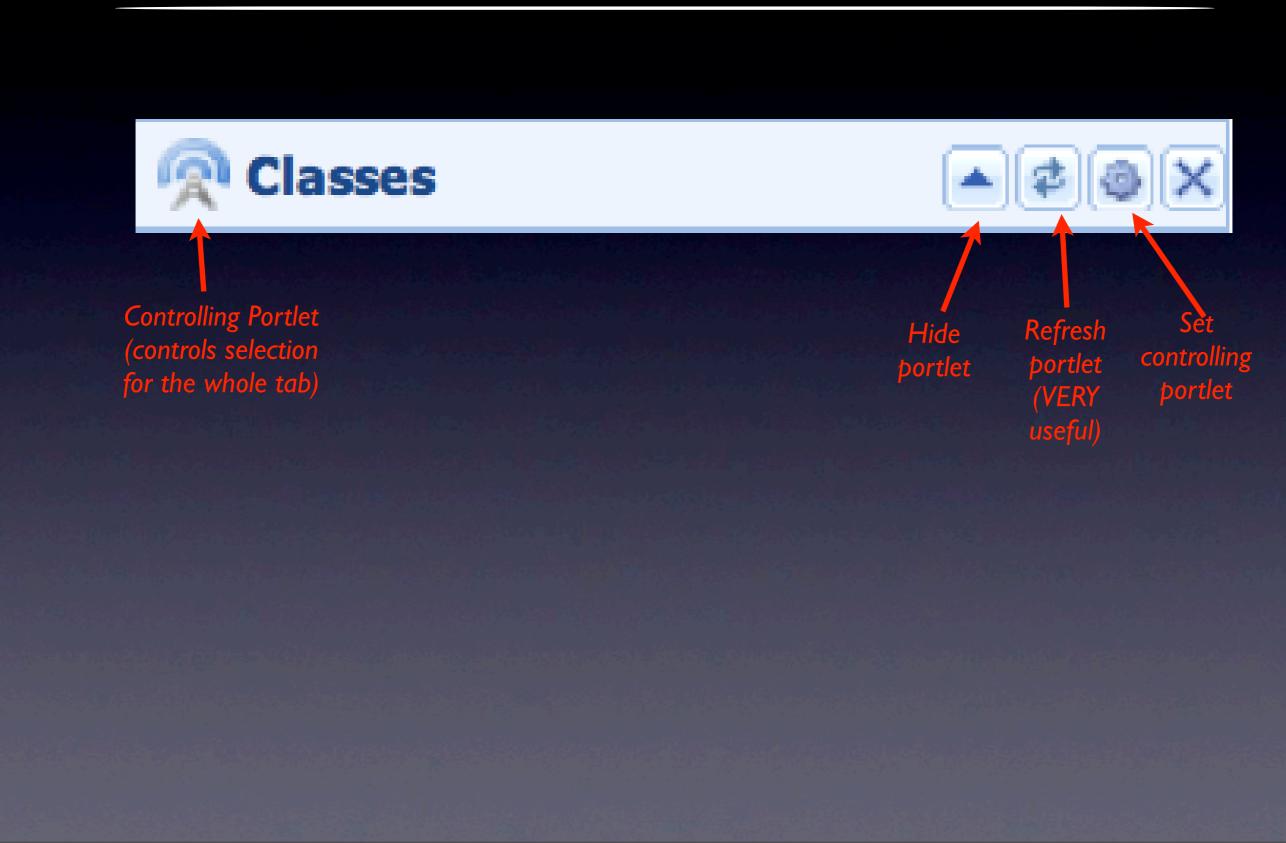

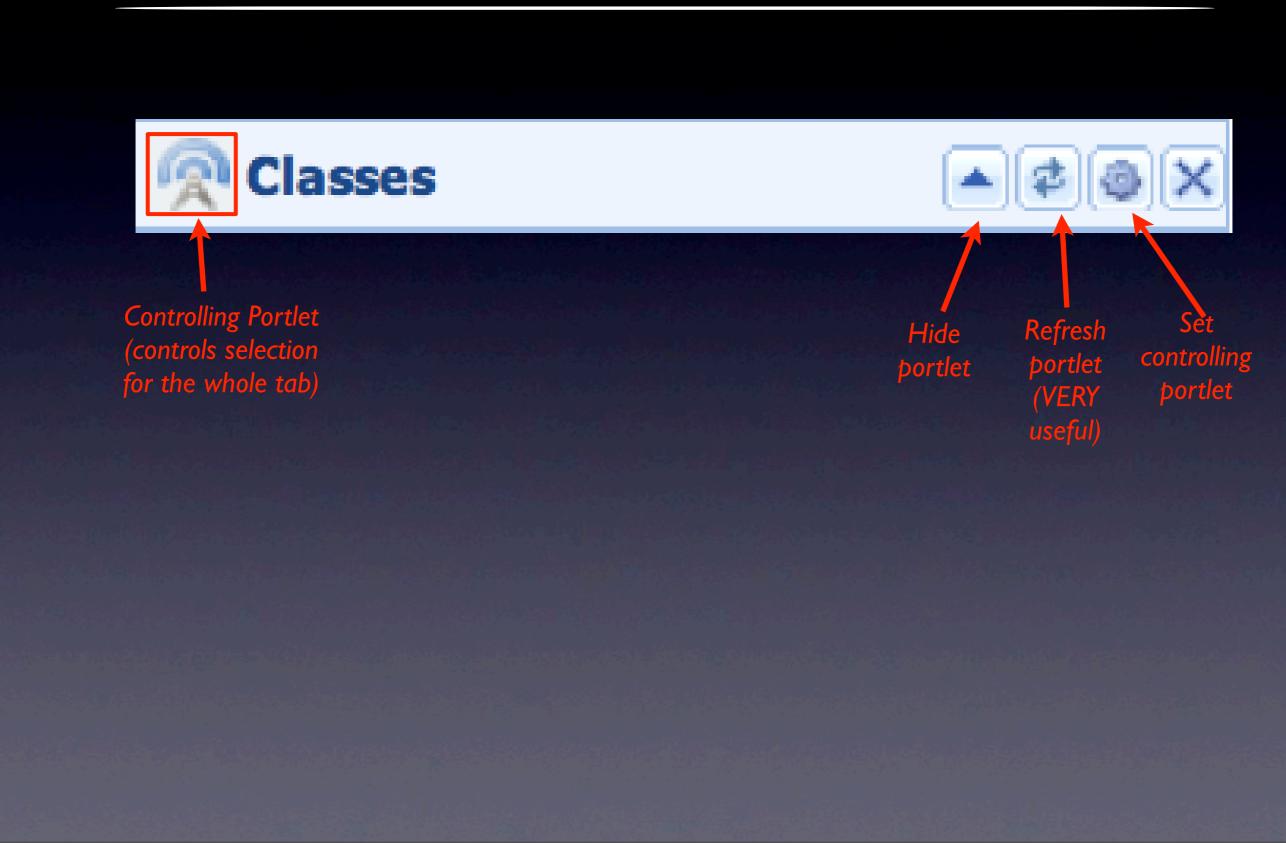

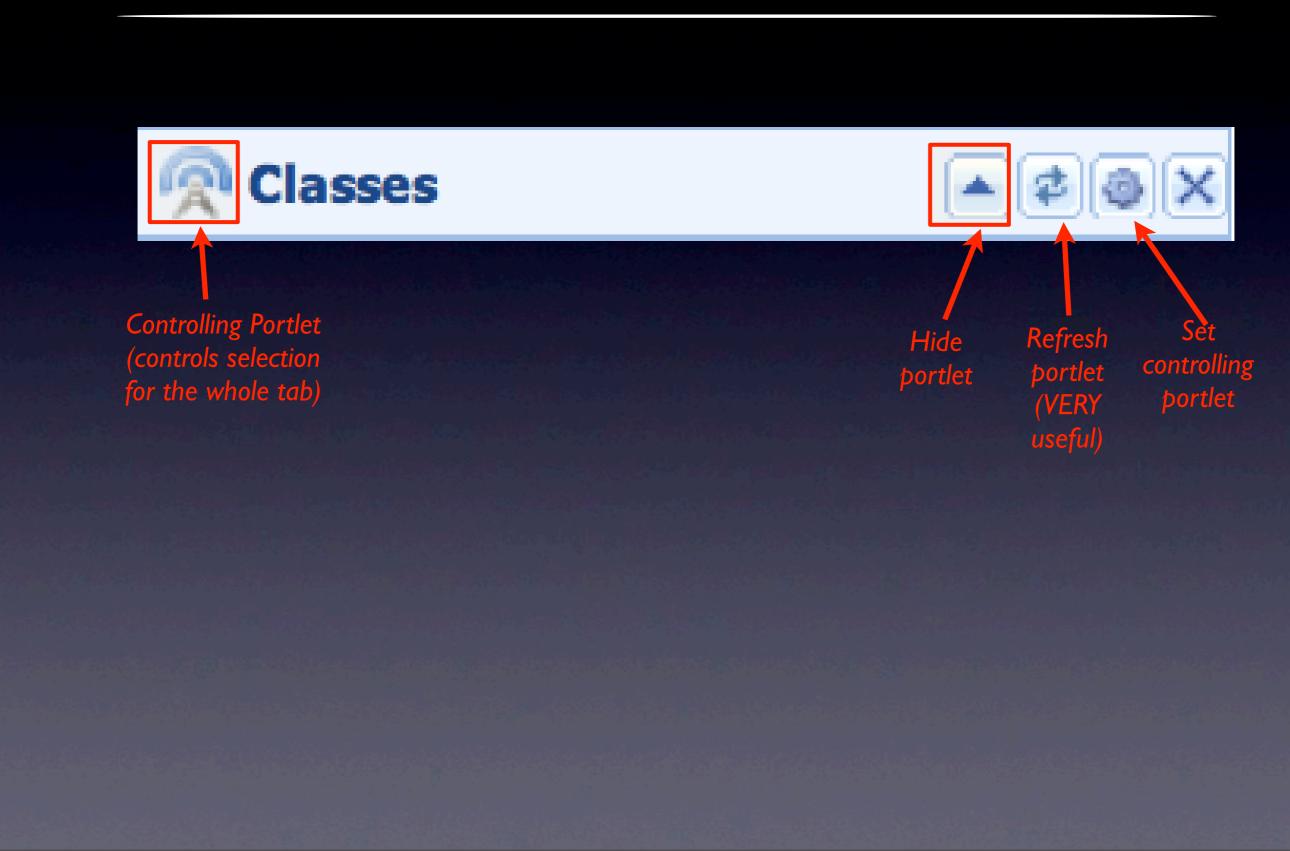

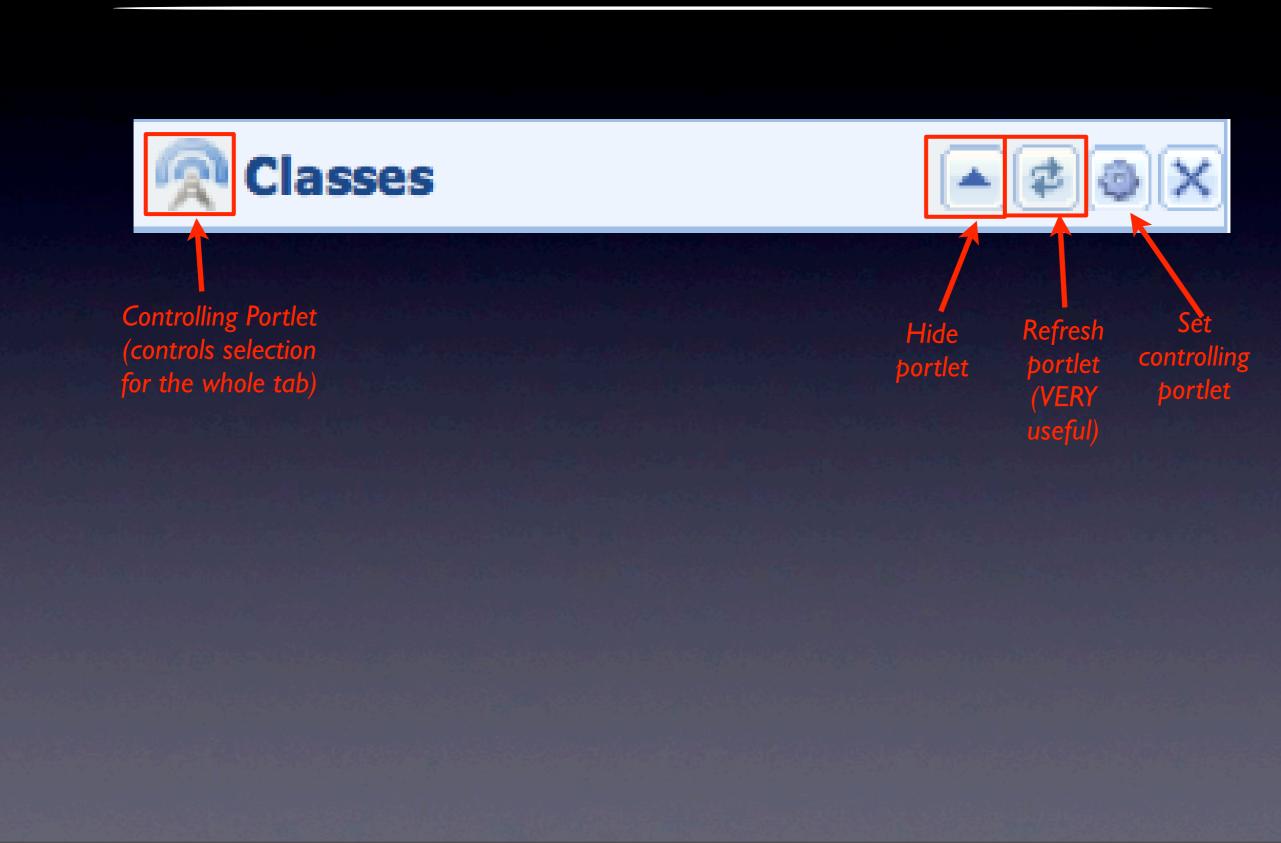

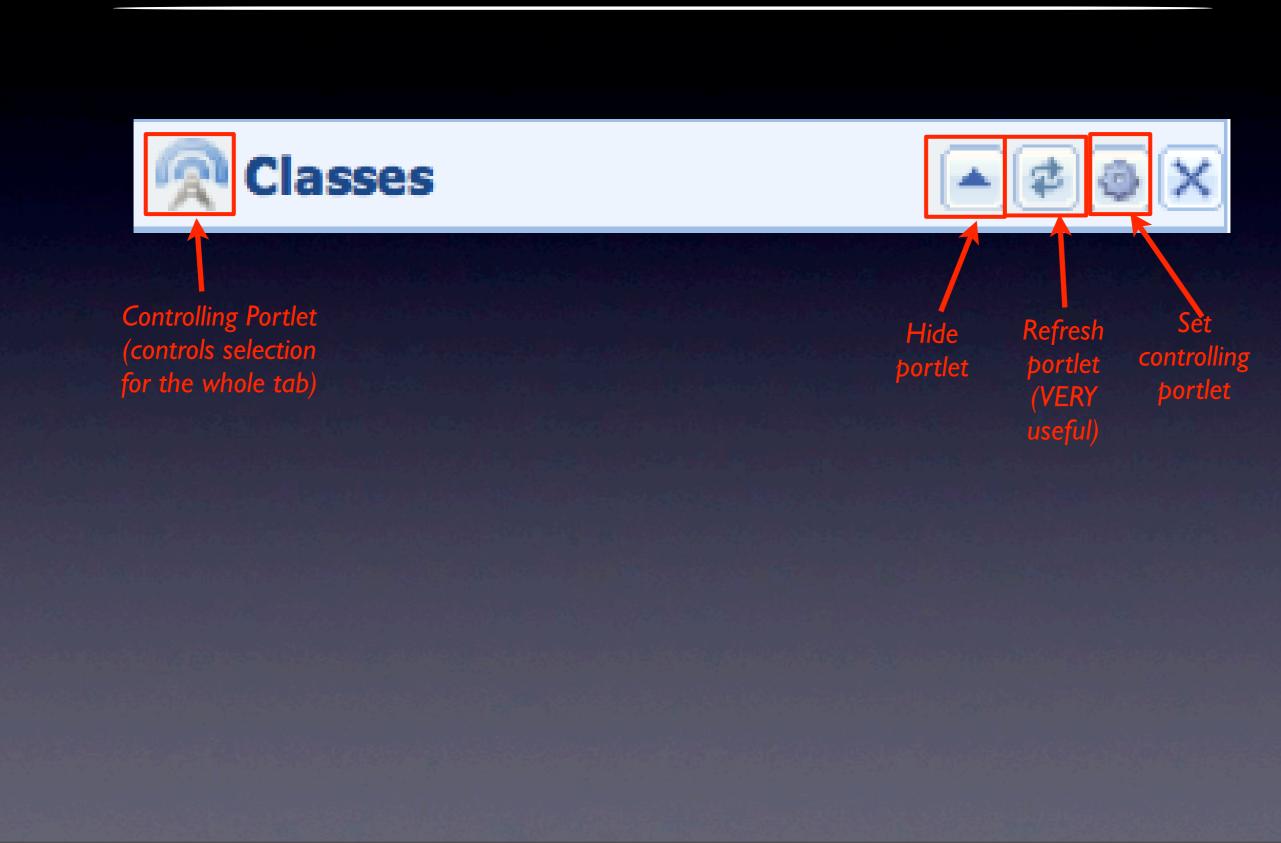

### Configurations

- More detailed configurations are stored as an XML file on the server
  - Need to edit it directly to fine-tune the project configuration
- Saving the configuration over-writes the project-wide configuration

# WebProtégé: Take-Aways

- (Hopefully) easier to use than "good old Protégé"
- Supports collaborations
  - Synchronous editing
  - Notes and discussion
  - Watched entities
  - Change history
- Configurable user interface

### Collaboration Support

- Complete change history
- Discussions in the context of definitions
- Discussions stored and accessible after the ontology is developed to provide provenance information, design rationale, etc.
  - in the context of the class definitions
- Support for social mechanisms to reach consensus

# Accessing the Ontologies From a Desktop Client

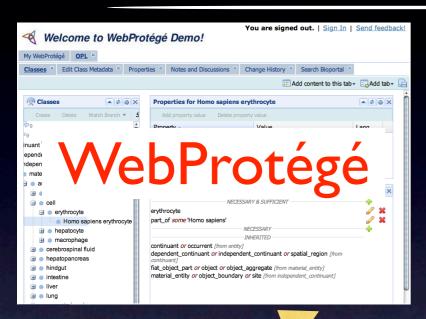

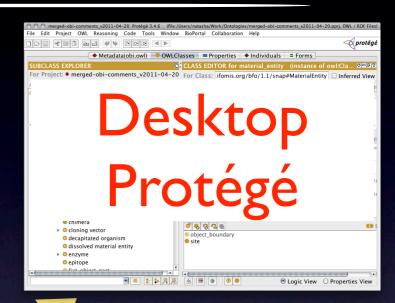

#### Protégé Server

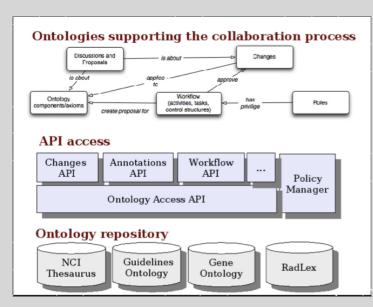

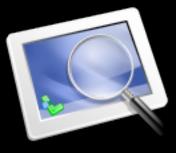

# Same Projects On The Server

| Project                              | Select Project  Current Users             |
|--------------------------------------|-------------------------------------------|
| Book 1                               | webprotege_prd (127.0.0.1)                |
| Book 2                               | webprotege_prd (127.0.0.1)                |
| Book 3                               |                                           |
| Book 4                               | webprotege_prd (127.0.0.1)                |
| Book 5                               | webprotege_prd (127.0.0.1)                |
| Book 6                               |                                           |
| CELDAC Ortho-Spine                   |                                           |
| CELDAC Ortho-Spine Annotation        |                                           |
| Collaborative Newspaper              | webprotege_prd (127.0.0.1)                |
| Collaborative Pizza                  | webprotege_prd (127.0.0.1)                |
| Collaborative Pizza Annotations      | webprotege_prd (127.0.0.1), webprotege_pr |
| Disposition Ontology                 |                                           |
| Disposition Ontology Annotation      |                                           |
| Energy_Vocabulary                    |                                           |
| Energy_Vocabulary_Annotation         |                                           |
| HOM Demographics Ontology            |                                           |
| HOM Demographics Ontology Annotation |                                           |
| ICBO Tutorial 2011                   | webprotege_prd (127.0.0.1)                |
| Math Ontology (Frames)               | webprotege_prd (127.0.0.1)                |
| Math Ontology (Frames) Annotation    | webprotege_prd (127.0.0.1)                |
| Math Ontology (OWL)                  | webprotege_prd (127.0.0.1)                |
| Math Ontology (OWL) Annotation       | webprotege_prd (127.0.0.1)                |
| Modellers shop                       | webprotege_prd (127.0.0.1)                |
| NCI Thesaurus                        |                                           |
| NCI Thesaurus Annotations            |                                           |
| OBI                                  | webprotege_prd (127.0.0.1)                |
| OBI annotation                       | webprotege_prd (127.0.0.1)                |
| OPL                                  | webprotege_prd (127.0.0.1)                |
| OPL Annotation                       | webprotege_prd (127.0.0.1), webprotege_pr |
| OPL Inferred                         | webprotege_prd (127.0.0.1)                |
| Orthosurgery                         |                                           |
|                                      | (av) (V a v)                              |
|                                      | OK Cancel                                 |

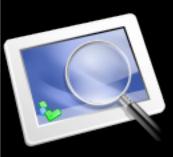

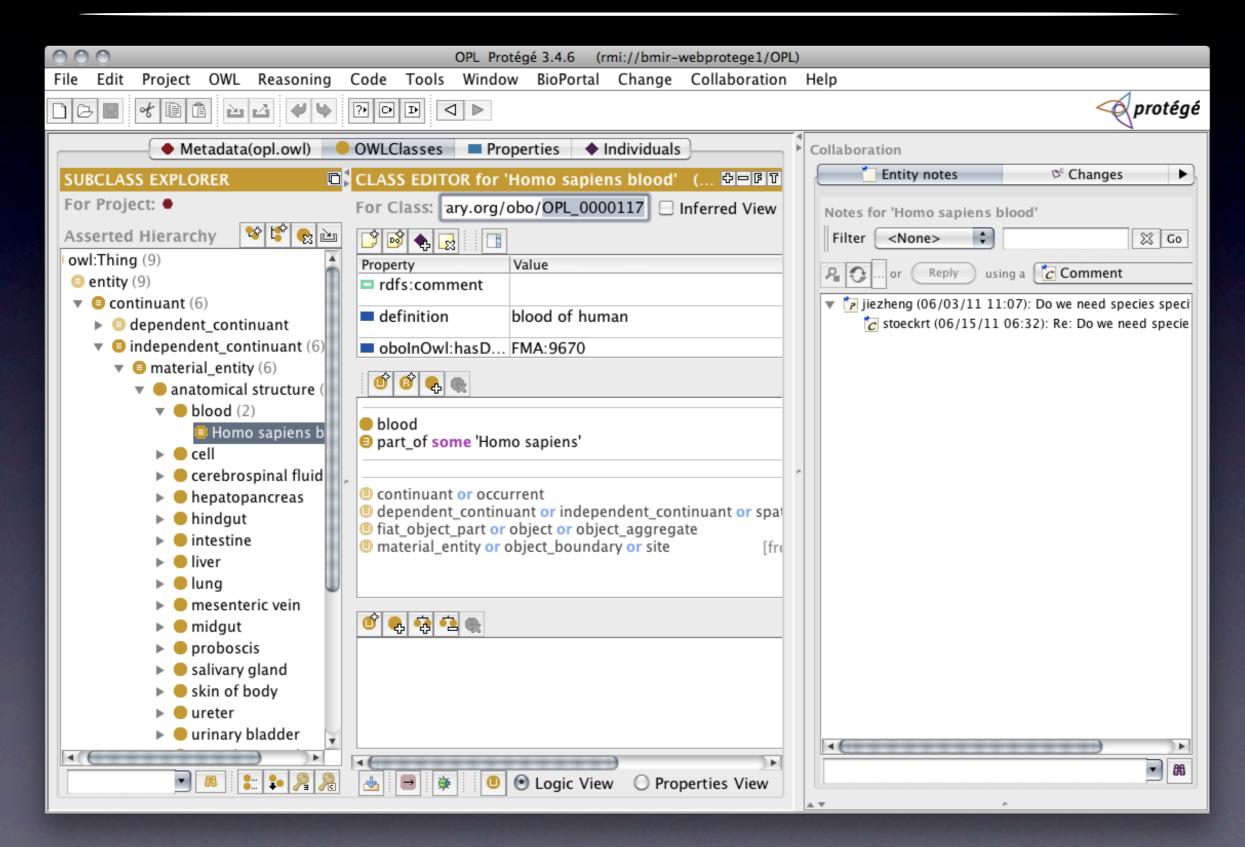

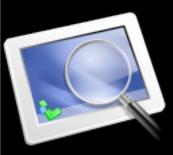

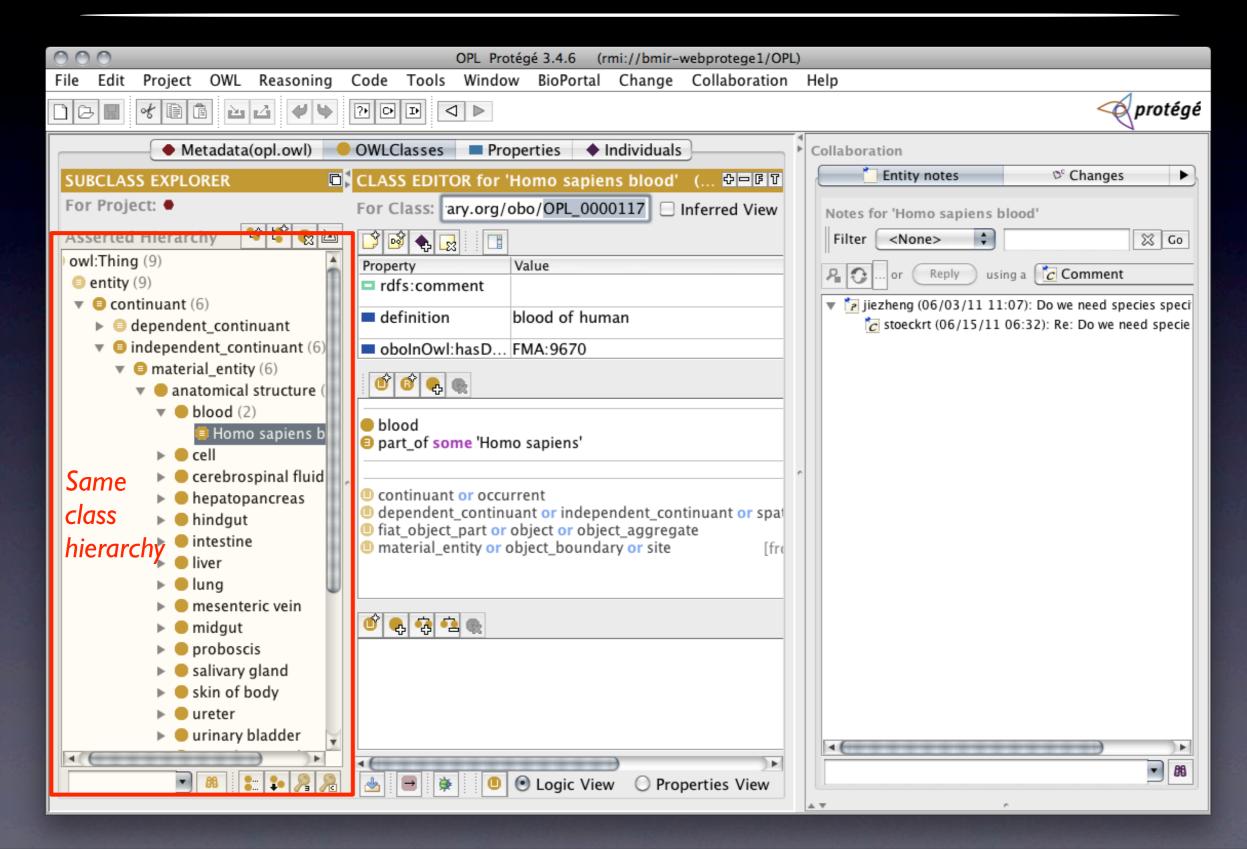

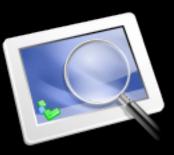

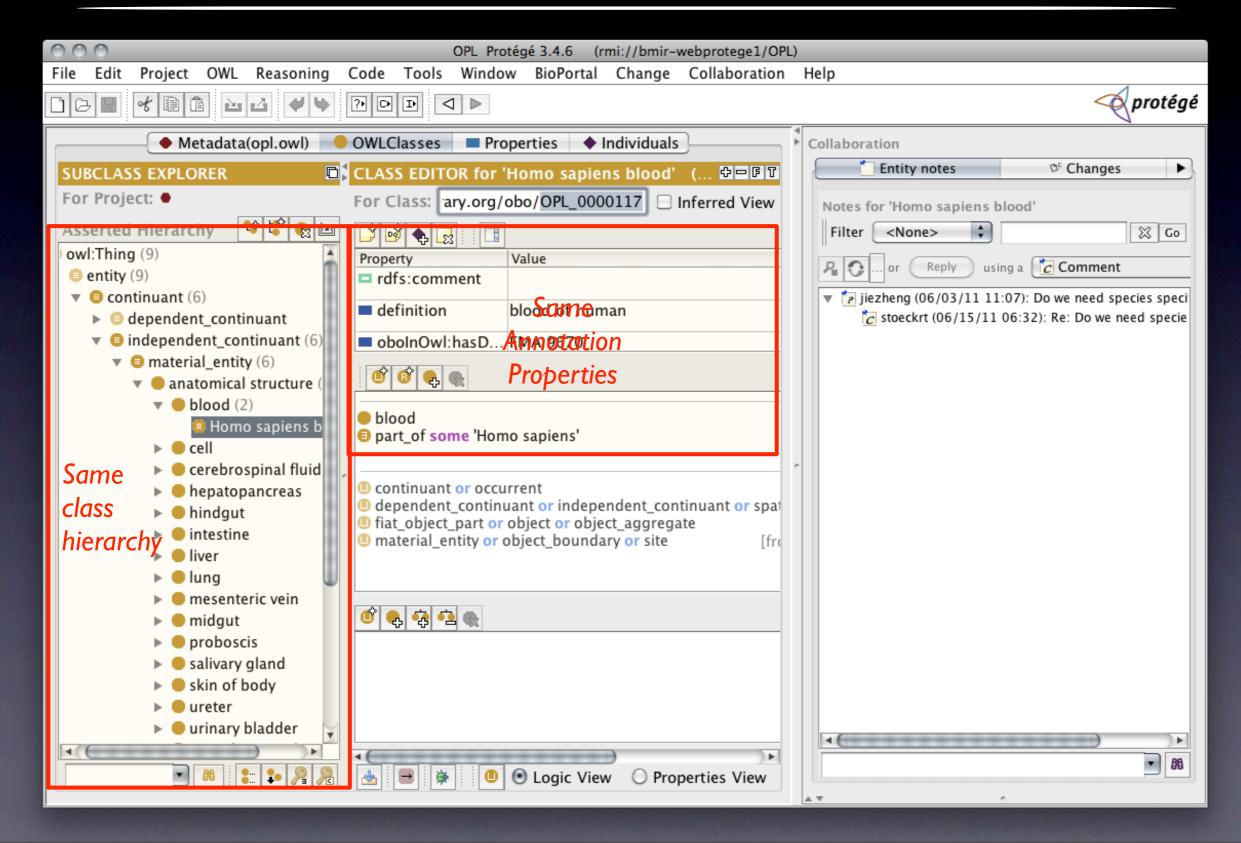

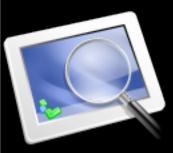

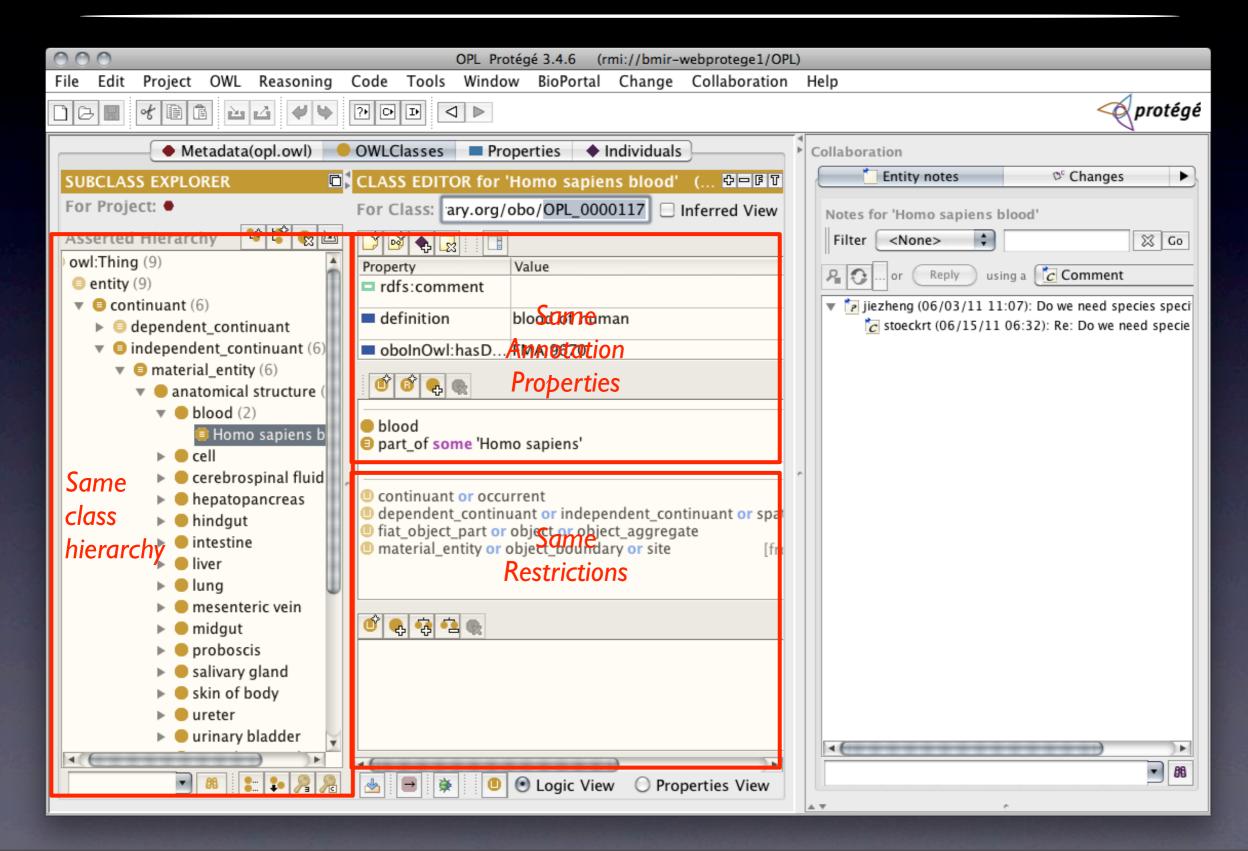

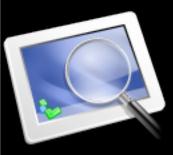

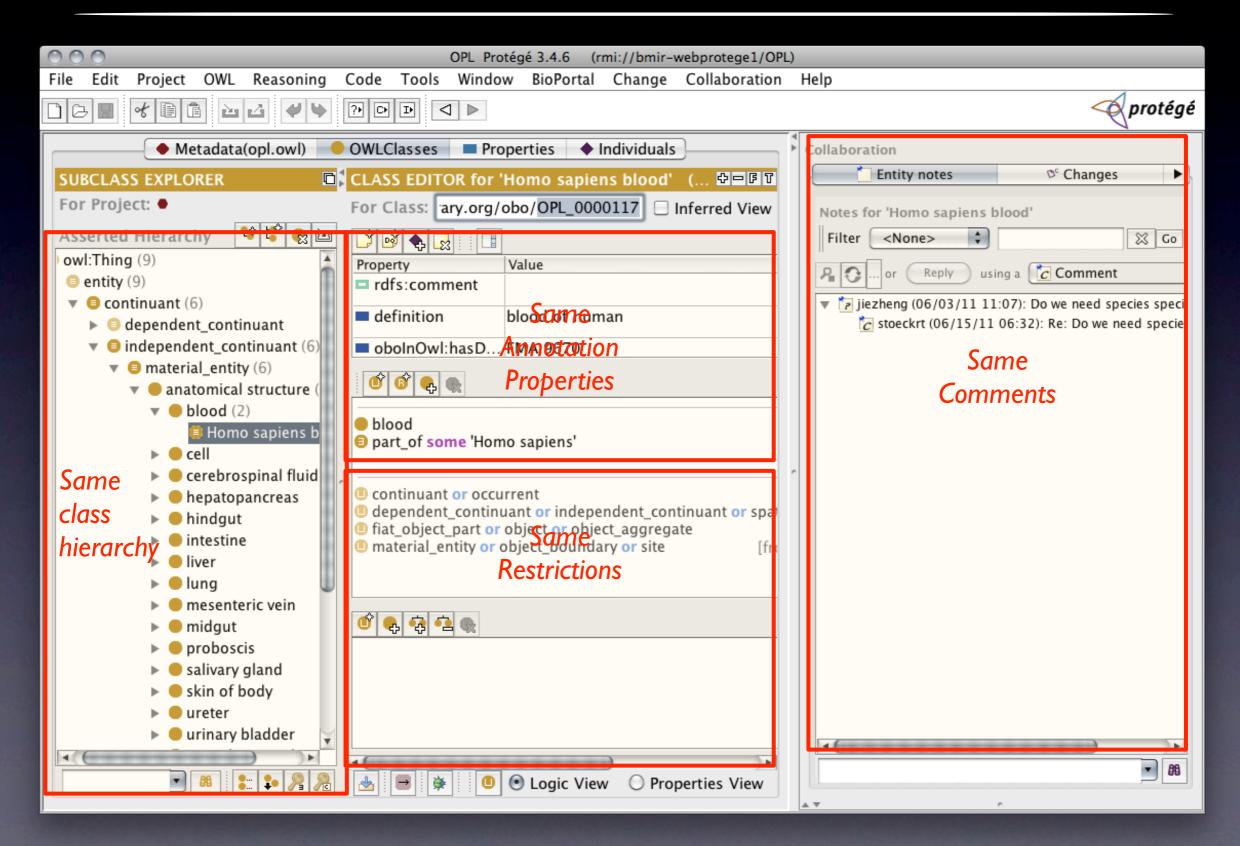

# Why Use The Desktop Client?

- Richer user interface
  - some OWL experts may prefer it
- Familiar user interface
- You can invoke a classifier only from the desktop client

# You have developed an ontology....

- Now what?
- Publish your ontology:
  - to enable others to use it
  - to have a Web link to your ontology
    - or any concept in it
  - to collect feedback form your users
  - to make it accessible to applications via a web service API
- BioPortal: an open community-based repository of biomedical ontologies

# BioPortal Ontology Library

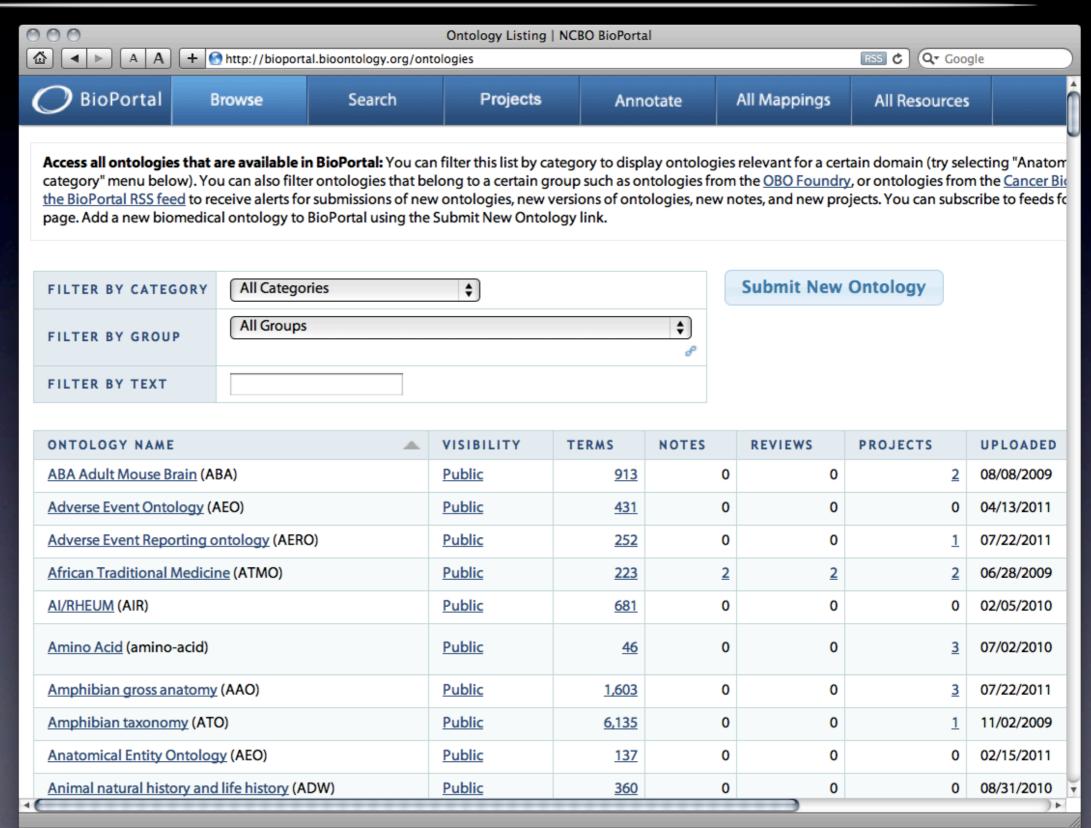

# BioPortal Ontology Library

Browse the BioPortal ontology library

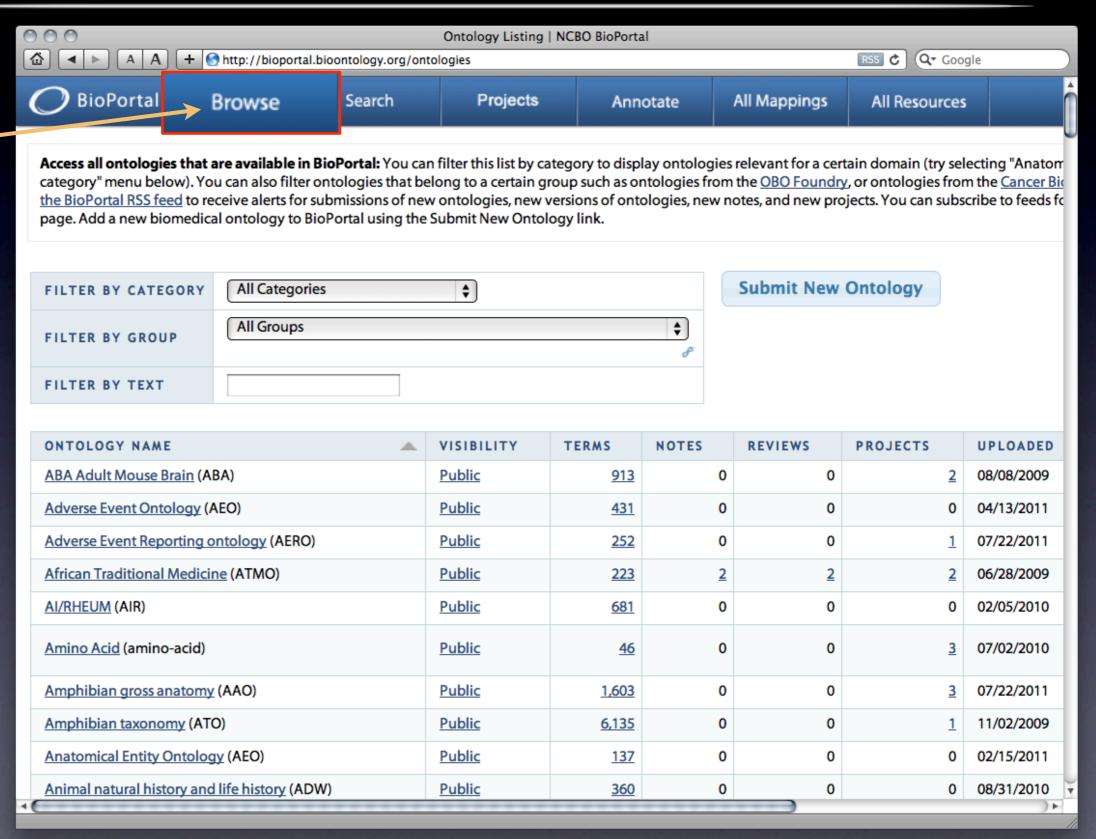

# BioPortal Ontology Library

Browse the BioPortal ontology library

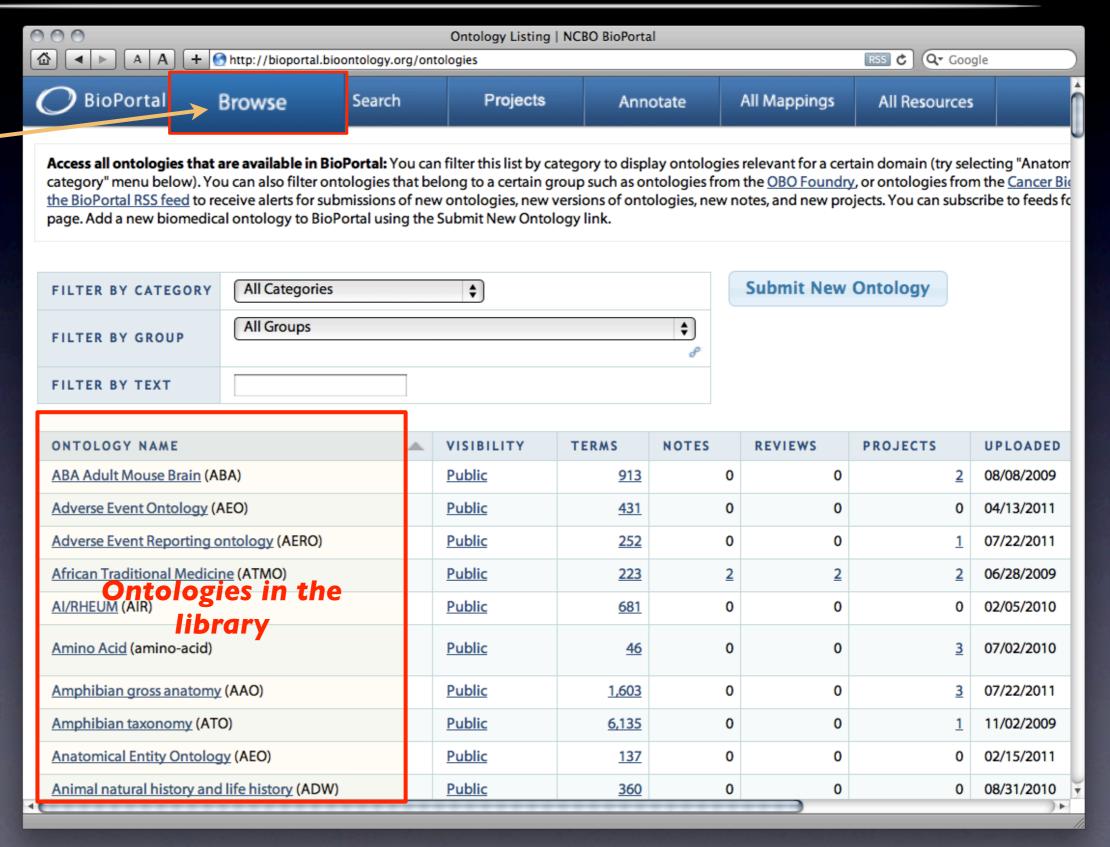

## BioPortal Ontology Library

Browse the BioPortal ontology library

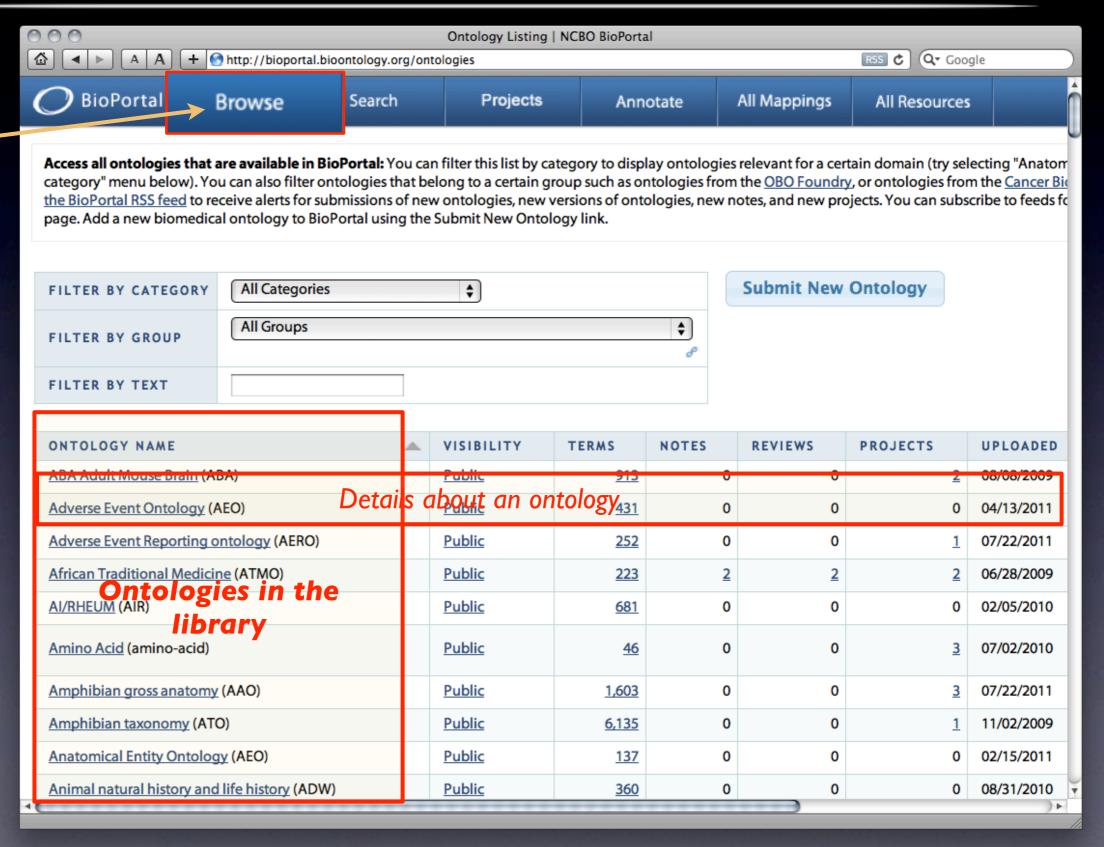

## BioPortal Ontology Library

Browse the BioPortal ontology library

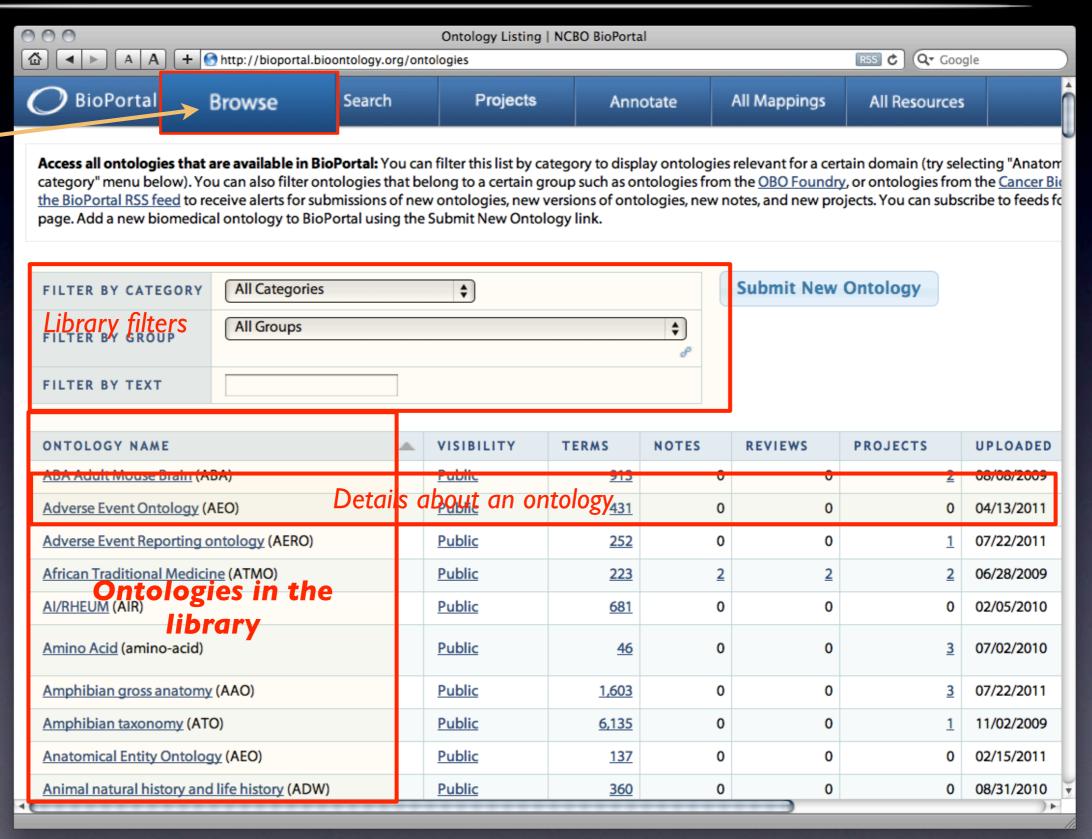

## The Ontology Catalog

- Find metadata about the ontologies
  - authors, versions, dates, documentation
- Filter ontologies
  - by category (e.g., anatomy)
  - by group (such as OBO Foundry ontologies)
  - by (part of the) name, type

#### Hands on exercise

• Explore the BioPortal ontology library: <a href="http://bioportal.bioontology.org">http://bioportal.bioontology.org</a>

# Now you want your ontology to appear in the list

- Log in to BioPortal
- Upload your ontology
- Get a link to send to your collaborators or to publish on your web site

# Now you want your ontology to appear in the list

- Log in to BioPortal
- Upload your ontology
- Get a link to send to your collaborators or to publish on your web site

### Create a BioPortal account

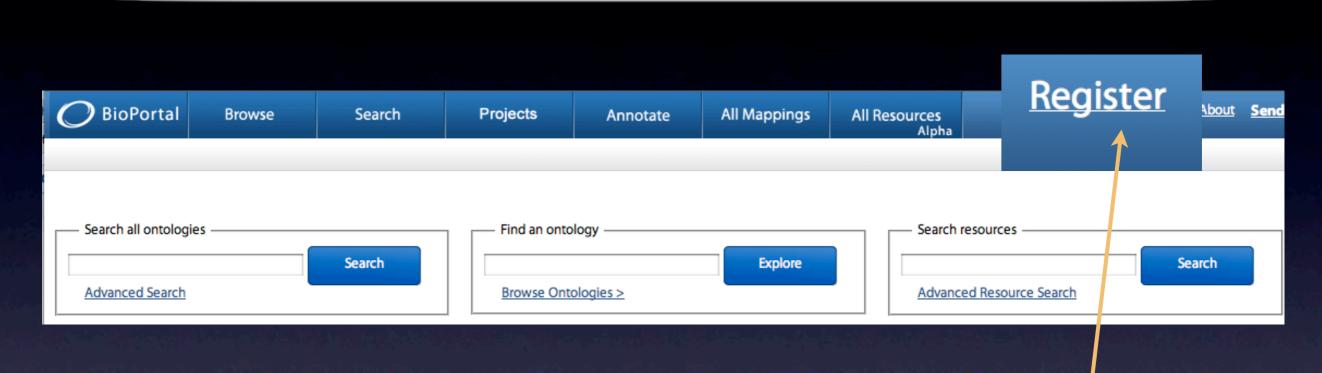

Click on the "Register" link

## New user registration form

| O BioPortal Browse       | Search                         | Projects                                 | Annotate                         | All Mappings                                                                                                    | All Resources |
|--------------------------|--------------------------------|------------------------------------------|----------------------------------|----------------------------------------------------------------------------------------------------|---------------|
| New BioPortal Account    |                                |                                          |                                  |                                                                                                    |               |
| FIRST NAME:              |                                |                                          |                                  |                                                                                                    |               |
| LAST NAME:               |                                |                                          |                                  |                                                                                                    |               |
| EMAIL ADDRESS:*          |                                |                                          |                                  |                                                                                                    |               |
| RE-ENTER EMAIL ADDRESS:* |                                |                                          |                                  |                                                                                                    |               |
| ACCOUNT NAME:*           |                                |                                          |                                  |                                                                                                    |               |
| PASSWORD:*               |                                |                                          |                                  |                                                                                                    |               |
| RE-ENTER PASSWORD:*      |                                |                                          |                                  |                                                                                                    |               |
| ORGANIZATION             |                                |                                          |                                  |                                                                                                    |               |
| PROJECT NAME             |                                |                                          |                                  |                                                                                                    |               |
| PROJECT URL              |                                |                                          |                                  |                                                                                                    |               |
| PROJECT DESCRIPTION      |                                |                                          | //                               |                                                                                                    |               |
| EXPECTED USES            | mapping Creat Creat Anno terms | se ontologies, notes,<br>gs, and reviews | notes, map  Create, e  Create, e | Access retrieve information all pings, and reviews edit, and delete notes edit, and delete mappi e text with ontology te esources with ontology | ngs<br>rms    |
|                          | ABA A                          | dult Mouse Brain (ABA)                   |                                  | x)                                                                                                    | Ô             |

## New user registration form

| O BioPortal Browse       | Search                              | Projects                                                                                                    | Annotate | All Mappings           | All Resources |  |
|--------------------------|-------------------------------------|----------------------------------------------------------------------------------------------------|----------|------------------------|---------------|--|
| New BioPortal Account    |                                     |                                                                                                    |          |                        |               |  |
| FIRST NAME:              |                                     |                                                                                                    |          |                        |               |  |
| LAST NAME:               |                                     |                                                                                                    |          |                        |               |  |
| EMAIL ADDRESS:*          |                                     |                                                                                                    |          |                        |               |  |
| RE-ENTER EMAIL ADDRESS:* |                                     |                                                                                                    |          |                        |               |  |
| ACCOUNT NAME:*           |                                     |                                                                                                    |          |                        |               |  |
| PASSWORD:*               |                                     |                                                                                                    |          |                        |               |  |
| RE-ENTER PASSWORD:*      |                                     |                                                                                                    |          |                        |               |  |
| ORGANIZATION             |                                     |                                                                                                    |          |                        |               |  |
| PROJECT NAME             |                                     |                                                                                                    |          |                        |               |  |
| PROJECT URL              |                                     |                                                                                                    |          | We would               | really like   |  |
| PROJECT DESCRIPTION      |                                     |                                                                                                    |          | to know<br>e using Bio | what you      |  |
| EXPECTED USES            | Brow mapping Creat Creat Anno terms | Web Interface  Browse ontologies, notes, mappings, and reviews Create notes Create mappings Annotate text with ontology terms Search resources with ontology terms Search resources with ontology terms Search resources with ontology |          |                        |               |  |
|                          | □ ABA A                             | dult Mouse Brain (ABA<br>se Event Ontology (AE                                                                                                    | )<br>)   | x)                     | Ô             |  |

### Creating an Account in BioPortal

- When you create an account
  - you can submit new ontologies
  - you can comment on existing ontologies
  - you can create mappings
  - you get an API key to use for REST service calls

## Log in to BioPortal

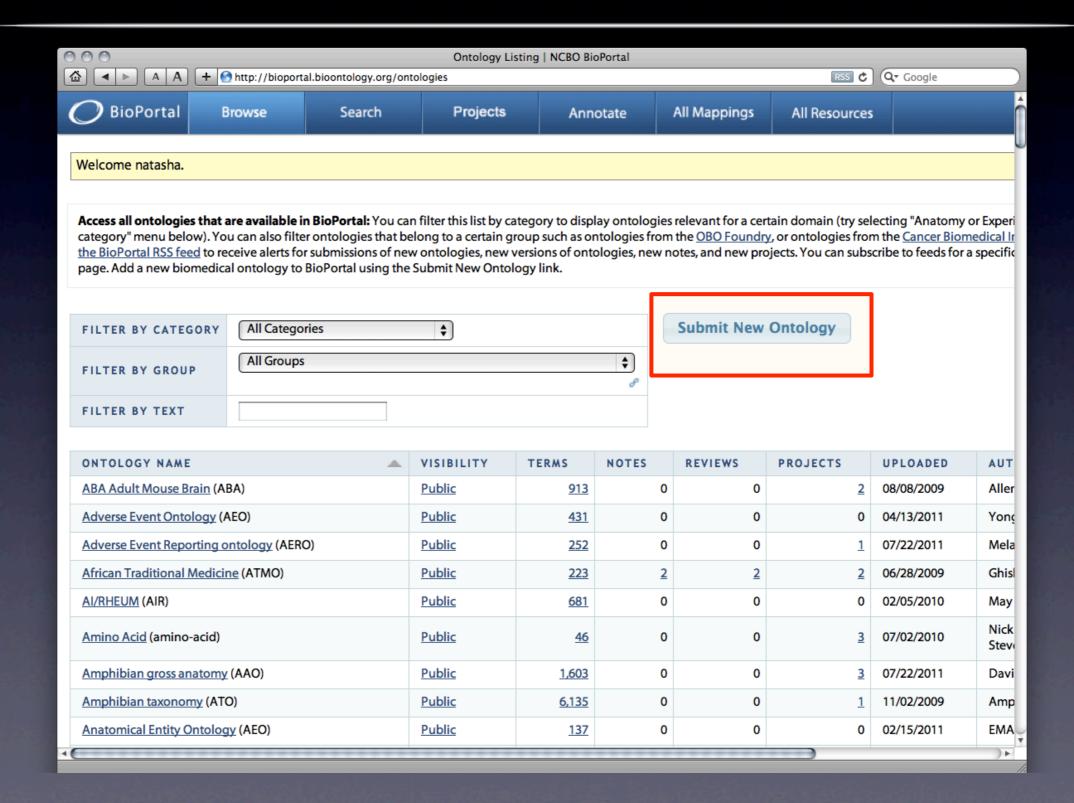

## What Ontologies Should/Can Be Submitted?

- The ontology needs to be ready for the wider community to see
  - Anyone can browse BioPortal and see your ontology
  - Don't publish "toy ontologies"
- Your published ontology can (and often is) "work in progress"
  - You can publish early versions to collect feedback or to inform community about your work
- Always indicate the maturity status of the ontology in the metadata

### What happens next?

- BioPortal parses and indexes your ontology
- While the ontology is parsing, its metadata is available, but the ontology itself is not available for browsing
- Usually takes I-2 hours before the ontology is fully loaded and indexed

## Evolving Your Ontology

- Now you have a new version of your ontology
- If you are the ontology administrator, you can upload the new version

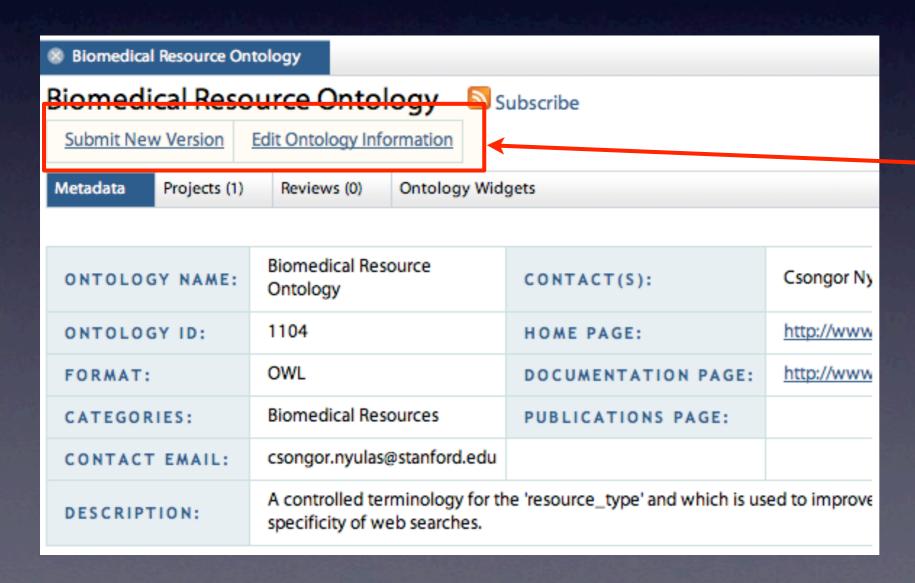

You see these buttons if you are the ontology administrator

## What can you do now?

- Tell your friends where your ontology is
  - and ask them to provide feedback
  - give them a link to download your ontology for their use
- Send links to specific classes
- Use REST web service API to access your ontology and any of its components
- Subscribe to updates to your ontology

# When you are on the metadata page for your ontology ...

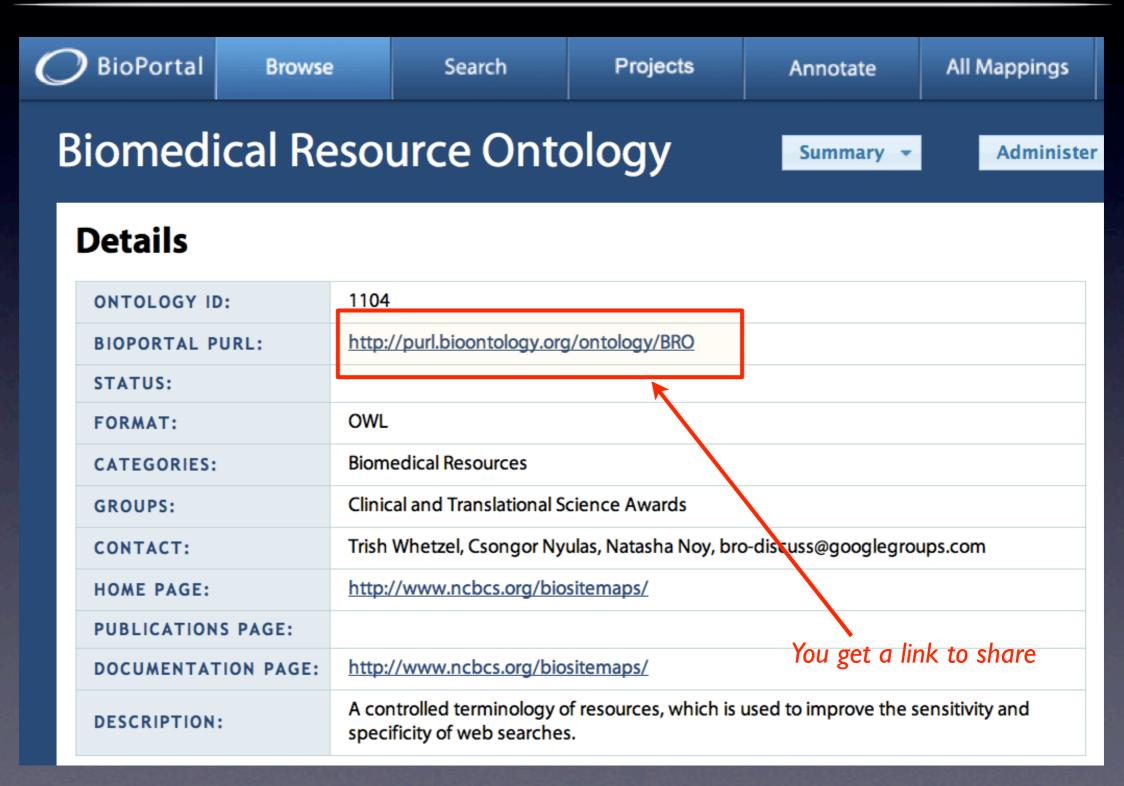

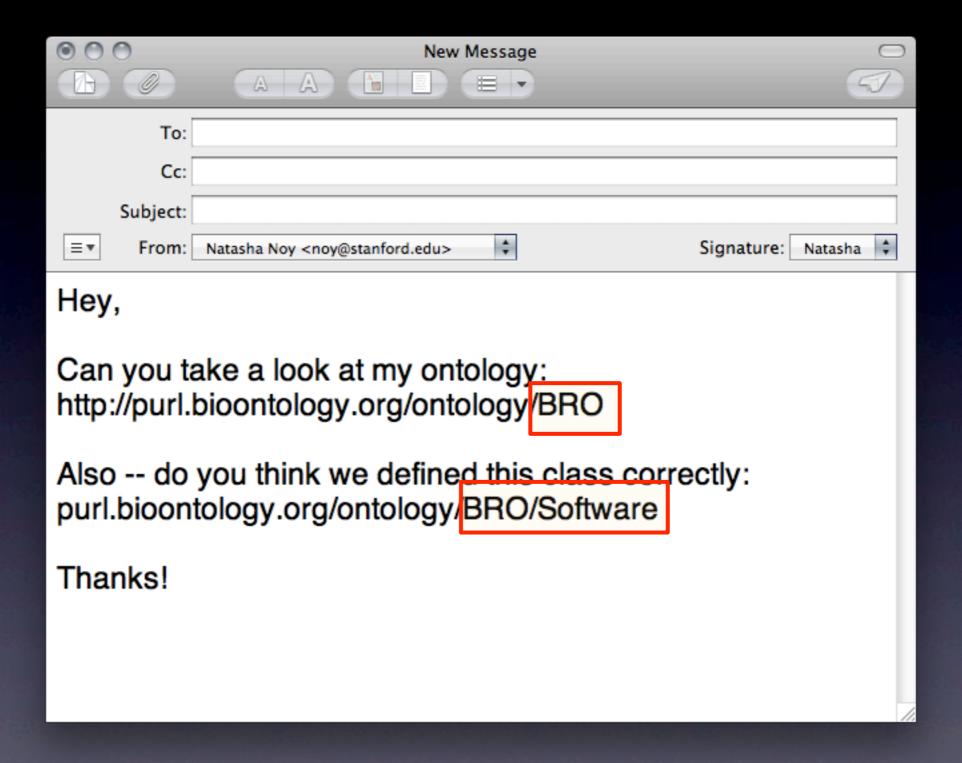

# Do you need to send a new link to everyone now?

- The purl.bioontology.org URL resolves to the latest version of the ontology
- You can add a class name to the URL to access the page for the class

## An (Over-Simplified) Ontology Lifecycle

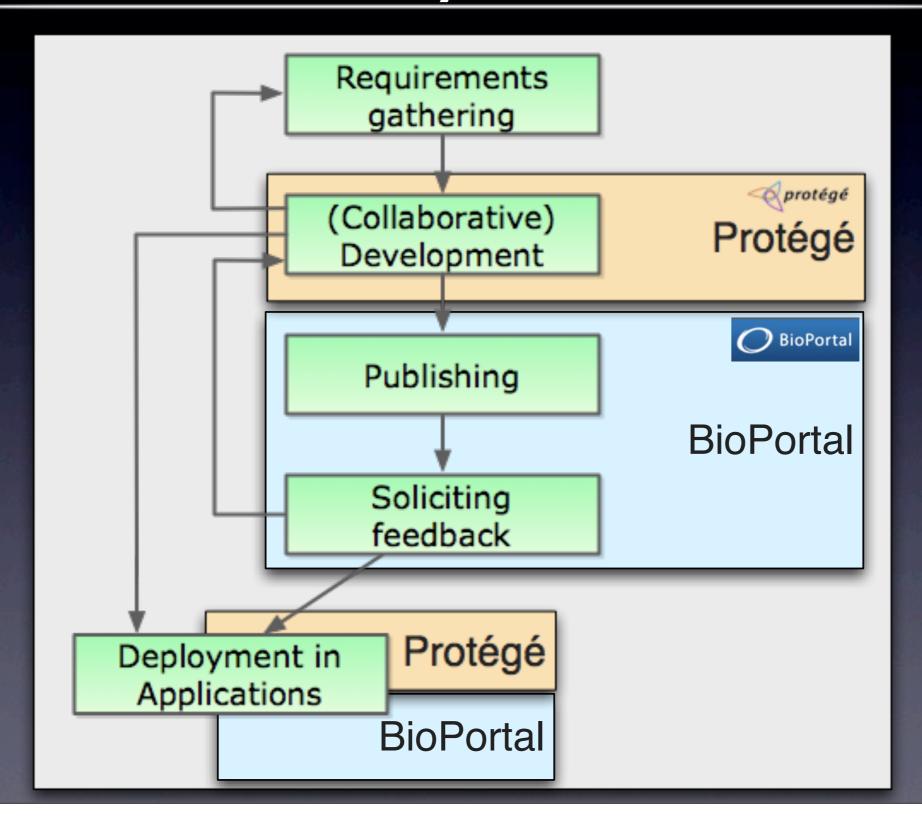

### Ontology Evaluation

- Ontologies are not like journal articles:
  - It is difficult to judge methodological soundness simply by inspection
  - We may wish to use an ontology even though some portions
    - Are not well designed
    - Make distinctions that are different from those that we might want

### Computable ontology metrics

- Logical consistency checking
  - e.g., use a reasoner to determine if an ontology is consistent
- Structural consistency based on meta-properties
- Rules of thumbs and heuristics
- Statistical information
  - number of classes and properties
  - connectedness, fan-out, etc.
  - cycles

- High level of axiomatization:
  - good if you want to perform reasoning
  - can be bad because of the high computational and cognitive cost if you don't need the axioms

- High level of axiomatization:
  - good if you want to perform reasoning
  - can be bad because of the high computational and cognitive cost if you don't need the axioms
- Organizing anatomy concepts based primarily on their structure rather than function
  - can be good if you need to understand which organs a wound goes through
  - not appropriate if you need to understand spread of disease

## Community-Based Evaluation

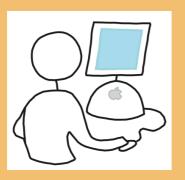

Which ontology from the library is appropriate for my task?

## Community-Based Evaluation

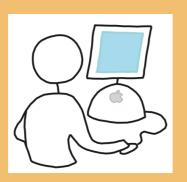

Which ontology from the library is appropriate for my task?

- The only people who know the answer to these question are
  - (maybe) ontology authors
  - other users of the ontology

## Community-Based Evaluation

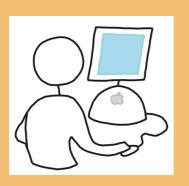

Which ontology from the library is appropriate for my task?

- The only people who know the answer to these question are
  - (maybe) ontology authors
  - other users of the ontology
- Allow users to provide ratings for ontologies

## An Experiment: Community-Based Annotation as Peer Review

- Potentially makes ontology evaluation a democratic process
- Assumes users' application of ontologies will lead to insights not achievable by inspection alone
- Assumes end-users will be motivated to comment on and engage in dialog about ontologies in the repository

#### Reviewers Provide

- General review and rating
- Usage information
  - Which applications have successfully used the ontology?
  - What problems were encountered?
- Coverage
  - Does it cover the domain properly?
  - Are there major gaps?
  - Are some parts developed better than others?
- Concept-specific comments
  - Are there problems with specific concepts?
  - What alternative definitions should be used?

### Projects in BioPortal

- Users can describe their ontology-based projects in BioPortal
- Projects are linked to ontologies they are using
- Ontology reviews can be done in the context of projects

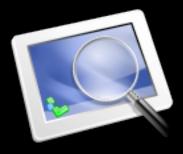

# Projects appear as part of the ontology metadata

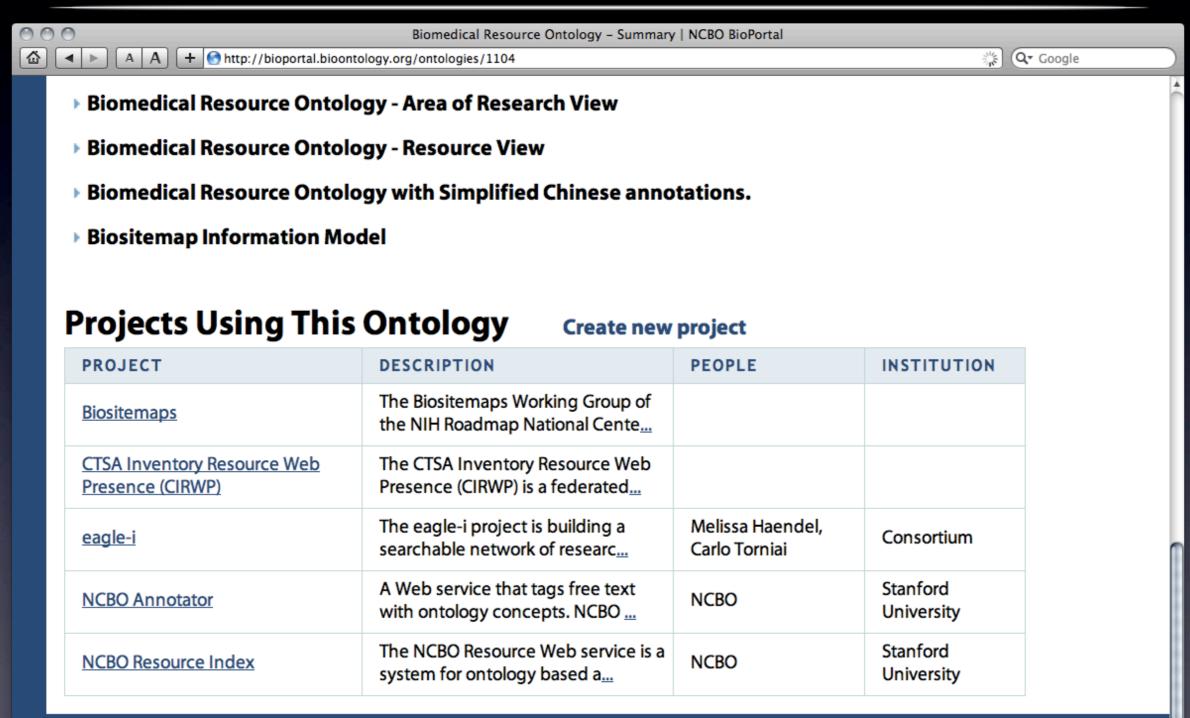

The National Center for Biomedical Ontology is one of the <u>National Centers for Biomedical Computing</u> sup Copyright © 2005–2011, The Board of Trustees of Leland Stanford Junior University. All right

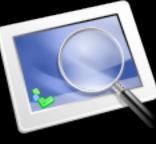

BioPortal Browse Search Projects Annotate All Mappings All Resources

Biomedical Resource Ontology

Add Project

#### **Projects**

#### Protege Edit Project Delete Project

Protégé is a free, open source ontology editor and knowledge-base framework

PEOPLE:

INSTITUTION:

HOMEPAGE:

http://protege.stanford.edu

#### RadLex Edit Project Delete Project

RadLex is a controlled terminology for radiology.

PEOPLE:

INSTITUTION:

RSNA

HOMEPAGE:

INSTITUTION:

http://radlex.org

Stanford University

#### OBR Edit Project Delete Project

OBR service is a system for ontology based annotation and indexing of biomedical data; the key functionality of this system is to enable users to locate biomedical data resources related to particular concepts. A set of annotations is generated automatically and presented through integration with BioPortal, enabling researchers to search for biomedical resources associated (annotated) with specific ontology terms. OBR service uses a concept recognizer (currently provided by the National Center for Integrative Biomedical Informatics, University of Michigan) to produce a set of annotations and expand them using ontology is-a relations. The system's indexing workflow processes the text metadata of diverse resource elements such as gene expression data sets, descriptions of radiology images, clinical-trial reports, and PubMed article abstracts to annotate and index them with concepts from appropriate ontologies. Researchers can then search biomedical data sources using ontology concepts.

PEOPLE: Clement Jonquet

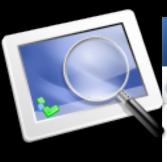

Browse

Search

**Projects** 

nnotate All Mappings

All Resources

Biomedical Resource Ontology

Add Project

#### **Projects**

#### Protege Edit Project Delete Project

Protégé is a free, open source ontology editor and knowledge-base framework

PEOPLE:

INSTITUTION:

HOMEPAGE:

http://protege.stanford.edu

#### RadLex Edit Project Delete Project

RadLex is a controlled terminology for radiology.

PEOPLE:

INSTITUTION:

RSNA

HOMEPAGE:

http://radlex.org

#### OBR Edit Project Delete Project

OBR service is a system for ontology based annotation and indexing of biomedical data; the key functionality of this system is to enable users to locate biomedical data resources related to particular concepts. A set of annotations is generated automatically and presented through integration with BioPortal, enabling researchers to search for biomedical resources associated (annotated) with specific ontology terms. OBR service uses a concept recognizer (currently provided by the National Center for Integrative Biomedical Informatics, University of Michigan) to produce a set of annotations and expand them using ontology is-a relations. The system's indexing workflow processes the text metadata of diverse resource elements such as gene expression data sets, descriptions of radiology images, clinical-trial reports, and PubMed article abstracts to annotate and index them with concepts from appropriate ontologies. Researchers can then search biomedical data sources using ontology concepts.

PEOPLE:

Clement Jonquet

INSTITUTION:

Stanford University

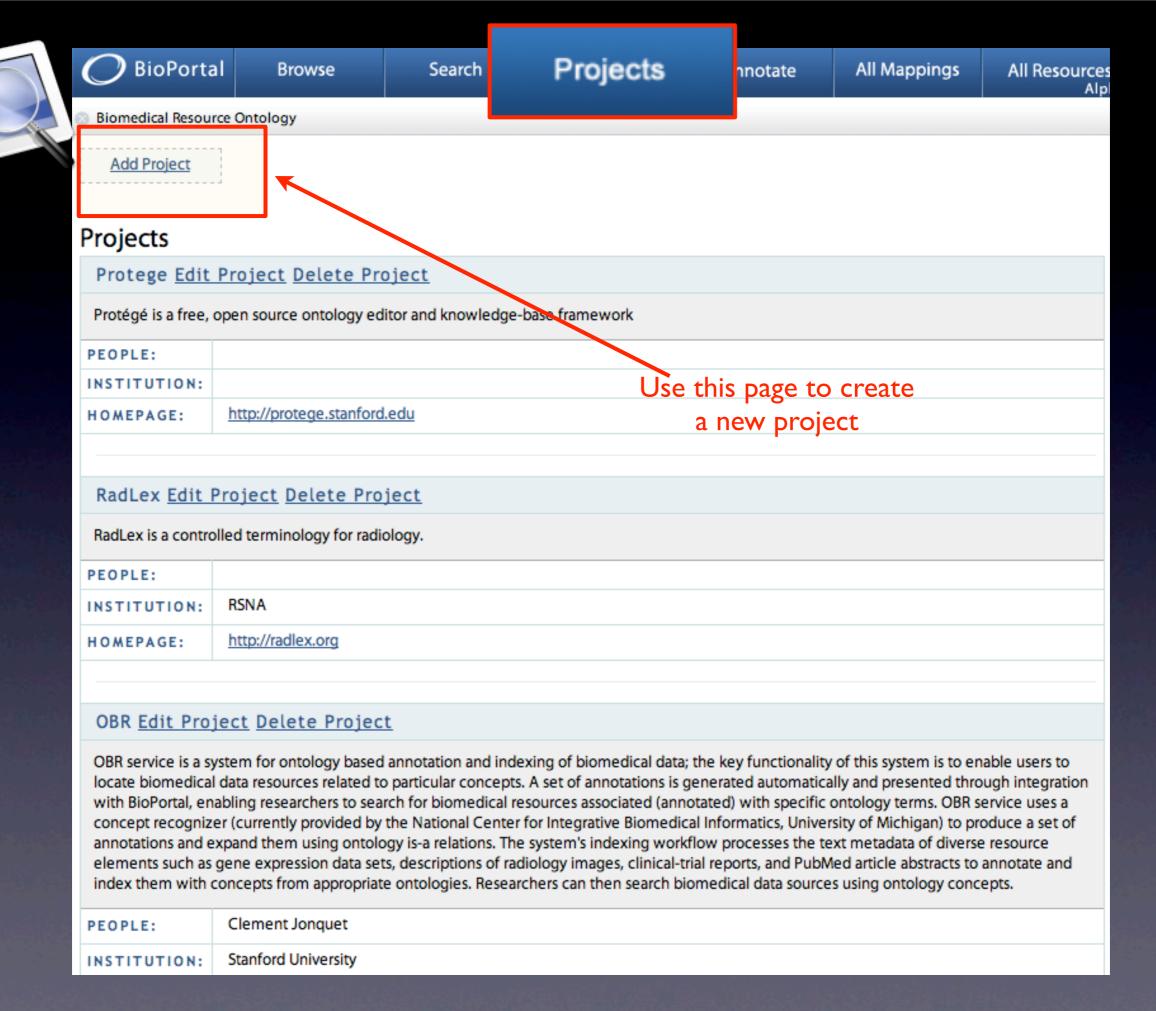

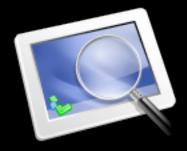

### Describe Your Project

| PROJECT NAME:*             |                                         |                               |                                                      |   |
|----------------------------|-----------------------------------------|-------------------------------|------------------------------------------------------|---|
| INSTITUTION:               |                                         |                               |                                                      |   |
| PEOPLE:                    |                                         |                               |                                                      |   |
| HOMEPAGE:*                 |                                         |                               |                                                      |   |
| DESCRIPTION:*              |                                         | //                            |                                                      |   |
| Select Ontologies Used     |                                         |                               |                                                      |   |
| View All Sele              | cted (0) Unselecte                      | d                             |                                                      |   |
| ABA Adult Mouse Brain      | African Traditional<br>Medicine         | Amino Acid                    | Amino Acid with<br>Simplified Chinese<br>annotations | â |
|                            |                                         |                               |                                                      |   |
| Amphibian gross<br>anatomy | Animal natural history and life history | Ascomycete phenotype ontology | Basic Vertebrate Anatomy                             |   |
|                            |                                         |                               | Basic Vertebrate Anatomy  BioPortal Metadata         |   |
| anatomy                    | and life history  Biological imaging    | ontology  Biomedical Resource |                                                      |   |

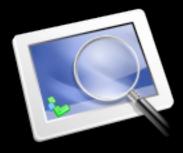

### Describe Your Project

| PROJECT NAME:*             |                                         |                               |                                                      |           |
|----------------------------|-----------------------------------------|-------------------------------|------------------------------------------------------|-----------|
| INSTITUTION:               |                                         |                               |                                                      |           |
| PEOPLE:                    |                                         |                               |                                                      |           |
| HOMEPAGE:*                 |                                         |                               | Project des                                          | scribtion |
| DESCRIPTION:*              |                                         | /2                            |                                                      |           |
| lect Ontologies Used       |                                         |                               |                                                      |           |
| View All Sele              | cted (0) Unselecte                      | d                             |                                                      |           |
| ABA Adult Mouse Brain      | African Traditional<br>Medicine         | Amino Acid                    | Amino Acid with<br>Simplified Chinese<br>annotations |           |
|                            |                                         |                               |                                                      |           |
| Amphibian gross<br>anatomy | Animal natural history and life history | Ascomycete phenotype ontology | Basic Vertebrate Anatomy                             |           |
|                            |                                         |                               | Basic Vertebrate Anatomy  BioPortal Metadata         |           |
| anatomy                    | and life history  Biological imaging    | ontology  Biomedical Resource |                                                      |           |

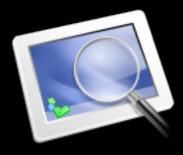

### Describe Your Project

| lew project                |                                         |                               |                                                      |                    |
|----------------------------|-----------------------------------------|-------------------------------|------------------------------------------------------|--------------------|
| PROJECT NAME:*             |                                         |                               |                                                      |                    |
| INSTITUTION:               |                                         |                               |                                                      |                    |
| PEOPLE:                    |                                         |                               |                                                      |                    |
| HOMEPAGE:*                 |                                         |                               | Project de                                           | escription         |
| DESCRIPTION:*              |                                         | //                            |                                                      |                    |
| Salact Ontologias Usad     |                                         |                               |                                                      |                    |
| View All Sele              | cted (0) Unselecte                      | d                             |                                                      |                    |
| ABA Adult Mouse Brain      | African Traditional<br>Medicine         | Amino Acid                    | Amino Acid with<br>Simplified Chinese<br>annotations |                    |
|                            |                                         |                               |                                                      |                    |
| Amphibian gross<br>anatomy | Animal natural history and life history | Ascomycete phenotype ontology | Basic Vertebrate Anatomy                             | ′                  |
|                            |                                         |                               | Rio Poutal Motodata                                  | ntologies that the |
| anatomy                    | and life history  Biological imaging    | ontology  Biomedical Resource | Rio Poutal Motodata                                  |                    |

#### Creating a review for an ontology

On the ontology metadata page:

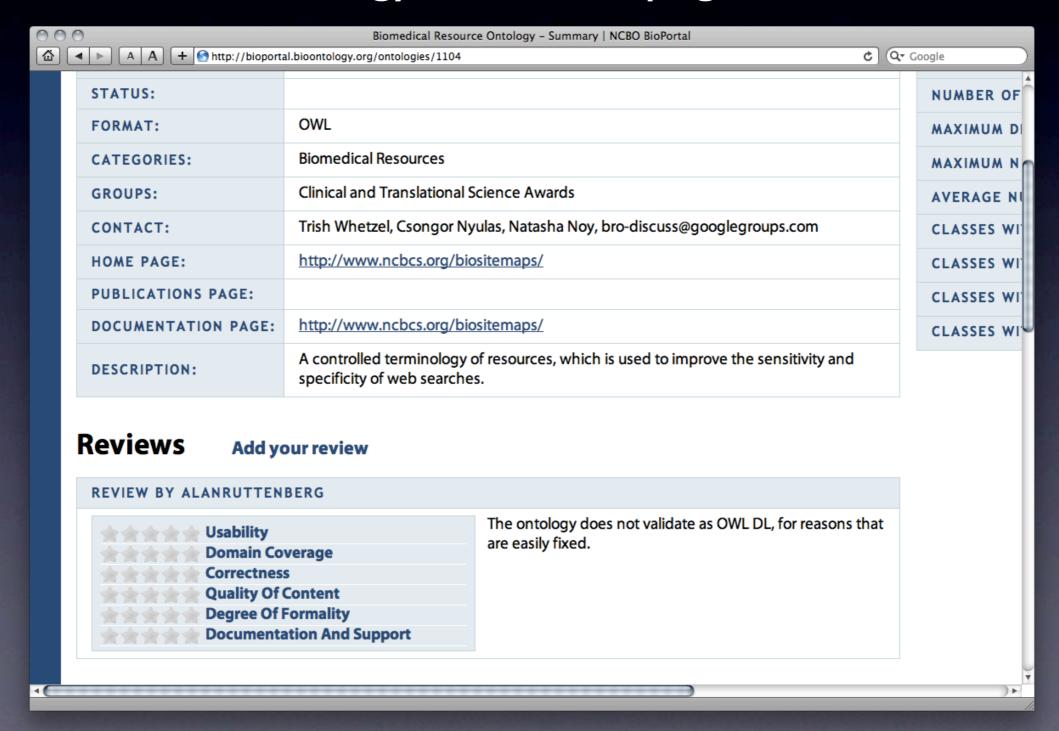

## BioPortal is allowing NCBO to experiment with new models for

- Dissemination of knowledge on the Web
- Integration and alignment of online content
- Knowledge visualization and cognitive support
- Peer review of online content

#### Users create notes in order to

- discuss class definitions
- suggest changes and corrections
- request new items
- provide additional information about a class (e.g., references, supporting documentation)

#### Notes on Classes

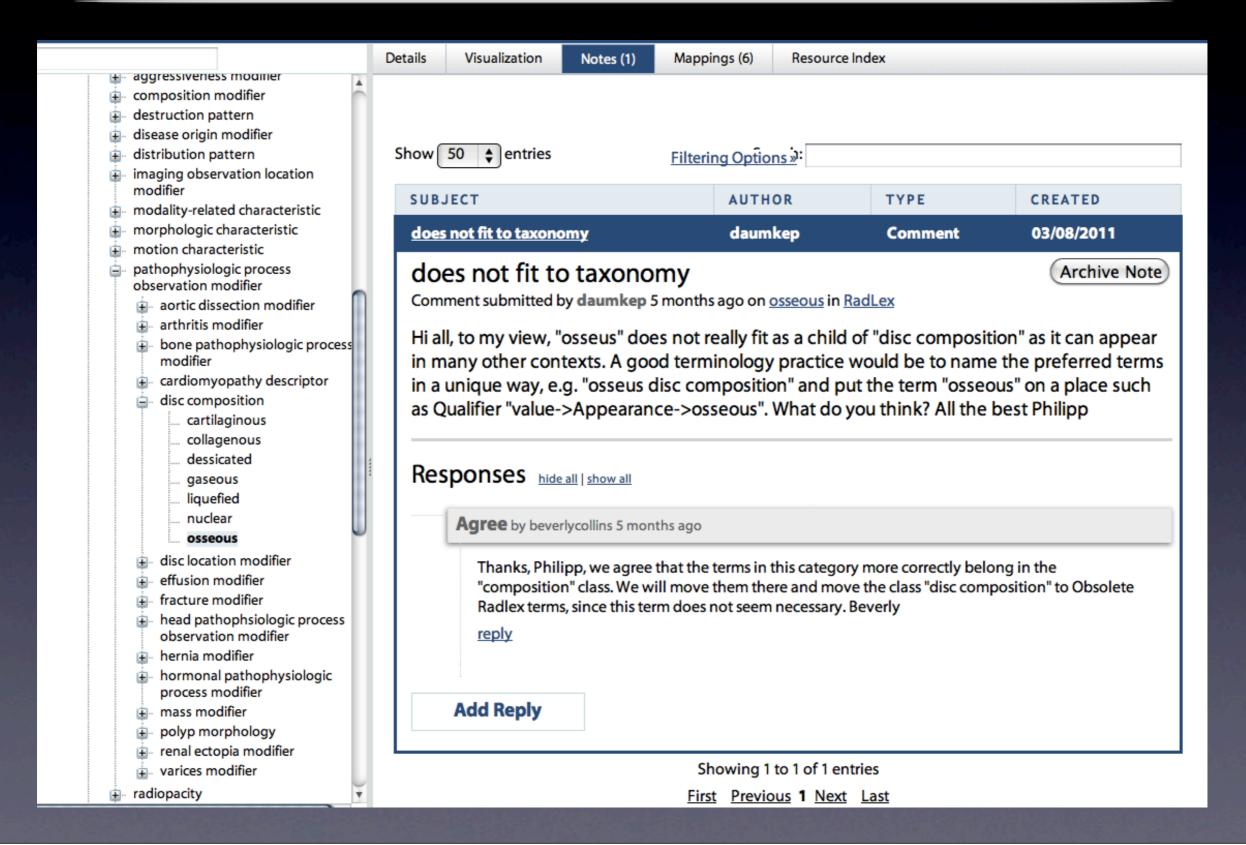

### Types of Notes

- Comment
- Change proposal
  - New term proposal
  - New relationship proposal
  - New attribute value

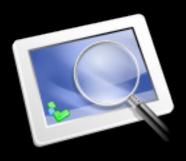

## All Proposal Are Structured

| Comment               | Propose New Term | Propose Relationship Change | Propose Property Value Change                                                                                                    |                    |
|-----------------------|------------------|-----------------------------|----------------------------------------------------------------------------------------------------|--------------------|
| New Term Reason for c | )<br>            | Propose Relationship Change | Preferred name *  Synonyms (comma-separated list)  Definition *  Parent (start typing to autocomplete) * http://purl.bioontology.org/ontology/RID/F | RID6336 * required |
| submit                |                  | //                          |                                                                                                    |                    |

#### Email Notification

 You can subscribe to be notified when a new note appears for any class in your ontology of interest

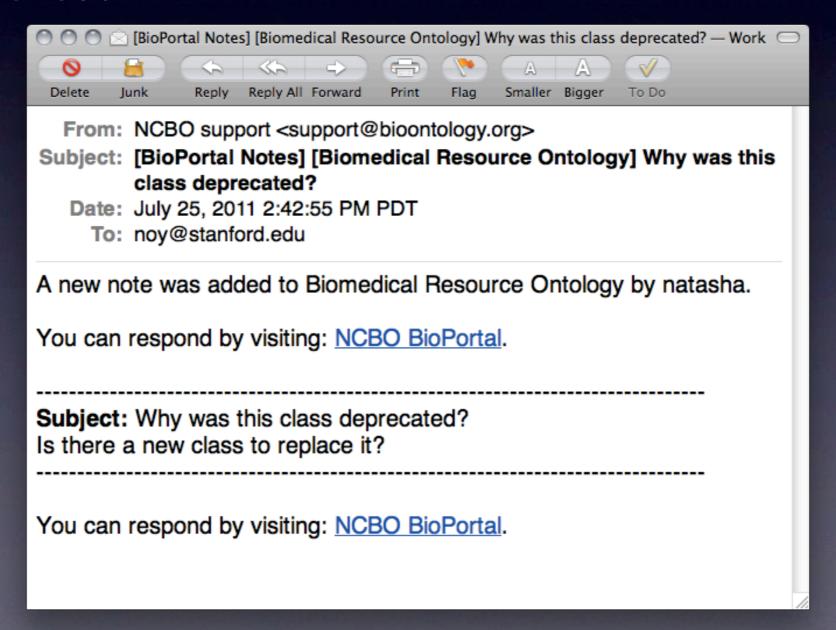

## How BioPortal And WebProtégé Talk to Each Other

- View BioPortal Notes in WebProtégé
  - View notes created in BioPortal as you are editing the ontology in WebProtégé
- Add references to BioPortal classes using BioPortal reference widget in WebProtégé
  - Search BioPortal
  - Create a reference to BioPortal in your ontology
- Post notes form WebProtégé to BioPortal
  - The notes will appear on the classes in BioPortal
- Archive notes in WebProtégé to hide them in BioPortal display

#### BioPortal Notes in WebProtégé

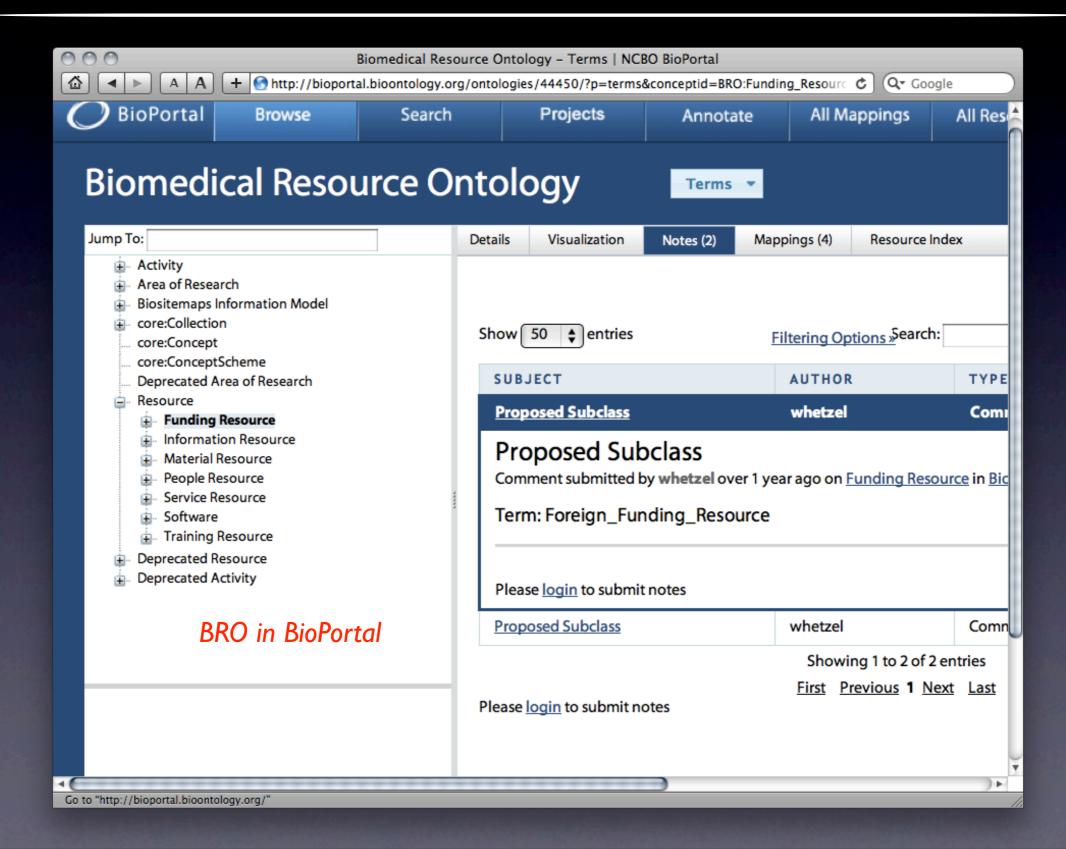

#### The Same Class In WebProtégé

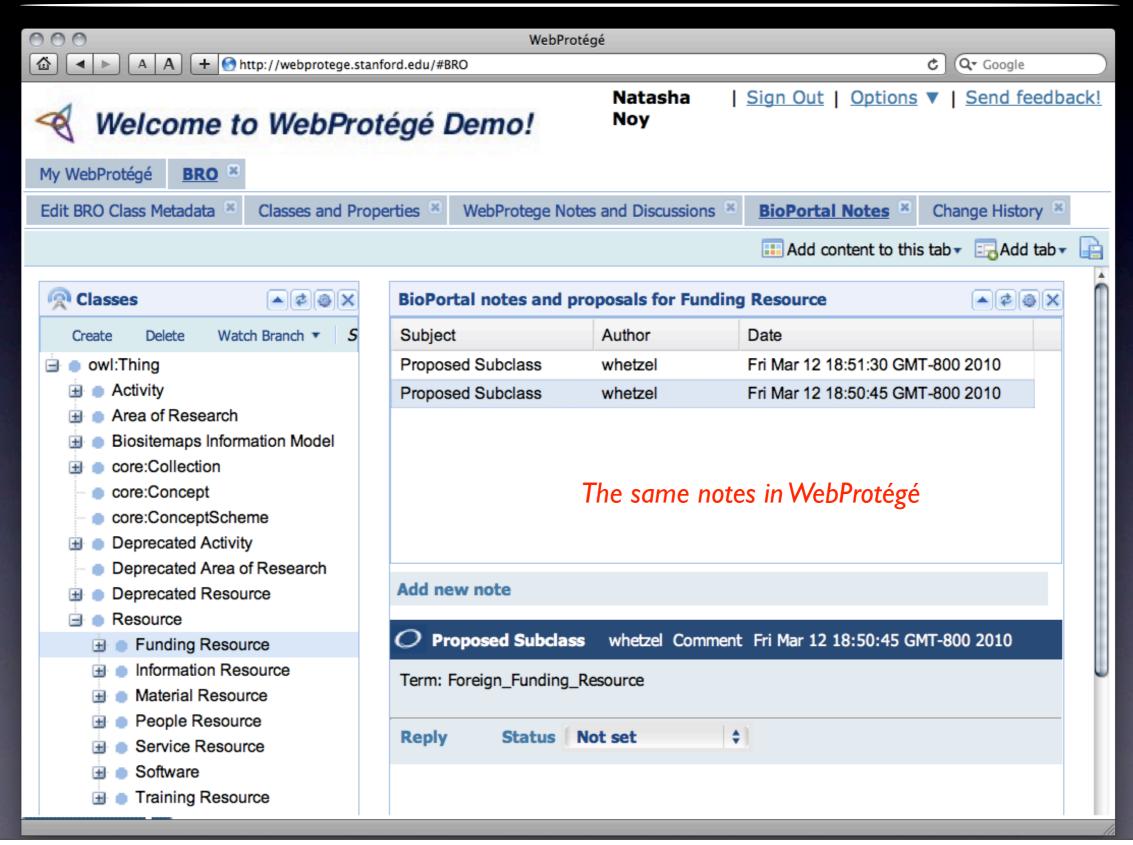

#### Sets Of Notes in WebProtégé

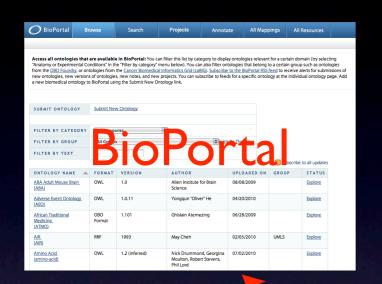

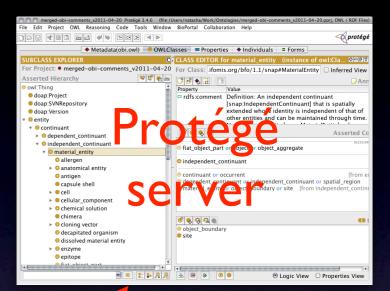

#### WebProtégé

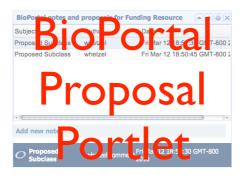

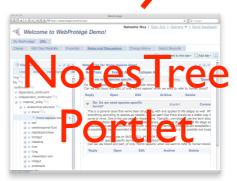

# BioPortal Proposal Portlet in WebProtégé

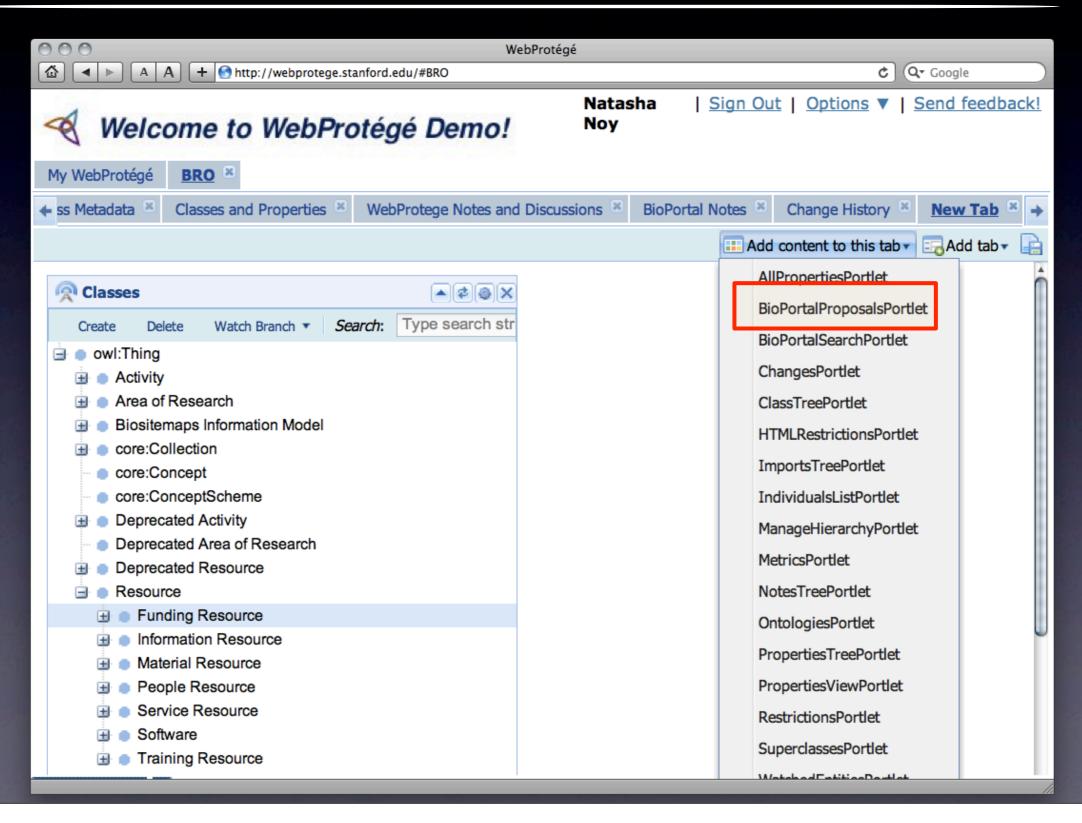

# BioPortal Proposal Portlet in WebProtégé

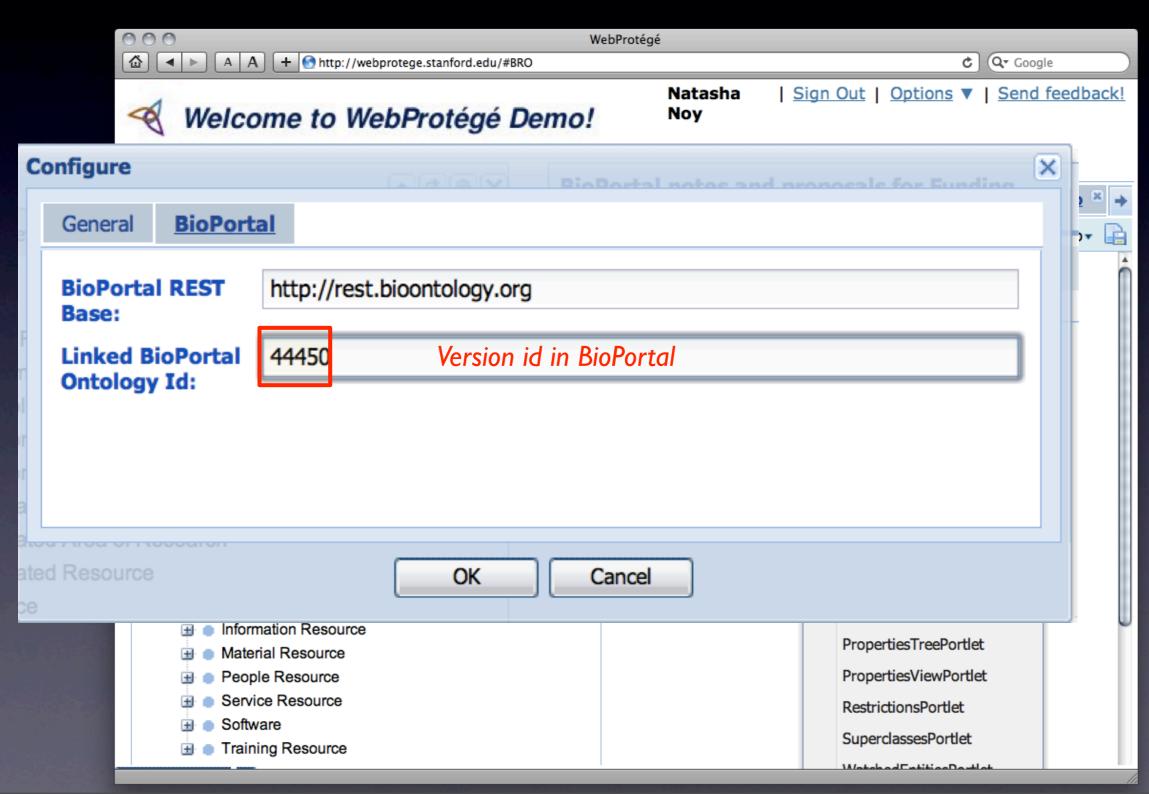

#### Actions On BioPortal Notes

- View a note
- Reply to a note
  - The reply will be from "WebProtege"
- Create a new note
  - Try creating a note for a deprecated class
  - A note will be from "WebProtege"
- Change the status of the note
  - BioPortal user interface doesn't reflect the new status at the moment, but the REST services do

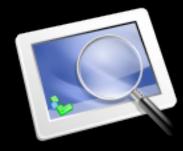

### Replying to a Note

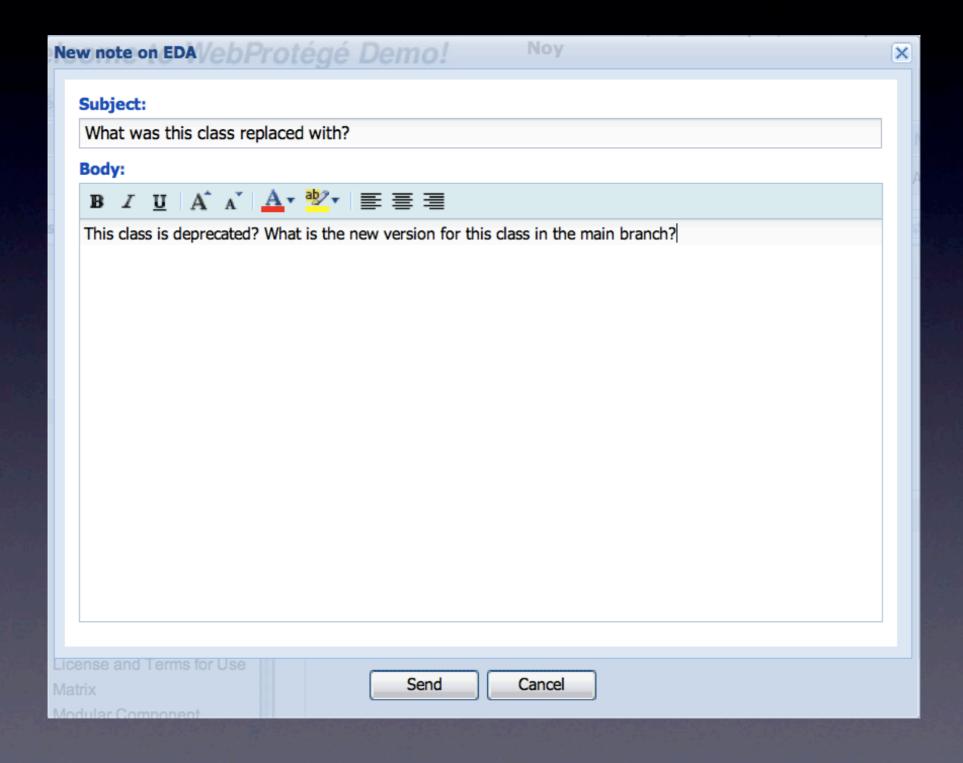

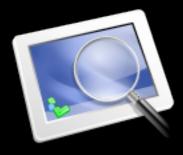

#### Reply in BioPortal

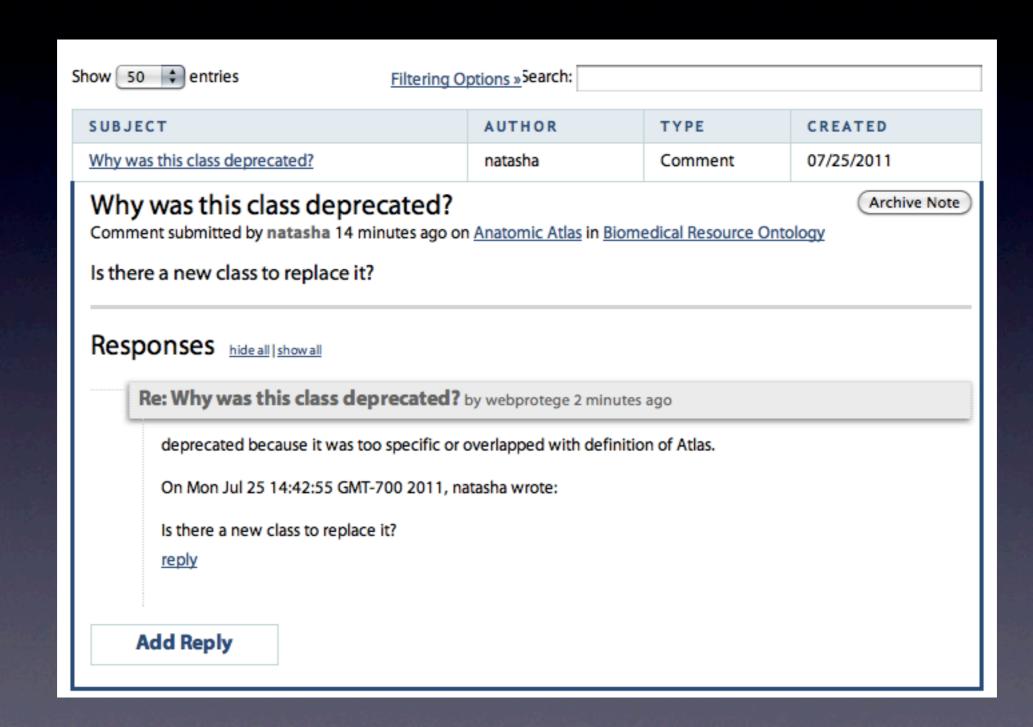

#### BioPortal Reference Widget

- Allows references to classes in BioPortal
- A property can be configured to link to classes from a specific ontology

#### Find the Property Value in BioPortal

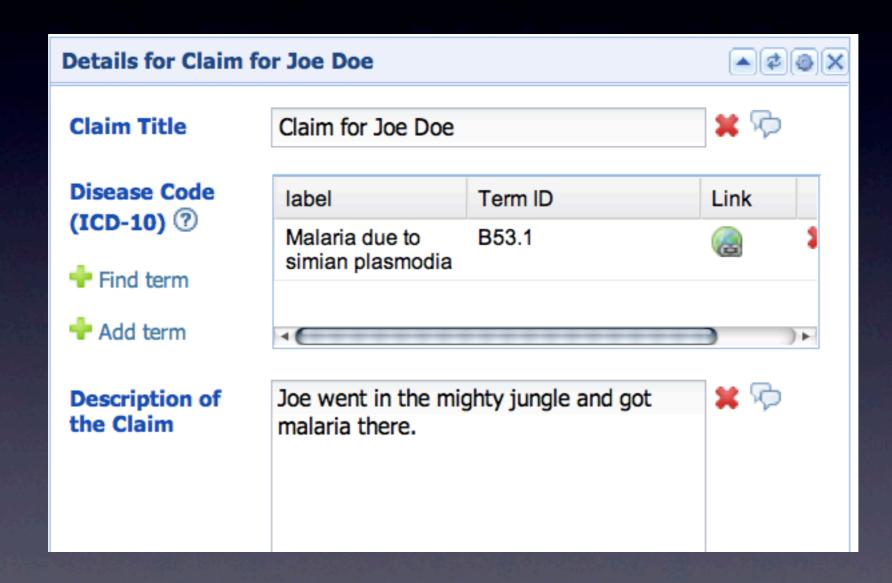

#### Find the Property Value in BioPortal

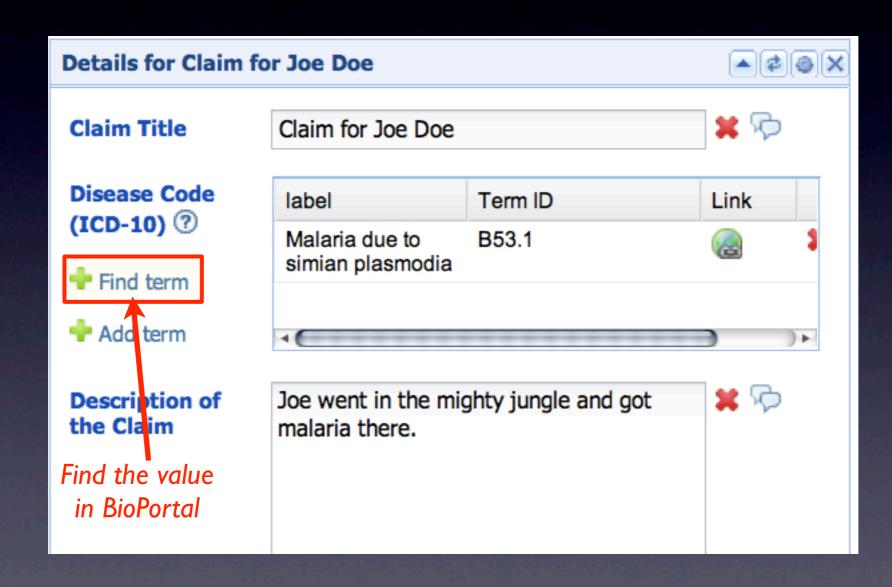

| BioPortal Search fo  | or property Disease Code (ICD-10)               | ndividuals | Notes and Discussions                              | Change History ** |              |               | ×        |
|----------------------|-------------------------------------------------|------------|----------------------------------------------------|-------------------|--------------|---------------|----------|
| Search for concept.  | Malaria                                         |            | Search in BioPortal                                |                   |              |               |          |
| ld                   | Preferred Name                                  | Found in   | Matched content                                    | Ontology          |              |               |          |
| B54                  | Unspecified malaria                             |            | Unspecified malaria                                | ICD10             |              | <u>Import</u> | Â        |
| B52                  | Plasmodium malariae malaria                     |            | Plasmodium malariae malaria                        | ICD10             |              | <u>Import</u> |          |
| B52.0                | Plasmodium malariae malaria with<br>nephropathy |            | Plasmodium<br>malariae malaria<br>with nephropathy | ICD10             | ■            | <u>Import</u> |          |
| P37.3                | Congenital falciparum malaria                   |            | Congenital falciparum malaria                      | ICD10             | ■ .:         | <u>Import</u> |          |
| B53.1                | Malaria due to simian plasmodia                 |            | Malaria due to simian plasmodia                    | ICD10             | ₹            | <u>Import</u> |          |
| P37.4                | Other congenital malaria                        |            | Other congenital malaria                           | ICD10             | ■ .:         | <u>Import</u> |          |
| B53                  | Other parasitologically confirmed malaria       |            | Other parasitologically confirmed malaria          | ICD10             | ■            | <u>Import</u> |          |
| B50                  | Plasmodium falciparum malaria                   |            | Plasmodium falciparum malaria                      | ICD10             | ■ .:         | <u>Import</u> |          |
| B50.9                | Plasmodium falciparum malaria,                  |            | Plasmodium                                         | ICD10             | . €          | <u>Import</u> | <b>*</b> |
| 10 / 19 results show | n. Show all search results                      |            |                                                    | Did not           | find it. Lea | ave a comm    | ment     |

| BioPortal Search fo  | or property Disease Code (ICD-10)               | ndividuals | Notes and Discussions **                           | Change History * |           |      |               | ×   |
|----------------------|-------------------------------------------------|------------|----------------------------------------------------|------------------|-----------|------|---------------|-----|
| Search for concept.  | Malaria                                         |            | Search in BioPortal                                |                  |           |      |               |     |
| ld                   | Preferred Name                                  | Found in   | Matched content                                    | Ontology         |           |      |               |     |
| B54                  | Unspecified malaria                             |            | Unspecified malaria                                | ICD10            | <b>E</b>  |      | <u>Import</u> | Â   |
| B52                  | Plasmodium malariae malaria                     |            | Plasmodium malariae malaria                        | ICD10            |           |      | <u>Import</u> |     |
|                      | Plasmodium malariae malaria with<br>nephropathy |            | Plasmodium<br>malariae malaria<br>with nephropathy | ICD10            |           |      | <u>Import</u> |     |
| P37.3                | Congenital falciparum malaria                   |            | Congenital falciparum malaria                      | ICD10            | 4         | -    | <u>Import</u> |     |
| B53.1                | Malaria due to simian plasmodia                 |            | Malaria due to simian plasmodia                    | ICD10            |           | -    | <u>Import</u> |     |
| P37.4                | Other congenital malaria                        |            | Other congenital malaria                           | ICD10            |           |      | <u>Import</u> |     |
|                      | Other parasitologically confirmed malaria       |            | Other parasitologically confirmed malaria          | ICD10            | 1         |      | <u>Import</u> |     |
| B50                  | Plasmodium falciparum malaria                   |            | Plasmodium falciparum malaria                      | ICD10            | <b>F</b>  | -    | <u>Import</u> |     |
| B50.9                | Plasmodium falciparum malaria,                  |            | Plasmodium                                         | ICD10            | <b>=</b>  | -    | <u>Import</u> | ¥   |
| 10 / 19 results show | n. Show all search results                      |            |                                                    | Did not f        | ind it. L | eave | a comme       | ent |

| BioPortal Search fo  | or property Disease Code (ICD-10)            | ndividuals 🐣   | Notes and Discussions                              | Change History * |                   |               | ×          |
|----------------------|----------------------------------------------|----------------|----------------------------------------------------|------------------|-------------------|---------------|------------|
| Search for concept:  | Malaria                                      | Se             | earch in BioPortal                                 |                  |                   |               |            |
| ld                   | Preferred Name                               | Found in       | Matched content                                    | Ontology         |                   |               |            |
| B54                  | Unspecified malaria                          | Caranala       | Unspecified malaria                                | ICD10            | ₹                 | <u>Import</u> | Â          |
| B52                  | Plasmodium malariae malaria                  | Search<br>term | Plasmodium malariae malaria                        | ICD10            | ₩                 | <u>Import</u> |            |
|                      | Plasmodium malariae malaria with nephropathy |                | Plasmodium<br>malariae malaria<br>with nephropathy | ICD10            | ■                 | <u>Import</u> |            |
| P37.3                | Congenital falciparum malaria                |                | Congenital falciparum malaria                      | ICD10            | ■ 🛔               | <u>Import</u> |            |
| B53.1                | Malaria due to simian plasmodia              |                | Malaria due to simian plasmodia                    | ICD10            | ■ 🚠               | <u>Import</u> |            |
| P37.4                | Other congenital malaria                     |                | Other congenital malaria                           | ICD10            | ■ 🔠               | <u>Import</u> |            |
|                      | Other parasitologically confirmed malaria    |                | Other parasitologically confirmed malaria          | ICD10            |                   | <u>Import</u> |            |
| B50                  | Plasmodium falciparum malaria                |                | Plasmodium falciparum malaria                      | ICD10            | ■ ∴               | <u>Import</u> |            |
| B50.9                | Plasmodium falciparum malaria,               |                | Plasmodium                                         | ICD10            |                   | <u>Import</u> | *          |
| 10 / 19 results show | n. Show all search results                   |                |                                                    | Did n            | ot find it. Leave | e a comme     | <u>ent</u> |

| BioPortal Search fo  | or property Disease Code (ICD-10)               | ndividuals 🌂   | Notes and Discussions                              | Change History ** |                    |               | ×   |
|----------------------|-------------------------------------------------|----------------|----------------------------------------------------|-------------------|--------------------|---------------|-----|
| Search for concept:  | Malaria                                         |                | Search in BioPortal                                |                   |                    |               |     |
| ld                   | Preferred Name                                  | Found in       | Matched content                                    | Ontology          |                    |               |     |
| B54                  | Unspecified malaria                             | Caracle        | Unspecified malaria                                | ICD10             | ■ ***              | <u>Import</u> | Â   |
| B52                  | Plasmodium malariae malaria                     | Search<br>term | Plasmodium malariae malaria                        | ICD10             | ■ ::               | <u>Import</u> |     |
| B52.0                | Plasmodium malariae malaria with<br>nephropathy |                | Plasmodium<br>malariae malaria<br>with nephropathy | ICD10             | ■                  | <u>Import</u> |     |
| P37.3                | Congenital falciparum malaria                   |                | Congenital falciparum malaria                      | ICD10             | ■ ***              | <u>Import</u> |     |
| B53.1                | Malaria due to simian plasmodia                 |                | Malaria due to<br>simian plasmodia                 | ICD10             | ■ **               | <u>Import</u> |     |
| P37.4                | Other congenital malaria                        |                | Other congenital malaria                           | ICD10             | ■ **               | <u>Import</u> |     |
| B53                  | Other parasitologically confirmed malaria       |                | Other parasitologically confirmed malaria          | ICD10             | ■                  | <u>Import</u> |     |
| B50                  | Plasmodium falciparum malaria                   |                | Plasmodium falciparum malaria                      | ICD10             | ■ 🚠                | <u>Import</u> |     |
| B50.9                | Plasmodium falciparum malaria,                  |                | Plasmodium                                         | ICD10             |                    | Import        | -   |
| 10 / 19 results show | n. Show all search results                      |                |                                                    | Did               | not find it. Leave | e a comme     | ent |

| BioPortal Search fo  | or property Disease Code (ICD-10)               | ndividuals 🌂   | Notes and Discussions                              | Change History (8) |                 |               | ×   |
|----------------------|-------------------------------------------------|----------------|----------------------------------------------------|--------------------|-----------------|---------------|-----|
| Search for concept.  | Malaria                                         |                | Search in BioPortal                                |                    |                 |               |     |
| ld                   | Preferred Name                                  | Found in       | Matched content                                    | Ontology           |                 |               |     |
| B54                  | Unspecified malaria                             |                | Unspecified malaria                                | ICD10              | ■ ::            | <u>Import</u> | Î   |
| B52                  | Plasmodium malariae malaria                     | Search<br>term | Plasmodium malariae malaria                        | ICD10              | €               | <u>Import</u> |     |
| B52.0                | Plasmodium malariae malaria with<br>nephropathy |                | Plasmodium<br>malariae malaria<br>with nephropathy | ICD10              | ₹ #             | <u>Import</u> |     |
| P37.3                | Congenital falciparum malaria                   |                | Congenital falciparum malaria                      | ICD10              | ■ 🚠             | <u>Import</u> |     |
| B53.1                | Malaria due to simian plasmodia                 |                | Malaria due to<br>simian plasmodia                 | ICD10              | €               | <u>Import</u> |     |
| P37.4                | Other congenital malaria                        |                | Other congenital malaria                           | ICD10              | ■               | <u>Import</u> |     |
| B53                  | Other parasitologically confirmed malaria       |                | Other parasitologically confirmed malaria          | ICD10              | ₹               | <u>Import</u> |     |
| B50                  | Plasmodium falciparum malaria                   |                | Plasmodium falciparum malaria                      | ICD10              | ■ ∴             | <u>Import</u> |     |
| B50.9                | Plasmodium falciparum malaria,                  |                | Plasmodium                                         | ICD10              |                 | Import        | Ų   |
| 10 / 19 results show | n. Show all search results                      |                |                                                    | Did no             | t find it. Leav | e a comme     | ent |

# Going Back to The Insurance Ontology

- The disease\_code is configured to link to the ICD-9 ontology in BioPortal
- Exercise
  - Create instances of claims
  - Add disease codes

#### Under The Hood of WebProtégé

- Administering the WebProtégé server
- Changes and Annotation Ontology

## Administering The WebProtégé Server

- An Administrator can
  - Add new projects
  - Set permissions for projects
  - Create new users and add them to groups
  - Temporarily stop access to the project so that you can run a classifier

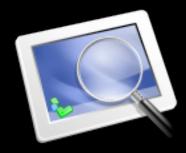

### Log In As Admin

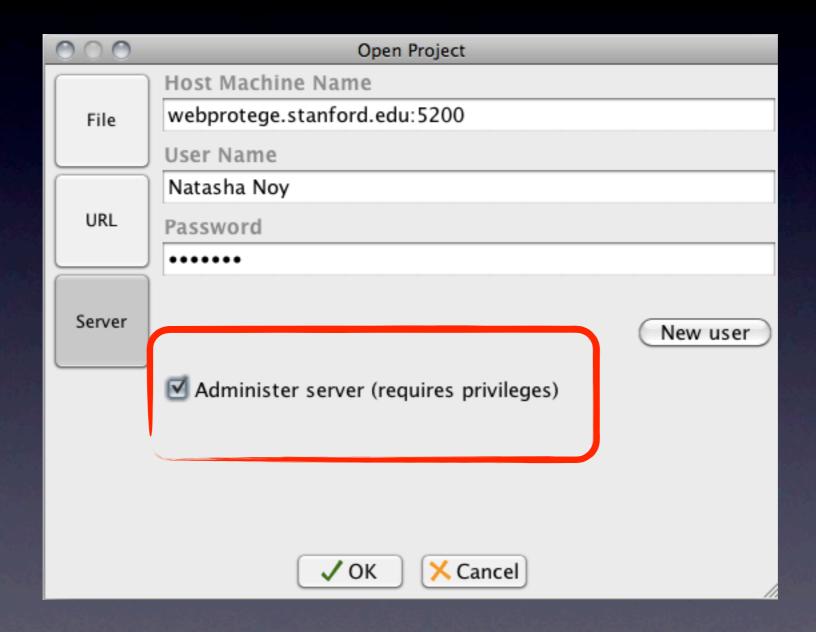

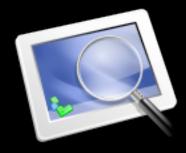

#### Admin Screen

| 900                                    | Administe        | r Protege Se | rver (Logged in a | s Natasha Noy) |                |                            |
|----------------------------------------|------------------|--------------|-------------------|----------------|----------------|----------------------------|
|                                        | Projects         | Sessions     | Metaproject       | Server Contro  | ol             |                            |
| Remote projects                        |                  |              |                   |                |                | 2 X V                      |
| Project                                | Status           |              |                   | Ses            | sions          |                            |
| Book 1                                 | READY            |              |                   | [Se            | ssion(id=15, u | user=webprotege_prd)]      |
| Book 2                                 | READY            |              |                   | [Se            | ssion(id=42, u | user=webprotege_prd)]      |
| Book 3                                 | READY            |              |                   | []             |                |                            |
| Book 4                                 | READY            |              |                   | [Se            | ssion(id=45, ı | user=webprotege_prd)]      |
| Book 5                                 | READY            |              |                   | [Se            | ssion(id=24, ı | user=webprotege_prd)]      |
| Book 6                                 | READY            |              |                   | []             |                |                            |
| Book1 ann                              | READY            |              |                   | [Se            | ssion(id=16, ı | user=webprotege_prd)]      |
| Book2 ann                              | READY            |              |                   | [Se            | ssion(id=43, ı | user=webprotege_prd)]      |
| Book3 ann                              | READY            |              |                   | []             |                |                            |
| Book4 Ann                              | READY            |              |                   | [Se            | ssion(id=46, ı | user=webprotege_prd)]      |
| Book5 Ann                              | READY            |              |                   | [Se            | ssion(id=25, ı | user=webprotege_prd)]      |
| Book6 ann                              | READY            |              |                   | []             |                |                            |
| CELDAC Ortho-Spine                     | READY            |              |                   | []             |                |                            |
| CELDAC Ortho-Spine Annotation          | READY            |              |                   | []             |                |                            |
| Collaborative Newspaper                | READY            |              |                   | [Se            | ssion(id=21, ı | user=webprotege_prd)]      |
| Collaborative Pizza                    | READY            |              |                   | [Se            | ssion(id=1, us | ser=webprotege_prd)]       |
| Collaborative Pizza Annotations        | READY            |              |                   | [Se            | ssion(id=2, us | ser=webprotege_prd), Sessi |
| Disposition Ontology                   | READY            |              |                   | []             |                |                            |
| Disposition Ontology Annotation        | READY            |              |                   | []             |                |                            |
| Details (no project selected)          |                  |              | ° .               |                |                |                            |
| Statistics                             |                  |              |                   |                |                |                            |
| Estimated round trip time for this adr | nin client (ms): |              |                   |                |                |                            |
| Milliseconds to calculate frame cache  | :                |              |                   |                |                |                            |
| Transaction Isolation Level:           |                  |              |                   |                |                |                            |
|                                        |                  |              |                   |                |                |                            |
| Users                                  |                  | ID Admin     |                   | In Transacti   | 3              | Carran Banklan             |
| Session ID User                        |                  | IP Adress    |                   | III Transacti  | one            | Server Backlog             |
|                                        |                  |              |                   |                |                |                            |
|                                        |                  |              |                   |                |                |                            |
|                                        |                  |              |                   |                |                |                            |
|                                        |                  | (            | Refresh           |                |                |                            |
|                                        |                  |              | terresir          |                |                |                            |

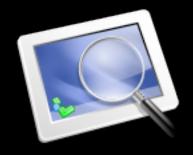

# The Metaproject: Configuring Permissions

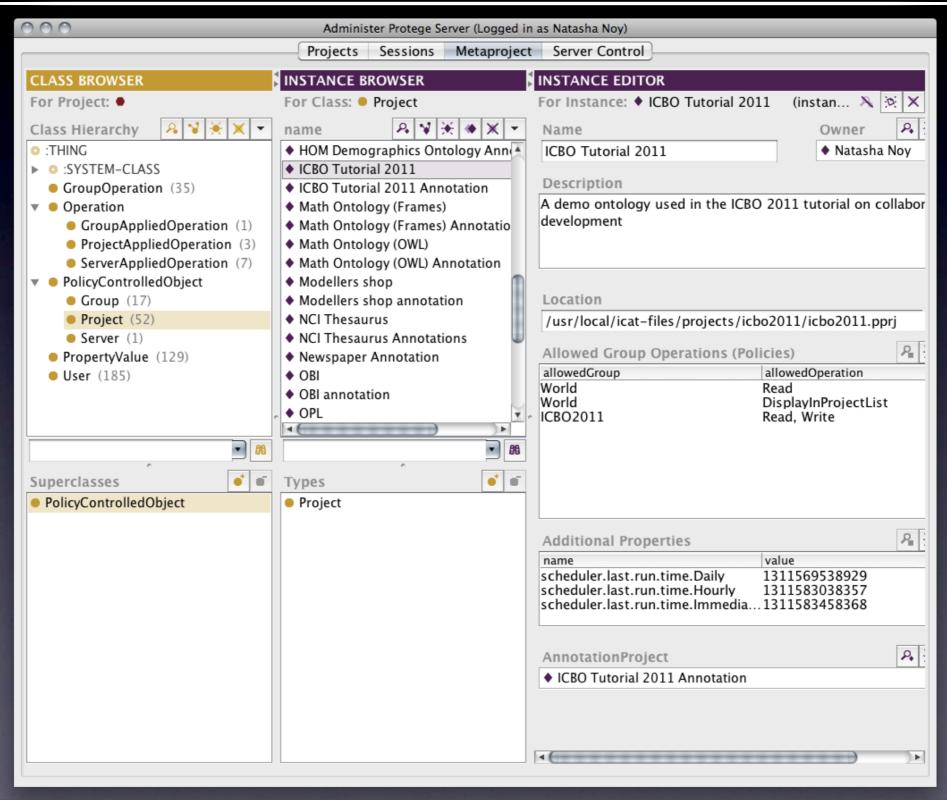

#### What Have We Learned Today

- Workflow for collaborative ontology development
- WebProtégé
  - Ontology editing
  - Collaboration: comments, discussion
  - User interface configuration
- BioPortal
  - Publishing ontologies
  - Commenting on ontologies
  - Requesting new terms
- Cross-talk between BioPortal and WebProtégé:
  - Components of a single collaborative workflow

#### Thanks!

- The Protégé Team
  - Tania Tudorache
  - Csongor Nyulas
  - Timothy Redmond
  - Jennifer Vendetti

- The BioPortal Team
  - Paul Alexander
  - Michael Dorf
  - Ray Fergerson
  - Trish Whetzel
  - Pradip Kanjamala

Mark Musen

Clip art courtesy Toons4biz

#### What Have We Learned Today

- Workflow for collaborative ontology development
- WebProtégé
  - Ontology editing
  - Collaboration: comments, discussion
  - User interface configuration
- BioPortal
  - Publishing ontologies
  - Commenting on ontologies
  - Requesting new terms
- Cross-talk between BioPortal and WebProtégé:
  - Components of a single collaborative workflow